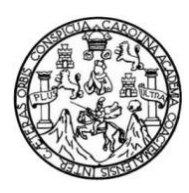

Universidad de San Carlos de Guatemala Facultad de Ingeniería Escuela de Ingeniería en Ciencias y Sistemas

**SISTEMA ADMINISTRATIVO DE FORMACIÓN ARTÍSTICA (SAFORA) ADMINISTRACIÓN, ASIGNACIÓN Y CONTROL DE NOTAS DE LOS ESTUDIANTES DE LAS ESCUELAS Y CONSERVATORIOS DEL MINISTERIO DE CULTURA Y DEPORTES DE GUATEMALA**

### **Isiris Yassmín Córdova Grajeda**

Asesorado por la Inga. Mayra Grisela Corado García

Guatemala, febrero de 2014

#### UNIVERSIDAD DE SAN CARLOS DE GUATEMALA

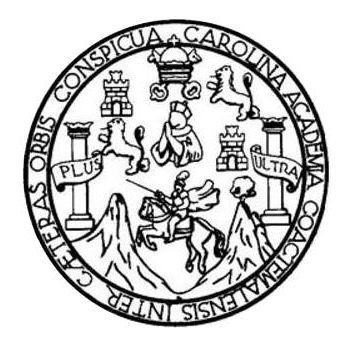

FACULTAD DE INGENIERÍA

## **SISTEMA ADMINISTRATIVO DE FORMACIÓN ARTÍSTICA (SAFORA) ADMINISTRACIÓN, ASIGNACIÓN Y CONTROL DE NOTAS DE LOS ESTUDIANTES DE LAS ESCUELAS Y CONSERVATORIOS DEL MINISTERIO DE CULTURA Y DEPORTES DE GUATEMALA**

TRABAJO DE GRADUACIÓN

## PRESENTADO A LA JUNTA DIRECTIVA DE LA FACULTAD DE INGENIERÍA POR

# **ISIRIS YASSMÍN CÓRDOVA GRAJEDA** ASESORADO POR LA INGA. MAYRA CORADO GRISELA GARCIA

AL CONFERÍRSELE EL TÍTULO DE

### **INGENIERA EN CIENCIAS Y SISTEMAS**

GUATEMALA, FEBRERO DE 2014

# UNIVERSIDAD DE SAN CARLOS DE GUATEMALA FACULTAD DE INGENIERÍA

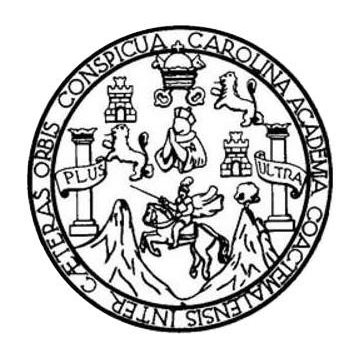

### **NÓMINA DE JUNTA DIRECTIVA**

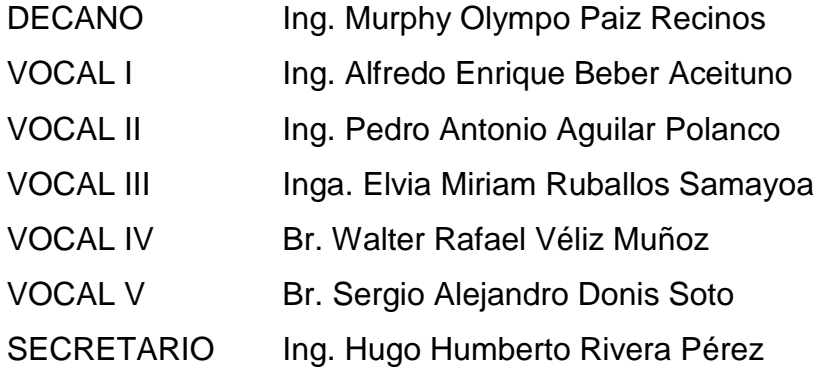

## **TRIBUNAL QUE PRACTICÓ EL EXAMEN GENERAL PRIVADO**

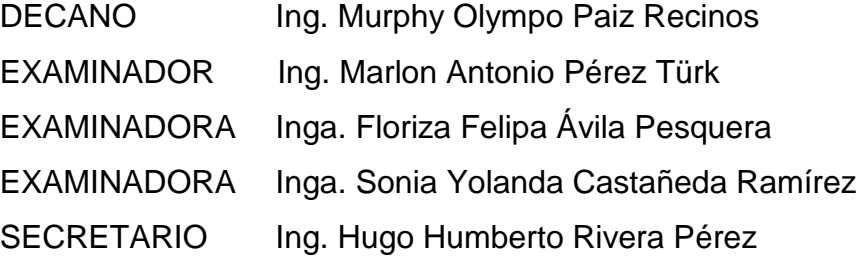

## **HONORABLE TRIBUNAL EXAMINADOR**

En cumplimiento con los preceptos que establece la ley de la Universidad de San Carlos de Guatemala, presento a su consideración mi trabajo de graduación titulado:

SISTEMA ADMINISTRATIVO DE FORMACIÓN ARTISTÍCA (SAFORA) ADMINISTRACIÓN, ASIGNACIÓN Y CONTROL DE NOTAS DE LOS ESTUDIANTES DE LAS ESCUELAS Y CONSERVATORIOS DEL MINISTERIO DE CULTURA Y DEPORTES DE GUATEMALA

Tema que me fuera asignado por la Dirección de la Escuela de Ingeniería de Ciencias y Sistemas, con fecha marzo de 2013.

Isiris Yassmín Córdova Grajeda

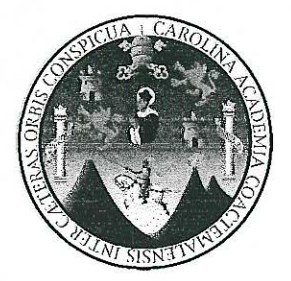

Guatemala, 24 de Septiembre de 2013

Ing. Juan Merck Cos Director de la Unidad de EPS Facultad de Ingeniería Universidad de San Carlos de Guatemala

**Estimado Ingeniero Merck Cos:** 

Por este medio atentamente le informó que como Asesor de la Practica del Ejercicio Profesional Supervisado (E.P.S.) de la estudiante universitaria Isiris Yassmín Córdova Grajeda de la Carrera de Ingeniería en Ciencias y Sistemas, con carné No. 200714304, procedí a revisar el proyecto final, cuyo título es "SISTEMA ADMINISTRATIVO DE FORMACIÓN ARTÍSTICA (SAFORA) ADMINISTRACIÓN, ASIGNACIÓN Y CONTROL DE NOTAS DE LOS ESTUDIANTES DE LAS ESCUELAS Y CONSERVATORIOS DEL MINISTERIO DE CULTURA Y DEPORTES DE GUATEMALA".

En tal virtud, LO DOY POR APROBADO, solicitándole darle el trámite respectivo.

Sin otra particular, me es grato suscribirme.

Atentamente, "Id y Enseñad a Fodos COORDINADORA Centro do Cálculo o Investigación Educativa Facultad de Inneniería Inga. Máyra Grisela Corado García Asesor de proyecto

**UNIVERSIDAD DE SAN CARLOS DE GUATEMALA** 

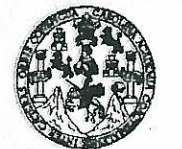

**FACULTAD DE INGENIERÍA** 

**UNIDAD DE EPS** 

Guatemala, 21 de enero de 2014. REF.EPS.DOC.81.01.2014.

Ing. Silvio José Rodríguez Serrano Director Unidad de EPS Facultad de Ingeniería Presente

Estimado Ingeniero Rodríguez Serrano.

Por este medio atentamente le informo que como Supervisora de la Práctica del Ejercicio Profesional Supervisado, (E.P.S) de la estudiante universitaria de la Carrera de Ingeniería en Ciencias y Sistemas, Isiris Yassmin Córdova Grajeda carné No. 200714304 procedí a revisar el informe final, cuyo título es SISTEMA ADMINISTRATIVO DE FORMACIÓN ARTÍSTICA (SAFORA) ADMINISTRACIÓN, ASIGNACIÓN Y CONTROL DE NOTAS DE LOS ESTUDIANTES DE LAS ESCUELAS Y CONSERVATORIOS DEL MINISTERIO DE CULTURA Y DEPORTES DE GUATEMALA.

En tal virtud, LO DOY POR APROBADO, solicitándole darle el trámite respectivo.

Sin otro particular, me es grato suscribirme.

Atentamente.

"Id y Enseñad a Todos"

Inga. Floriza Felip esquera de Medinilla Supervisora de EPS Área de Ingeni y Sistemas **Represencias** niversidad de San Carlos de ASESOR(A)-SUPERVISOR(A) DE EPS Unidad de Prácticas de Ingeniería y EPS Facultad de Ingenieri

FFAPdM/RA

**UNIVERSIDAD DE SAN CARLOS DE GUATEMALA** 

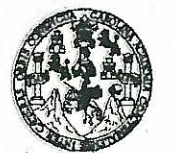

FACULTAD DE INGENIERÍA

**UNIDAD DE EPS** 

Guatemala, 21 de enero de 2014. REF.EPS.D.18.01.2014.

Ing. Marlon Antonio Pérez Turk Director Escuela de Ingeniería Ciencias y Sistemas Facultad de Ingeniería Presente

Estimado Ingeniero Perez Turk.

Por este medio atentamente le envío el informe final correspondiente a la práctica del Ejercicio SISTEMA ADMINISTRATIVO Supervisado,  $(E.P.S)$  titulado DE Profesional FORMACIÓN ARTÍSTICA (SAFORA) ADMINISTRACIÓN, ASIGNACIÓN Y CONTROL DE NOTAS DE LOS ESTUDIANTES DE LAS ESCUELAS Y CONSERVATORIOS DEL MINISTERIO DE CULTURA Y DEPORTES DE GUATEMALA, que fue desarrollado por la estudiante universitaria Isiris Yassmin Córdova Grajeda carné No. 200714304 quien fue debidamente asesorada por la Inga. Mayra Grisela Corado García y supervisada por la Inga. Floriza Felipa Ávila Pesquera de Medinilla.

Por lo que habiendo cumplido con los objetivos y requisitos de ley del referido trabajo y existiendo la aprobación del mismo por parte de la Asesora y la Supervisora de EPS, en mi calidad de Director apruebo su contenido solicitándole darle el trámite respectivo.

Sin otro particular, me es grato suscribirme.

Atentamente, "Id y Enseñad a Todos" ≰ Rodríguez Serrano Unidad de EPS d de San Carlos de Guatemal **ECCION** Unidad de Pracosas de Ingeniería y EPS acultati de Ingeniei

 $S<sub>IRS/ra</sub>$ 

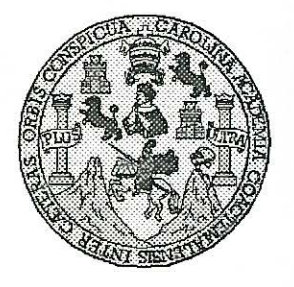

Universidad San Carlos de Guatemala Facultad de Ingeniería Escuela de Ingeniería en Ciencias y Sistemas

Guatemala, 5 de Febrero de 2014

Ingeniero **Marlon Antonio Pérez Turk** Director de la Escuela de Ingeniería **En Ciencias y Sistemas** 

Respetable Ingeniero Pérez:

Por este medio hago de su conocimiento que he revisado el trabajo de graduación-EPS de la estudiante ISIRIS YASSMIN CÓRDOVA GRAJEDA. carné 2007-14304, titulado: "SISTEMA **ADMINISTRATIVO** DE **FORMACIÓN ARTÍSTICA** (SAFORA) ADMINISTRACIÓN, ASIGNACIÓN Y CONTROL DE NOTAS DE LOS ESTUDIANTES DE LAS ESCUELAS Y CONSERVATORIOS DEL MINISTERIO DE CULTURA Y DEPORTES DE GUATEMALA", y a mi criterio el mismo cumple con los objetivos propuestos para su desarrollo, según el protocolo.

Al agradecer su atención a la presente, aprovecho la oportunidad para suscribirme,

Atentamente,

Ing. Carlos Alfrédo Azurdia Coordinador/de Privados visión de Trabajos de Graduación

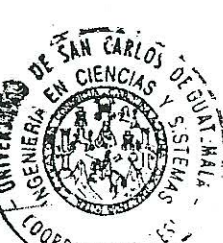

UNIVERSIDAD DE SAN CARLOS DE GUATEMALA E  $\overline{\mathcal{S}}$  $\mathcal{C}$  $\boldsymbol{v}$  $\boldsymbol{\mathcal{F}}$  $f_{\rm s}$ FACULTAD DE INGENIERÍA ESCUELA DE CIENCIAS Y SISTEMAS  $\overline{\mathcal{A}}$ TEL: 24767644  $\boldsymbol{\mathcal{D}}$ El Director de la Escuela de Ingeniería en Ciencias y F. Sistemas de la Facultad de Ingeniería de la Universidad de San Carlos de Guatemala, luego de conocer el dictamen del  $\mathcal{C}$ asesor con el visto bueno del revisor y del Licenciado en  $\overline{I}$ F. graduación  $de$ "SISTEMA del trabajo Letras.  $\mathcal{N}$ ADMINISTRATIVO DE FORMACIÓN ARTÍSTICA  $\mathcal{C}$ (SAFORA) ADMINISTRACIÓN, ASIGNACIÓN Y  $\overline{I}$ CONTROL DE NOTAS DE LOS ESTUDIANTES DE  $\boldsymbol{\mathcal{A}}$ Y CONSERVATORIOS **DEL ESCHELAS**  $\mathcal{S}$ **LAS** MINISTERIO DE CULTURA Y DEPORTES DE  $\gamma$ GUATEMALA", realizado por la estudiante ISIRIS YASSMÍN CÓRDOVA GRAJEDA, aprueba el presente  $\overline{\mathcal{S}}$ trabajo y solicita la autorización del mismo.  $\overline{I}$  $\mathcal{S}$  $\boldsymbol{T}$ "ID YENSEÑAD À TODOS" E OF SAN CARLOS DE GUAJER  $\mathfrak{M}$ **DIRECCION DE** IGENIERIA EN CIENCIAS A Y SISTEM 1S  $\overline{\mathcal{S}}$ Ing. 'N rionio Pérez Türk Director, Escueta de Ingeniería en Ciencias y Sistemas Guatemala, 24 de febrero 2014

Universidad de San Carlos de Guatemala

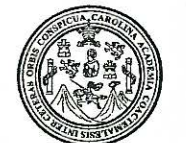

Facultad de Ingeniería Decanato

Ref.DTG.082-2014

Decano de la Eacultad de Ingeniería de la Universidad EI San Carlos de Guatemala, luego de conocer de  $l$ a aprobación por parte del Director de la Escuela de Ciencias y Sistemas, al trabajo de graduación titulado: **SISTEMA** ADMINISTRATIVO DE FORMACIÓN ARTÍSTICA (SAFORA) ADMINISTRACIÓN, ASIGNACIÓN Y CONTROL DE NOTAS DE LOS *i* **ESTUDIANTES** DE. LAS **ESCUELAS** Y CONSERVATORIOS DEL MINISTERIO DE CULTURA Y **DEPORTES DE GUATEMALA, presentado por la estudiante** universitaria. Isiris Yassmín Córdova Grajeda, procede a la autorización para la impresión del mismo. IMPRÍMASE. **CAD DE SAN CARLOS DE** Ing. Murphy Olympo Paiz Reginos DECANO Decano **ILTAD DE INGENIE** 

Guatemala, febrero 2014

 $1$  /  $\circ$ 

# **ACTO QUE DEDICO A:**

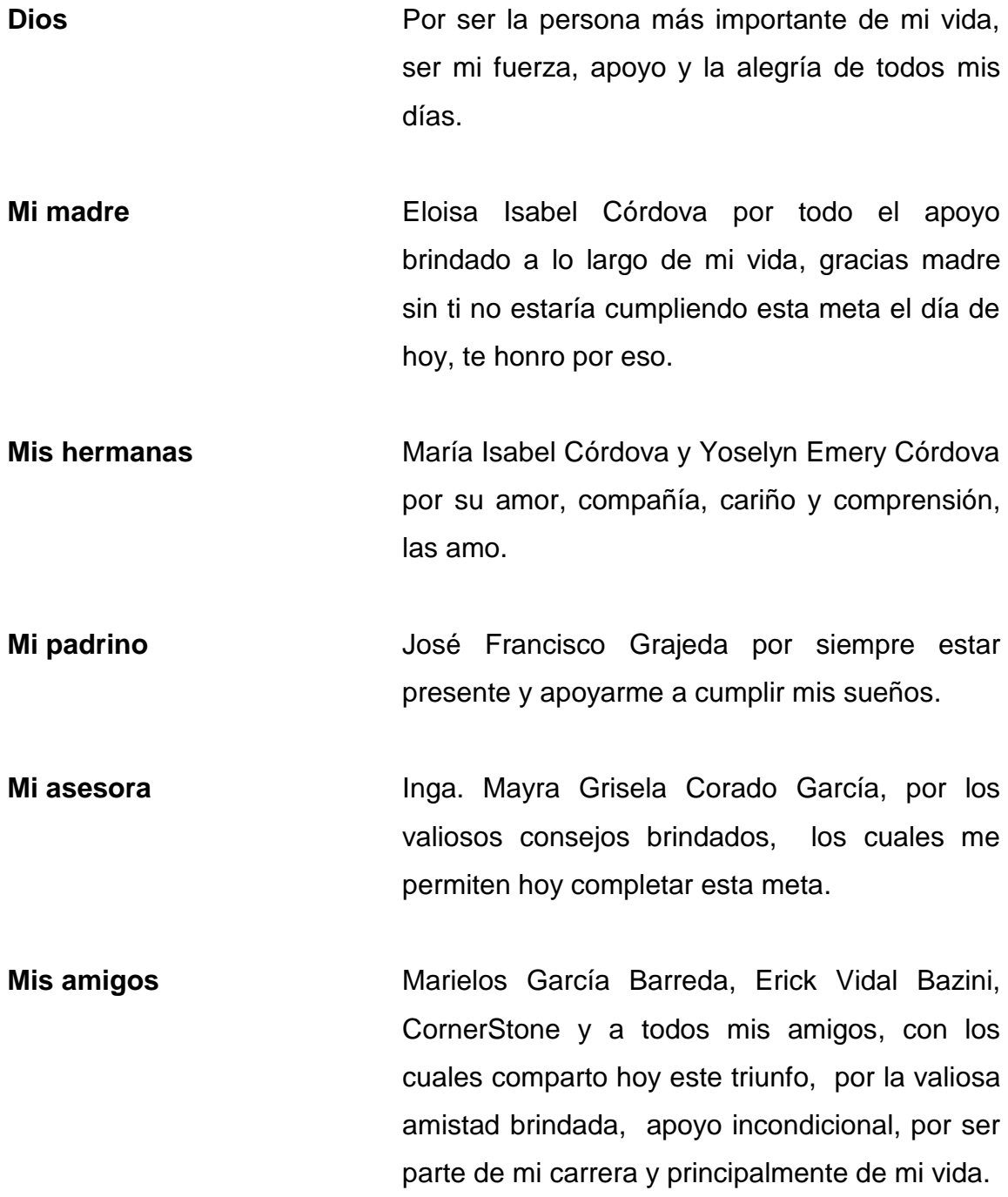

**Mis compañeros y amigos de trabajo** Gracias por la confianza y fe puesta en mí.

## **AGRADECIMIENTOS A:**

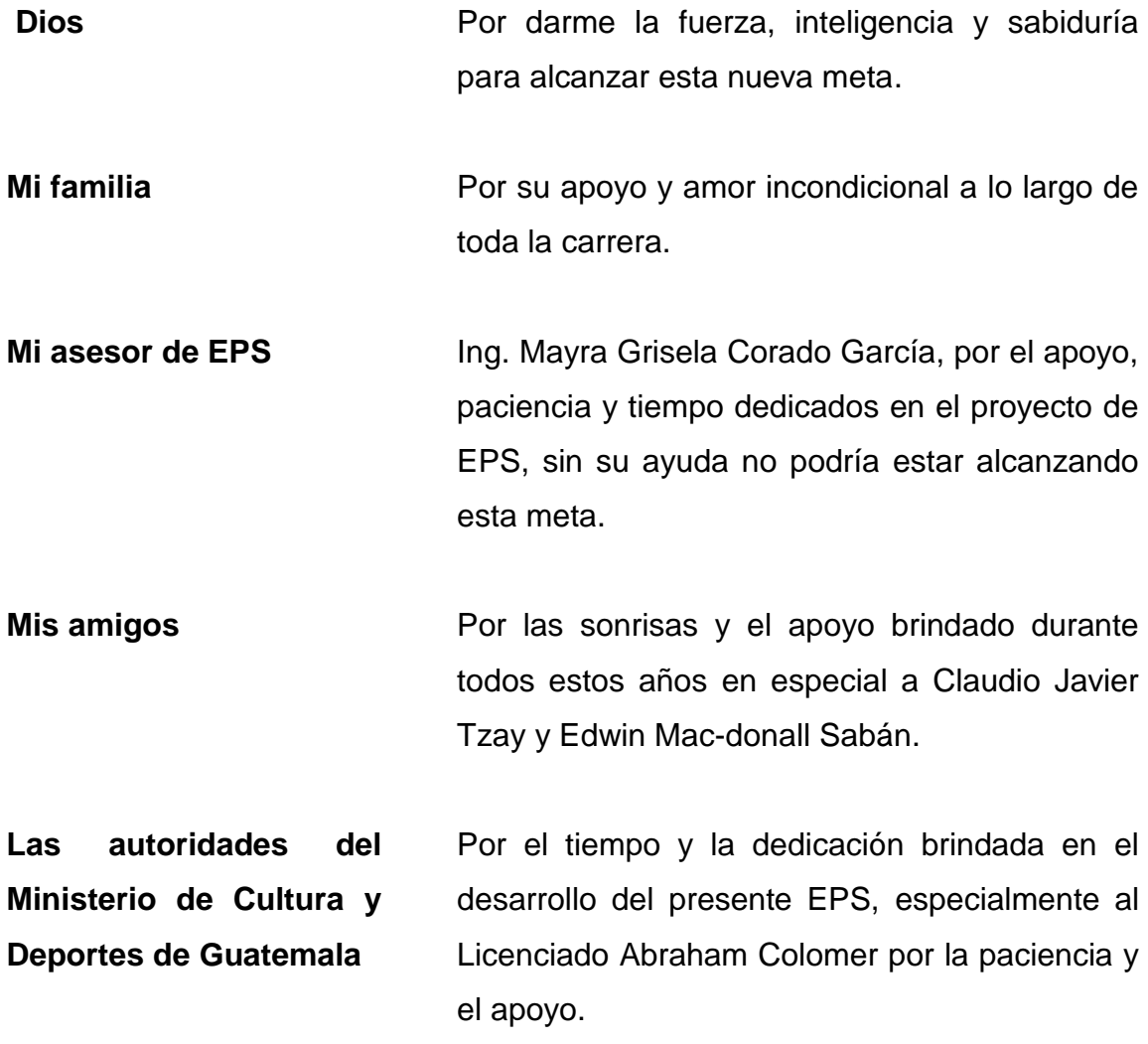

# ÍNDICE GENERAL

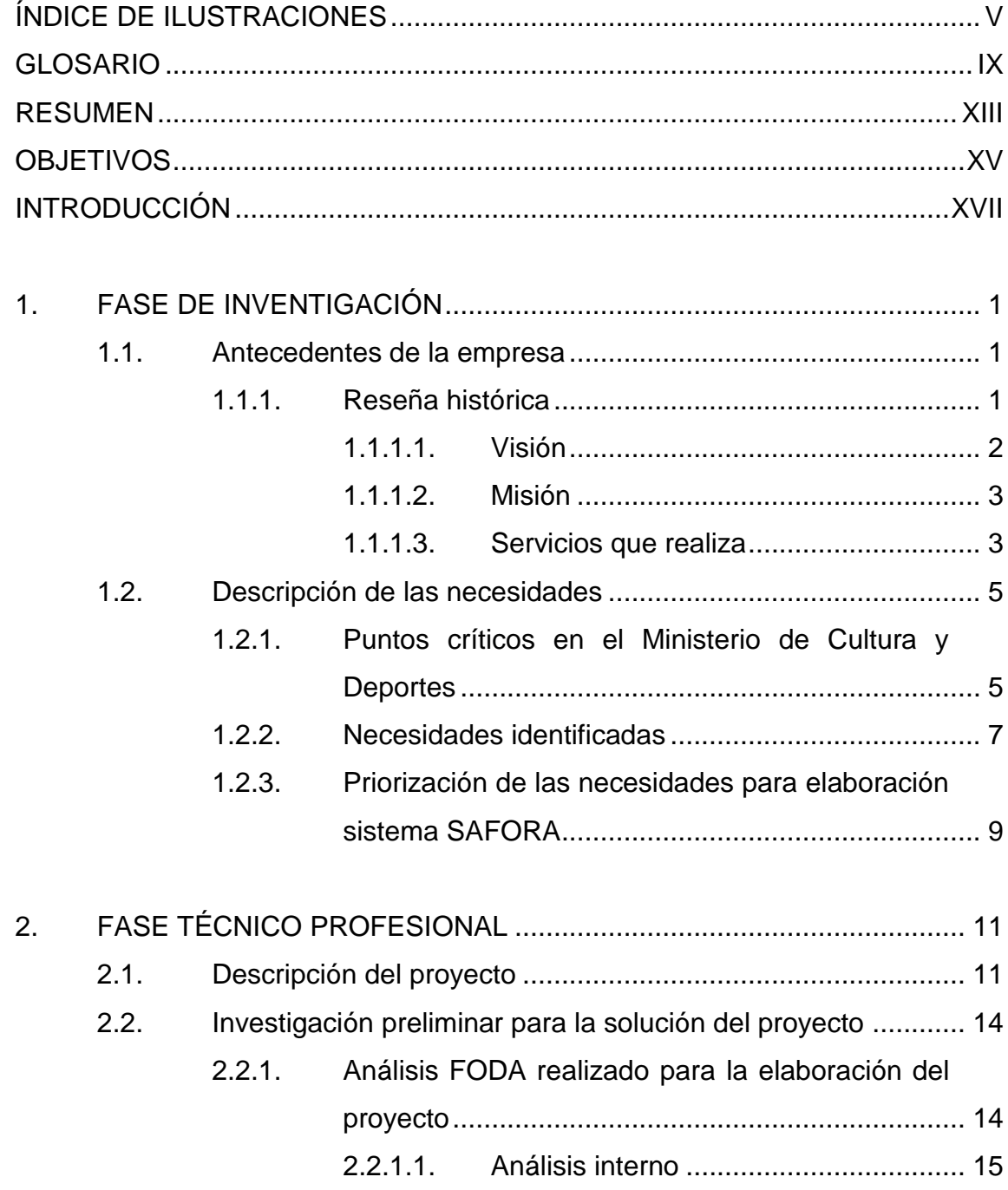

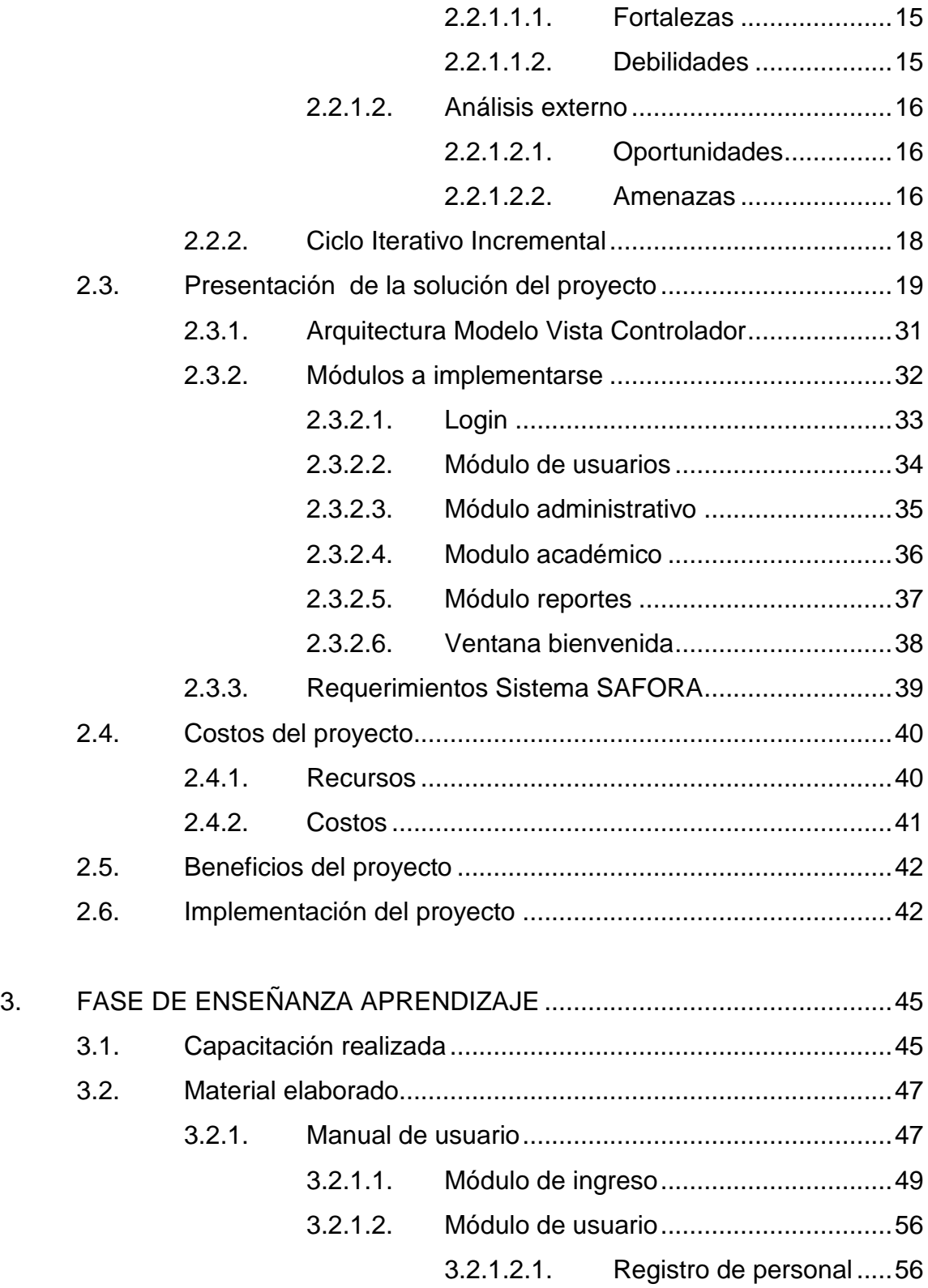

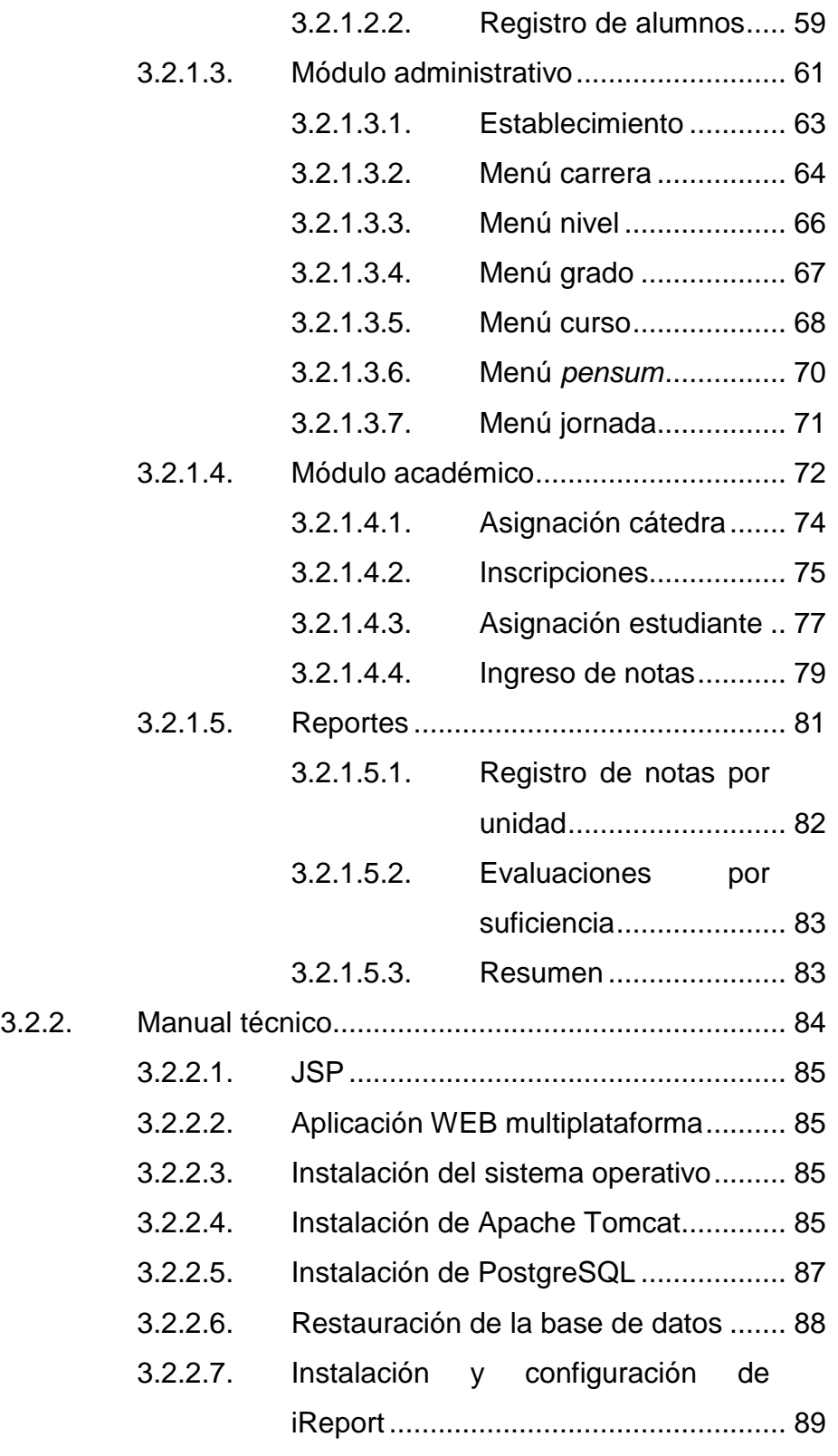

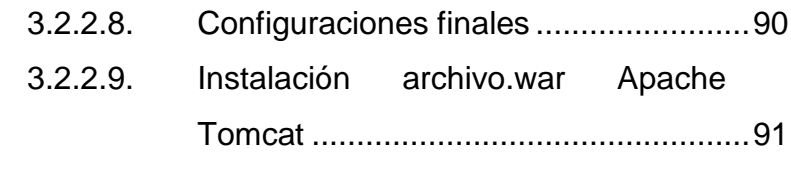

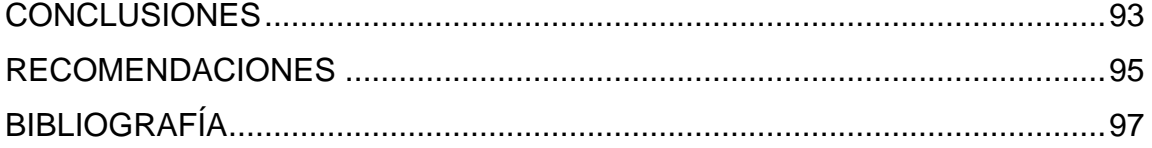

# <span id="page-18-0"></span>ÍNDICE DE ILUSTRACIONES

## **FIGURAS**

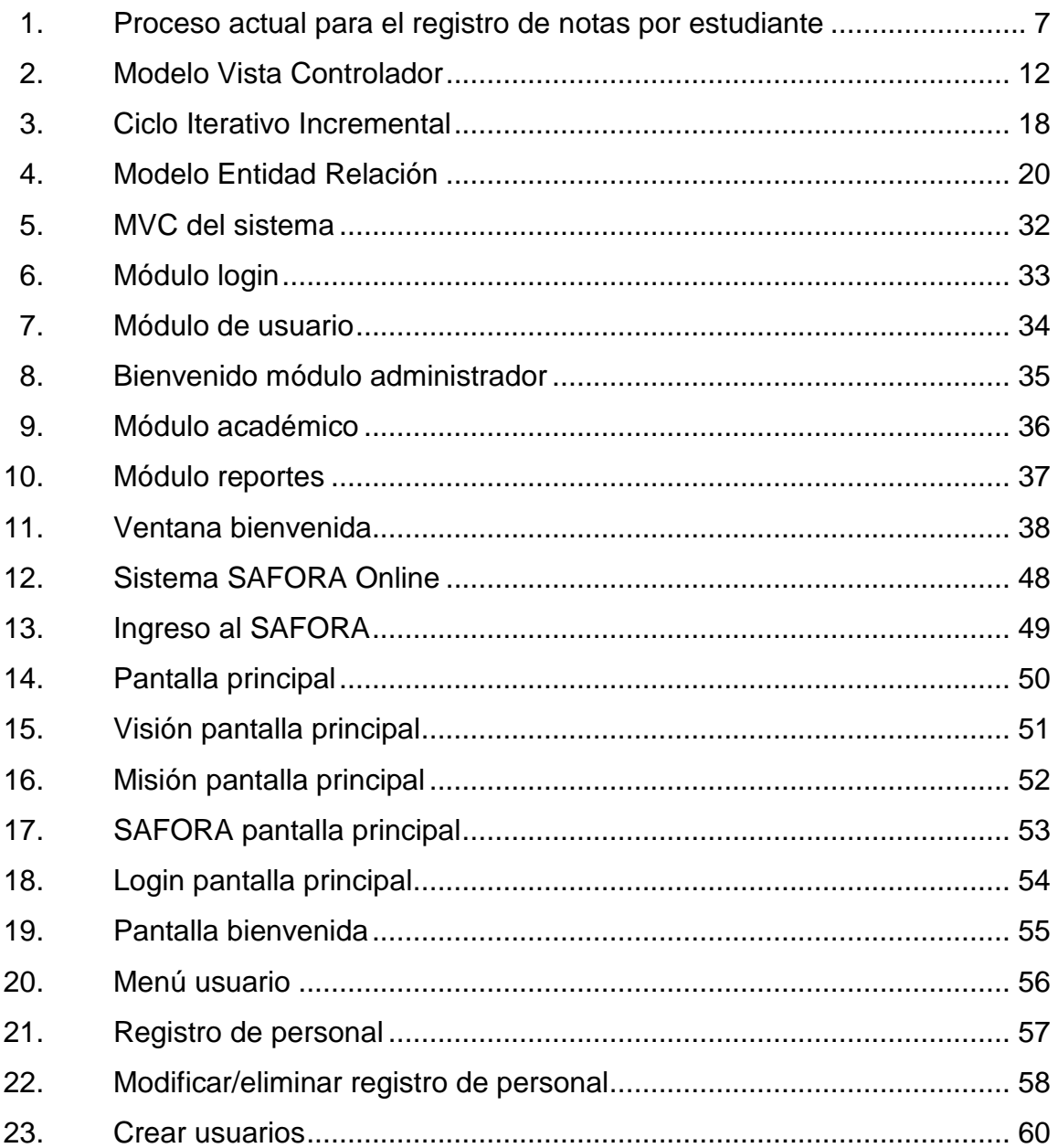

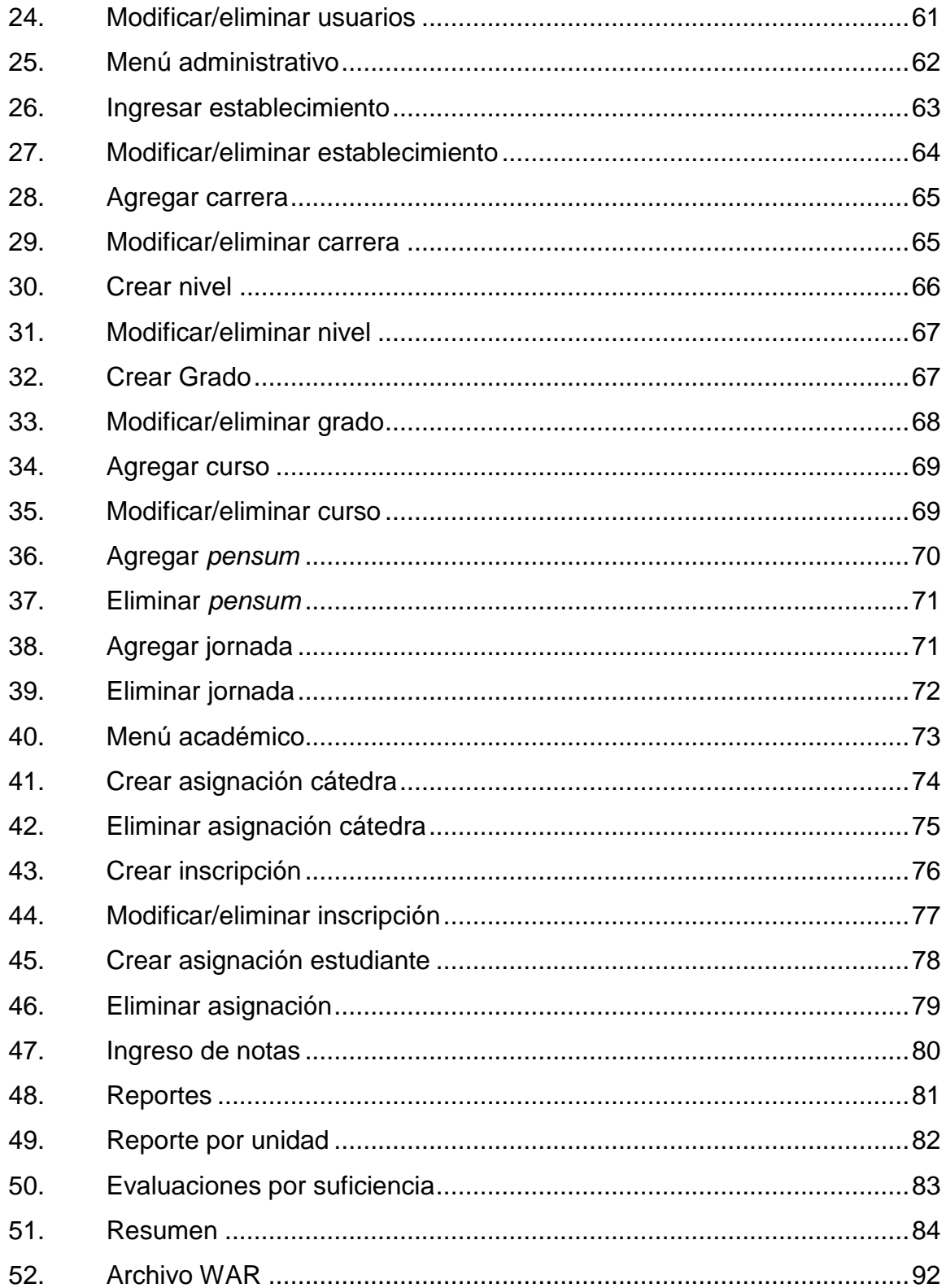

## **TABLAS**

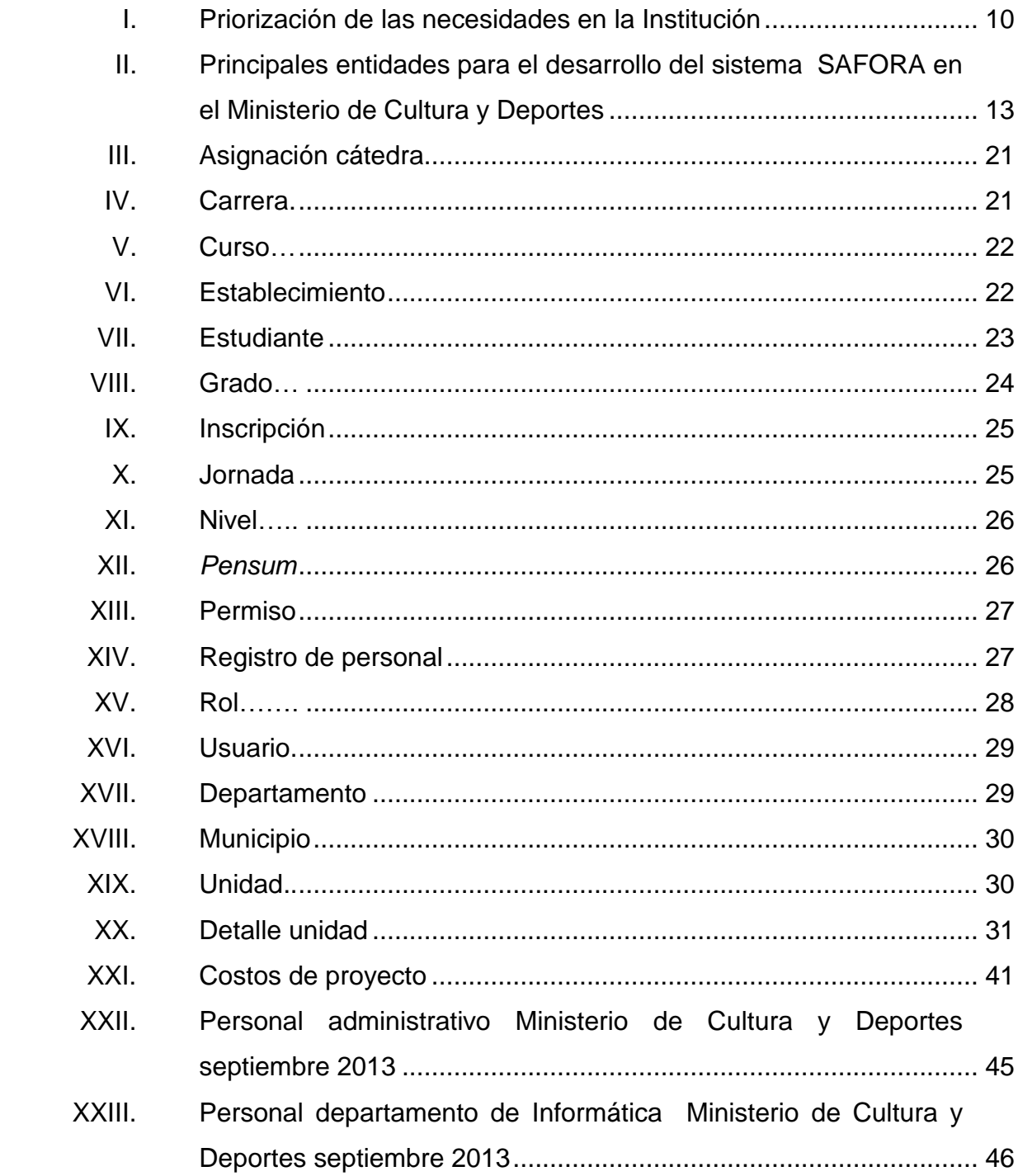

#### **GLOSARIO**

**Base de datos** Es un conjunto de datos persistentes, almacenados sistemáticamente para su posterior uso. **CSS** Cascading Style Sheets, CSS, o su significado Hojas de Estilo en Cascada, hacen referencia a un lenguaje utilizado para darle formato y estilo a páginas web, escritas en formato HTML o XHTML. **DBMS** Sistema Manejador de Bases de Datos o Database Managemet System, es un software diseñado para el manejo de las bases de datos. **ER** Entity Relationship, Diagrama Entidad Relación, modelo el cual permite presentar las entidades relevantes, sus relaciones, y propiedades en un sistema de información. **Hipertexto** Herramienta de software la cual permite crear, agregar y enlazar y compartir información de diversas fuentes por medio de enlaces asociativos. **HTML** Lenguaje de Marcado Hipertextual, HyperText Markup Language, hace referencia a un lenguaje utilizado para la elaboración de páginas web.

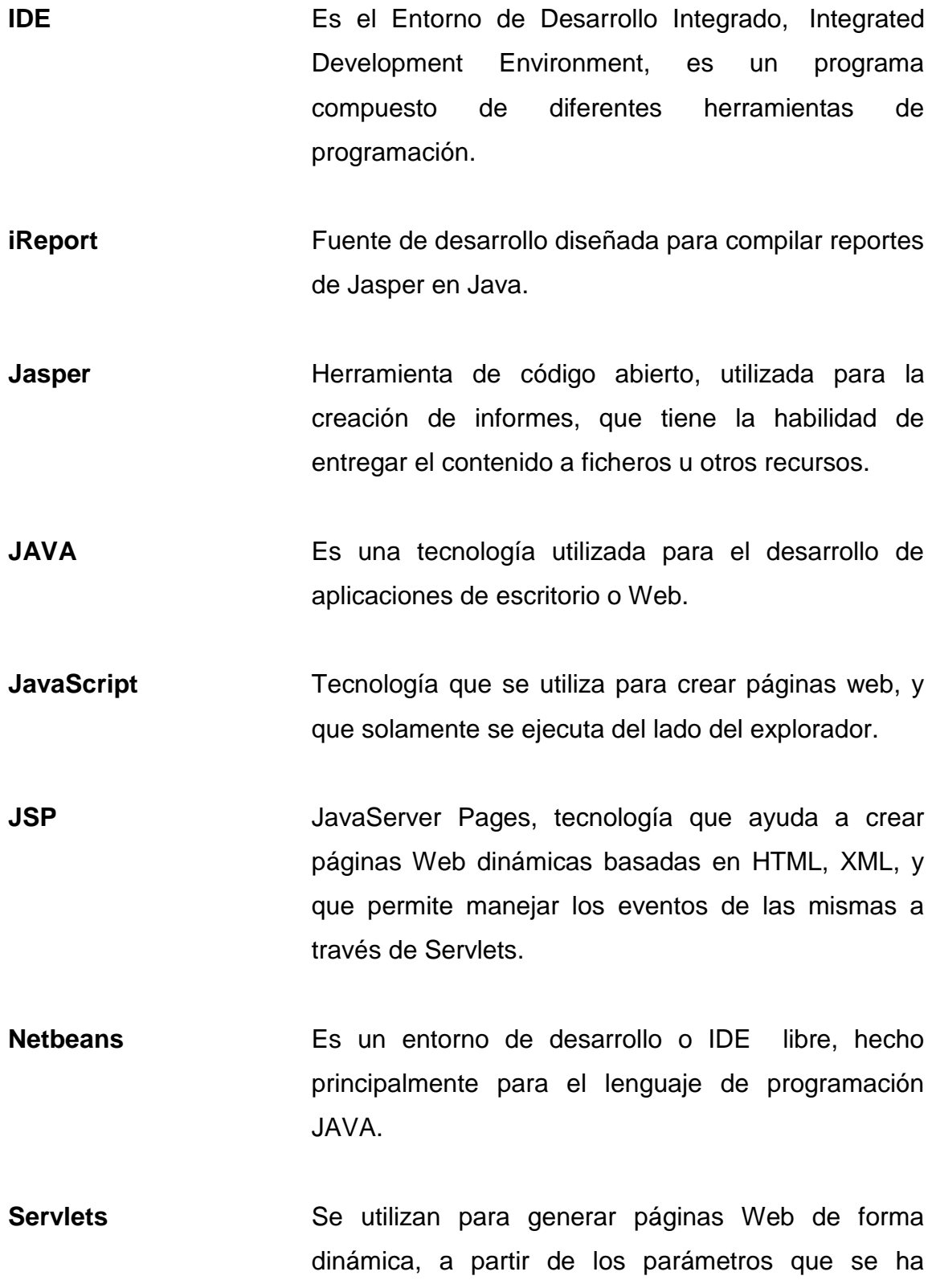

X

enviado en la petición, además estos objetos corren dentro y fuera del navegador.

**Software** Es el soporte lógico de un sistema informático, que comprende el conjunto de componentes lógicos necesarios que hacen realizar tareas específicas, el conjunto de instrucciones que hacen posible la realización de estas tareas.

- PostgreSQL **Es un manejador de Base de Datos relacional.** Orientado a objetos y libre.
- **Web** World Wide Web(WWW), o Red Informática Mundial, conocida como la Web, es un sistema de distribución de documentos de hipertexto interconectados y accesibles vía internet.

XII

#### **RESUMEN**

<span id="page-26-0"></span>Se presenta un sistema de información web que permite llevar el adecuado registro y control de las diferentes escuelas y conservatorios del Ministerio de Cultura y Deportes. El sistema proporciona el manejo de las escuelas o conservatorios, estudiantes (la información administrada será la misma para todos los estudiantes de cada escuela), cursos y notas de los mismos.

El sistema está desarrollado en un ambiente web, considera los elementos de seguridad necesarios para asegurar la integridad y privacidad de la información, maneja distintos tipos de usuarios como por ejemplo: super administrador, administrador, director o encargado de escuela o conservatorio, catedrático y alumnos.

Se estima que el sistema debe contar con capacidad para 150 usuarios simultáneamente, adicionalmente se llevará un registro de aproximadamente 30 mil estudiantes.

Se llevará registro de información de 30 establecimientos educativos de arte entre las cuales están escuelas, academias, conservatorios, entre otros.

El sistema fue desarrollado utilizando java JSP, IDE Netbeans, Base de Datos PostgreSQL, iReport y Apache Tomcat.

## **OBJETIVOS**

#### <span id="page-28-0"></span>**General**

Contar con un sistema de información web que permita llevar un adecuado registro y control de las distintas escuelas y conservatorios del Ministerio de Cultura y Deportes de Guatemala, y de esta forma lograr la correcta administración de la información, agilizando cada uno de los procesos internos de la Institución, relacionados a la asignación de notas y control de las mismas.

#### **Específicos**

- 1. Agilizar el proceso de inscripción de los estudiantes de las Escuelas y Conservatorios del Ministerio de Cultura y Deportes.
- 2. Actualizar la información que ya se posee de los estudiantes y trabajadores de cada establecimiento y escuela, para realizar búsquedas efectivas y presentar de una manera más ordenada toda la información de valor para la institución.
- 3. Gestionar de una forma ágil y sencilla las notas y registros en general de todos los estudiantes de las escuelas y conservatorios del Ministerio de Cultura y Deportes.
- 4. Mejorar el control de la información y gestionar el acceso de la misma de una forma más ordenada y segura.

XV

5. Presentar una plataforma por medio de la cual se pueda tener acceso en cualquier parte del mundo a la información asociada a cada usuario dependiendo del rol que posea.

## **INTRODUCCIÓN**

<span id="page-30-0"></span>Guatemala es un país lleno de arte, cultura y deporte, las artes son una manifestación clara día a día en toda la República, además la educación es uno de los pilares para el desarrollo de la sociedad. Actualmente existen escuelas y conservatorios dedicados a educar a la población guatemalteca en estas diferentes ramas, apoyando el desarrollo de la cultura. La meta de estas escuelas y conservatorios es incentivar el crecimiento e interés del arte y la cultura en la población guatemalteca, por ello se pretende a través del presente proyecto apoyar esta iniciativa.

Las escuelas y conservatorios de la República anualmente abren las puertas a los alumnos aspirantes a graduarse de las diversas carreras que brindan estos centros de estudio, llevando el control de notas, asignación de cursos, catedráticos y alumnos pertenecientes a cada área.

Realizando un análisis se ha llegado a la conclusión que es necesario implementar un sistema por medio del cual se permita la correcta administración de cada ciclo escolar agilizando los procesos de ingreso de notas, el manejo de toda la información y la concurrencia de los datos.

Adicionalmente es importante mencionar que se identificará a todos los estudiantes dentro del sistema por medio del CUI, o Código Único de Identificación ya que de esta forma se tiene previsto vincular los datos con todos los Ministerios de la nación.

XVII

Con el presente proyecto se beneficia al Ministerio de Cultura y Deportes en la administración de sus diferentes asignaciones y toda la información relacionada a este proceso, también se beneficia a la población guatemalteca, a cada estudiante, maestro y a todas las familias vinculadas con el Ministerio de Cultura y Deportes.

El análisis inicial de los principales requerimientos del sistema se realizó con la ayuda de personas expertas en el tema de pedagogía, informática y con personas con experiencia dentro de la institución.

Se pretende, con el sistema SAFORA, mejorar el rendimiento y funcionalidad de los procesos internos del Ministerio de Cultura y Deportes y lograr la sincronización y estandarización de los datos por medio del CUI, en un futuro, con las diferentes instituciones gubernamentales.

Es importante mencionar que al finalizar el proyecto se capacitó al personal administrativo encargado de las principales funciones del sistema. También se entregó, después de seis meses de desarrollo y pruebas, un sistema robusto, con una arquitectura que permite la posibilidad de someter el sistema a futuros cambios sin mayor complicación.

El sistema SAFORA es una iniciativa que se había pretendido desarrollar hace mucho tiempo atrás, finalmente, por medio de este EPS, podrá empezar a realizarse.

### **1. FASE DE INVESTIGACIÓN**

#### <span id="page-32-1"></span><span id="page-32-0"></span>**1.1. Antecedentes de la empresa**

El Ministerio de Cultura y Deportes es una entidad encargada de atender todo lo relacionado con la conservación y desarrollo de la cultura guatemalteca, a continuación se presenta detalladamente algunas de las funciones de esta entidad gubernamental.

#### **1.1.1. Reseña histórica**

<span id="page-32-2"></span>El Ministerio de Cultura y Deportes nació a la vida jurídica durante el Gobierno de facto del General Humberto Mejía Vítores, mediante el Decreto Ley 25-86, de fecha diez de enero de 1986, que contenía una ley para el Organismo Ejecutivo. El 17 de febrero de ese mismo año, ya durante el gobierno del presidente Vinicio Cerezo, según Acuerdo Gubernativo número 104-86, le son transferidas ocho dependencias que pertenecían al Ministerio de Educación: la Dirección General de Bellas Artes, el Instituto de Antropología e Historia, el Subcentro Regional de Artesanías, el Instituto Indigenista, el Archivo General de Centroamérica, la Biblioteca Nacional, Radio Faro Aviateca y la Hemeroteca Nacional. Posteriormente le incorporaron: el Centro Cultural Miguel Ángel Asturias, el Teatro de Bellas Artes y las Escuelas de Formación Artística.

El 8 de septiembre de 1988 se aprobó el primer reglamento de funcionamiento del Ministerio de Cultura y Deportes. Todas las dependencias que le fueron trasladadas del Ministerio de Educación pasaron a formar parte de 4 Direcciones Generales: Promoción, Difusión, Formación y Patrimonio Cultural

1

y Natural (esta última sustituyó al Instituto de Antropología e Historia, aunque posteriormente se recreó como subdirección general).

En 1997 se emitió una nueva Ley del Organismo Ejecutivo en la que se establecieron las funciones actuales del Ministerio de Cultura y Deportes y, el 3 de septiembre de 1997 se publicó el Decreto número 76-97 del Congreso de la República Ley Nacional para el Desarrollo de la Cultura Física y del Deporte, con el que se creó nuevamente el Viceministerio del Deporte como parte del Ministerio de Cultura, por lo que a este se integró otra vez la Dirección General del Deporte y la Recreación y se crearon sus unidades.

Es importante aclarar que según la Ley Nacional para el Desarrollo de la Cultura Física y el Deporte, al Ministerio de Cultura y Deportes le corresponde atender el deporte recreativo y áreas relacionadas con la recreación, ya que el deporte federado está a cargo de la Confederación Deportiva Autónoma, el deporte olímpico al Comité Olímpico y el deporte escolar a la Dirección de Educación Física del Ministerio de Educación $^1$ .

#### **1.1.1.1. Visión**

l

<span id="page-33-0"></span>"Fortalecemos y promovemos la identidad guatemalteca y la cultura de paz, en el marco de la diversidad cultural y el fomento de la interculturalidad, mediante la protección, promoción y divulgación de los valores y manifestaciones culturales de los pueblos que conforman la nación guatemalteca, a través de una institucionalidad sólida y mediante mecanismos de desconcentración, descentralización, transparencia y participación

<sup>&</sup>lt;sup>1</sup> Portal MCD, Desarrollo Cultural, Dirección de Desarrollo Cultural, [http://mcd.gob.gt/direccion](http://mcd.gob.gt/direccion-de-desarrollo-cultural/)[de-desarrollo-cultural/](http://mcd.gob.gt/direccion-de-desarrollo-cultural/) . Consulta: abril de 2013.

ciudadana, a efecto de contribuir a lograr un mejor nivel de vida para la población guatemalteca"<sup>2</sup>.

#### **1.1.1.2. Misión**

<span id="page-34-0"></span>"El Ministerio de Cultura y Deportes es una institución gubernamental moderna, eficiente y eficaz, rectora del desarrollo cultural del país y que contribuye al fomento de la actividad deportiva y recreativa. Implementa políticas públicas que responden a los Acuerdos de Paz y al Plan Nacional de Desarrollo Cultural a largo plazo. Su accionar está orientado al fortalecimiento de la cultura de paz, de la identidad guatemalteca y la consolidación de un Estado multicultural y multilingüe"<sup>3</sup>.

#### **1.1.1.3. Servicios que realiza**

<span id="page-34-1"></span>El Ministerio de Cultura y Deportes es una institución, que posee a su cargo diferentes responsabilidades enfocadas al mantenimiento y preservación de la sociedad y cultura guatemalteca, entre los principales servicios que realiza están los siguientes:

- "Cumple funciones para el fortalecimiento del arte.
- Le corresponde también la formación y desarrollo de la vocación artística de los guatemaltecos y guatemaltecas, y ejercer el control y regulación de los espectáculos públicos que se presentan en el territorio nacional, proyectando el arte, la cultura y el desarrollo.

 2 Portal MCD, El Ministerio, Misión y Visión, [http://mcd.gob.gt/mision-y-vision/.](http://mcd.gob.gt/mision-y-vision/)

<sup>&</sup>lt;sup>3</sup>Portal MCD, El Ministerio, Misión y Visión, [http://mcd.gob.gt/mision-y-vision/.](http://mcd.gob.gt/mision-y-vision/)

- Organizar y realizar actividades artísticas, tendientes a fortalecer la convivencia pacífica como premisa para la constitución de la cultura de paz, la multiculturalidad y la interculturalidad.
- Planificar, programar y realizar acciones dirigidas a ejercer una administración descentralizada de las funciones artísticas, a través de la utilización de los recursos e infraestructura física del Ministerio, por medio de la coordinación interinstitucional con otros organismos estatales que contribuyan a este propósito.
- Identificar y proponer al Consejo de Investigación áreas y temas de investigación artística.
- Formular y realizar investigaciones en áreas relacionadas con el arte, su historia, formación artística, registro de la actividad artística y otros, en coordinación con la Dirección de Planificación y Modernización Institucional.
- Realizar actividades de apoyo a la creación y desarrollo de organizaciones artísticas dedicadas a la investigación, formación, producción, promoción y difusión de las artes.
- Planificar, dirigir y coordinar programas y proyectos orientados al fomento y difusión de la obra y su creador(a) en el marco de una política de fortalecimiento de la identidad nacional. A la vez, preservar y fomentar la libre circulación del mensaje artístico"<sup>4</sup>.

l 4 Portal MCD, El Ministerio, ministerio de Cultura y Deportes, Manual de Organización y Funciones, and the state of the p 4-10 [http://mcd.gob.gt/wp](http://mcd.gob.gt/wp-content/uploads/2013/07/manual_de_organizacion_y_funciones.pdf)[content/uploads/2013/07/manual\\_de\\_organizacion\\_y\\_funciones.pdf.](http://mcd.gob.gt/wp-content/uploads/2013/07/manual_de_organizacion_y_funciones.pdf)
#### **1.2. Descripción de las necesidades**

El Ministerio de Cultura y Deportes actualmente posee a su cargo una gran cantidad de tareas y roles. Una de las áreas a su cargo es el área artística, posee diferentes escuelas y conservatorios en los cuales se imparten diferentes carreras, las cuales pertenecen a la división de arte, cultura y educación, por medio de estas instituciones educativas se trata de conservar el patrimonio nacional y a la vez enseñar a las presentes y futuras generaciones valores, fomento de la interculturalidad y la participación ciudadana.

Para realizar todas estas tareas en las diferentes instituciones educativas, es necesario tener el adecuado control de toda la información relacionada con cada establecimiento, las carreras impartidas en cada establecimiento, los cursos relacionados a cada carrera, las jornadas, profesores pertenecientes a cada escuela o conservatorio, así como el registro adecuado de cada uno de los estudiantes y las calificaciones obtenidas en cada curso.

### **1.2.1. Puntos críticos en el Ministerio de Cultura y Deportes**

En la información presentada a continuación se muestran cuales fueron algunas de las necesidades encontradas en la institución alrededor del departamento de Formación Artística.

Los puntos críticos detectados según entrevistas con el coordinador del Ministerio de Cultura y Deportes y con la colaboración del personal administrativo, las necesidades encontradas son los siguientes:

 No existía un sistema encargado de llevar el registro de los establecimientos pertenecientes a la institución.

5

- El control de notas por estudiante era un proceso el cual se realizaba por medio de papeleo, y se enviaban los resultados en papel a la Institución y a los estudiantes.
- No se tenía un proceso ágil y automatizado para la búsqueda de notas por estudiante, ni el registro automatizado de las mismas.
- Para el proceso de inscripción y asignación no se podía visualizar de forma rápida los estudiantes asignados a las diferentes carreras en las escuelas y conservatorios.
- Si se solicitaba información, había que recurrir al papeleo y realizar búsquedas exhaustivas lo cual implicaba tiempo y no era un proceso sencillo.
- No se tenía control de las notas a nivel institución hasta el final de ciclo estudiantil, ya sea por semestre o año.

En el siguiente ejemplo se explica el proceso de ingreso de notas.

Una vez realizado el proceso de asignación y realizados los exámenes, tareas y actividades el profesor se encarga de llenar un cuadro de notas con la puntuación de cada estudiante obtenida al final del curso. Este cuadro de notas es enviado a la institución para tener el registro de todas las notas obtenidas por cada estudiante al final del ciclo. Esta información no puede obtenerse antes de cada ciclo y tampoco se puede controlar, a menos que se le solicite al profesor.

### Figura 1. **Proceso actual para el registro de notas por estudiante**

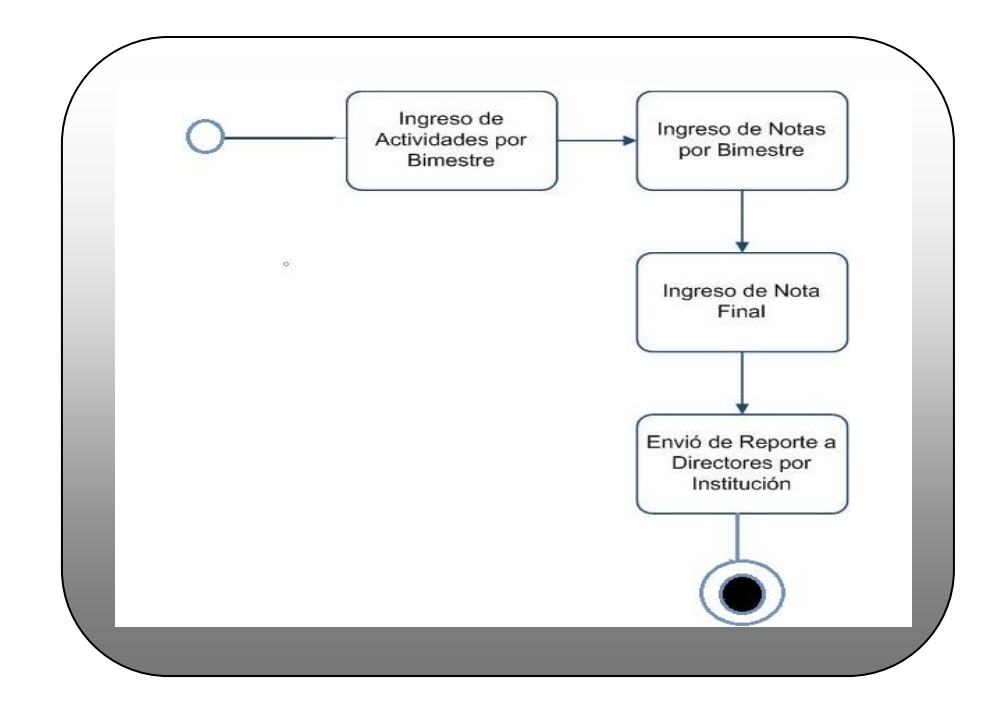

Fuente: elaboración propia.

## **1.2.2. Necesidades identificadas**

A continuación se muestran las necesidades identificadas en base a las diferentes entrevistas realizadas a los coordinadores de la institución y un análisis realizado:

- Se debe proveer en el sistema los diferentes tipos de usuario, cada uno con roles específicos, dependiendo de este se manejará el acceso a datos.
- Módulo de registro: en este módulo se puede ingresar el pensum de cada carrera, según si es de escuela o conservatorio, a la vez cada

escuela o conservatorio debe estar registrada en el sistema, para poder asignarle su respectivo pensum de estudios. Solo las personas con permisos apropiados pueden ingresar esta información, se debe solicitar en el sistema cuales son los cursos prerrequisitos para cada asignación, y cada estudiante debe estar inscrito para poder asignarse cursos y haber aprobado los prerrequisitos de asignación.

- Módulo de asignación: cada usuario encargado debe poder asignar los cursos correspondientes a cada estudiante y se le deben presentar solo los cursos que corresponden a su *pensum*.
- Módulo de inscripciones y reinscripciones: en este módulo los usuarios con los permisos correspondientes deben poder ingresar los estudiantes de primer ingreso y los de reingreso, cada uno con su respectiva información, esta información ha de ser la misma en las diferentes escuelas y conservatorios.
- Módulo ingreso de notas: solo los usuarios con los respectivos permisos pueden ingresar las notas de sus alumnos, en su respectiva jornada y respectiva clase. Adicionalmente se puede ingresar la nota de retrasada y suficiencia de cada alumno para llevar un adecuado registro de estos datos.
- Los usuarios con permisos asignados, son las personas encargadas de inscribir a los alumnos, para esta inscripción cada alumno debe de contar con un Código Único de Identificación (CUI), si el alumno no posee, el sistema le debe generar un código temporal.
- Cada usuario administrador de cada escuela asigna los usuarios a los diferentes maestros de su escuela o conservatorio.
- Los usuarios administradores pueden inscribir alumnos, eliminarlos y modificarlos, puede dar de baja a los alumnos (activo/inactivo), a su vez puede modificar calificaciones e ingresar notas, puede ingresar pensa y modificarlos.
- El ingreso de notas debe ser con el formato indicado por el Ministerio. Se manejan cuatro unidades por curso, de las cuales el profesor puede ingresar solamente una, todo depende de la modalidad de trabajo de cada catedrático.
- La creación de los usuarios para los estudiantes de las instituciones solamente la pueden realizar los administradores del sistema, validando que los prerrequisitos para la inscripción hayan sido completados.
- El sistema debe contar con las medidas de seguridad necesarias, es decir que solamente las personas identificadas y con los permisos necesarios pueden realizar las altas, bajas y modificaciones de cada uno de los diferentes módulos.

# **1.2.3. Priorización de las necesidades para elaboración sistema SAFORA**

A continuación se describe la prioridad de cada una de las actividades, según algunas entrevistas realizadas con el coordinador del proyecto del Departamento de Formación Artística. Estas entrevistas se realizaron con el fin de obtener la base para los requerimientos principales, y a partir de estas necesidades realizar el análisis correcto para la creación del sistema.

### Tabla I. **Priorización de las necesidades en la Institución**

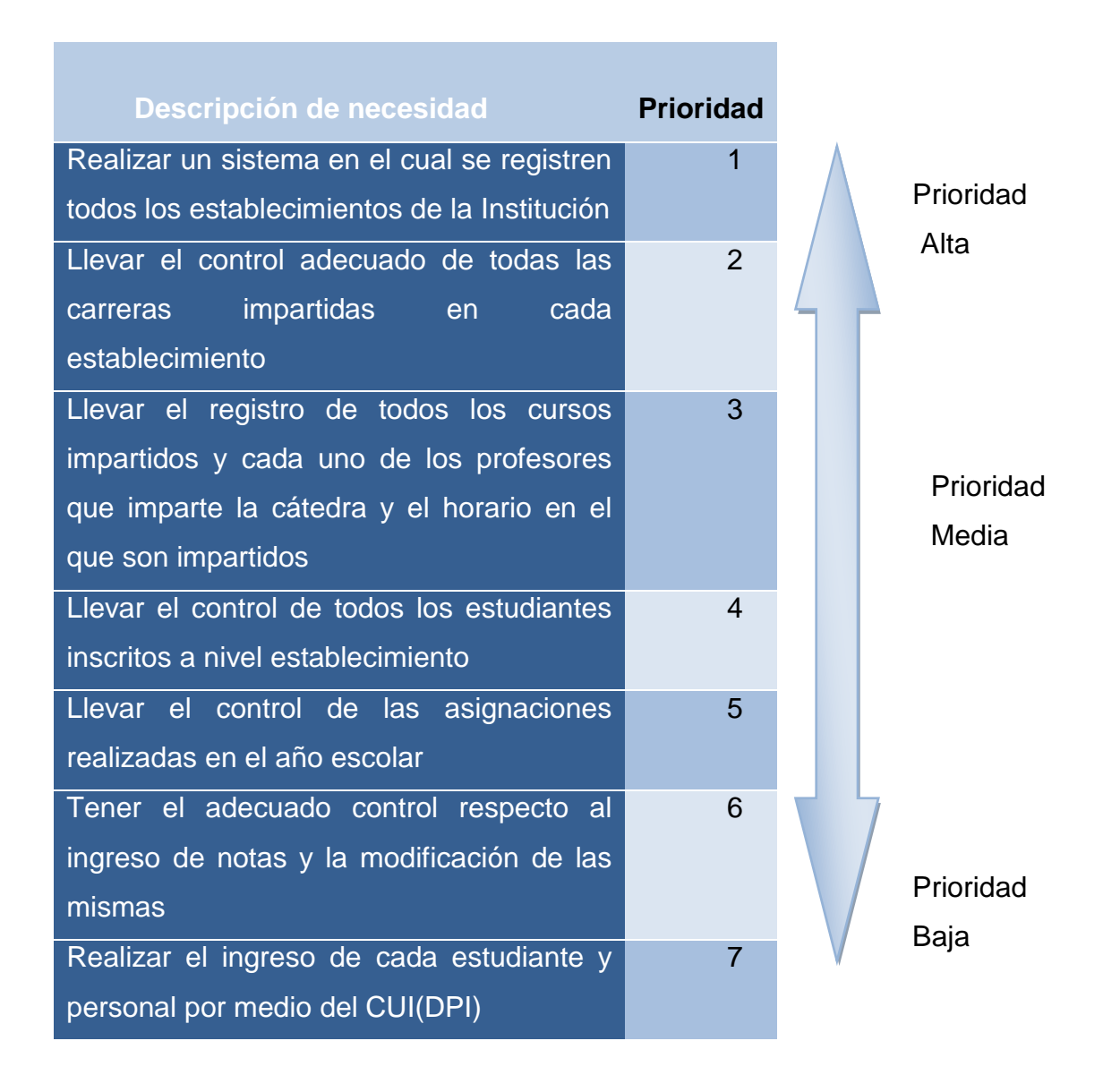

# **2. FASE TÉCNICO PROFESIONAL**

#### **2.1. Descripción del proyecto**

Se cuenta con un sitio web y un sistema de base de datos que permite llevar el control y registro de la información de las distintas escuelas y conservatorios del Ministerio de Cultura y Deportes. El sistema permite el manejo de información de escuelas o conservatorios, de los estudiantes (esta información será la misma para todos los estudiantes de cada escuela), cursos y notas de los estudiantes.

Se posee el acceso a través de Internet, considerando los elementos de seguridad necesarios para asegurar la integridad y privacidad de la información.

Se manejan distintos tipos de usuarios como por ejemplo: administrador, director o encargado de escuela o conservatorio, catedrático y alumno.

Se estima que el sistema debe contar con capacidad para 150 usuarios simultáneamente, además se llevará un registro de aproximadamente 30 mil estudiantes, el registro de información es de 30 establecimientos educativos de arte entre las cuales están escuelas, academias, conservatorios, y otros. Para el registro de los estudiantes se implementará el uso del CUI.

El sistema está desarrollado utilizando java JSP, IDE Netbeans, base de datos PostgreSQL.

EL sistema se desarrollara bajo el Modelo Vista Controlador como se observa en la siguiente figura:

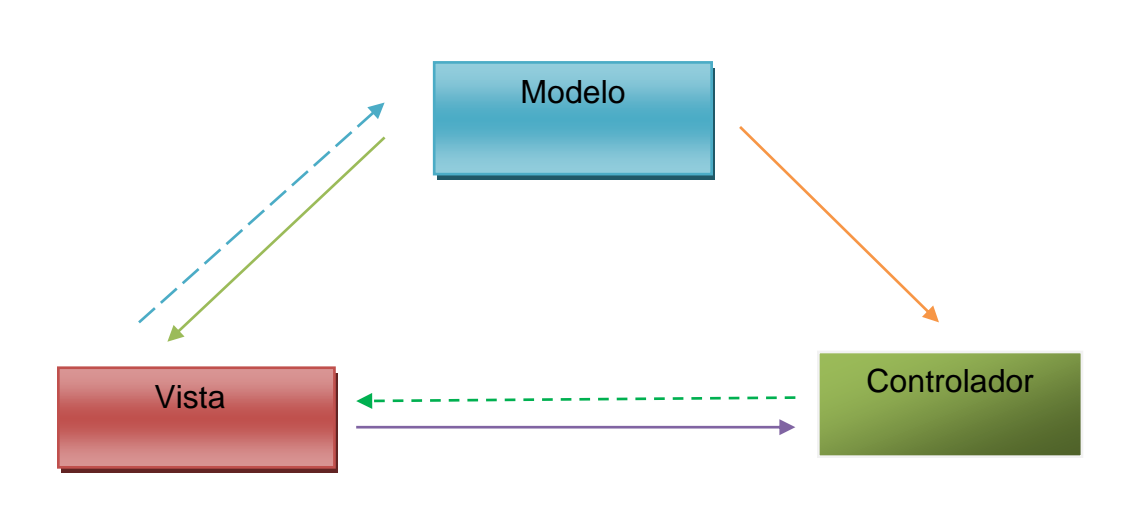

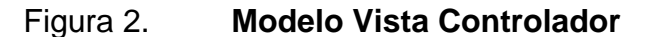

Las líneas continuas indican una asociación directa y las líneas punteadas muestran una asociación indirecta en el patrón.

A continuación se presenta un análisis hecho inicialmente en el cual se identificaron las entidades de las cuales se conocía la información y se planea migrar por completo al sistema. Estas tablas representan la estructura central del sistema de base de datos creado para almacenar toda la información, adicionalmente se crearon más tablas, las cuales se presentan más adelante, pero las siguientes fueron la base para el desarrollo completo del sistema SAFORA:

Fuente: elaboración propia.

# Tabla II. **Principales entidades para el desarrollo del sistema SAFORA en el Ministerio de Cultura y Deportes**

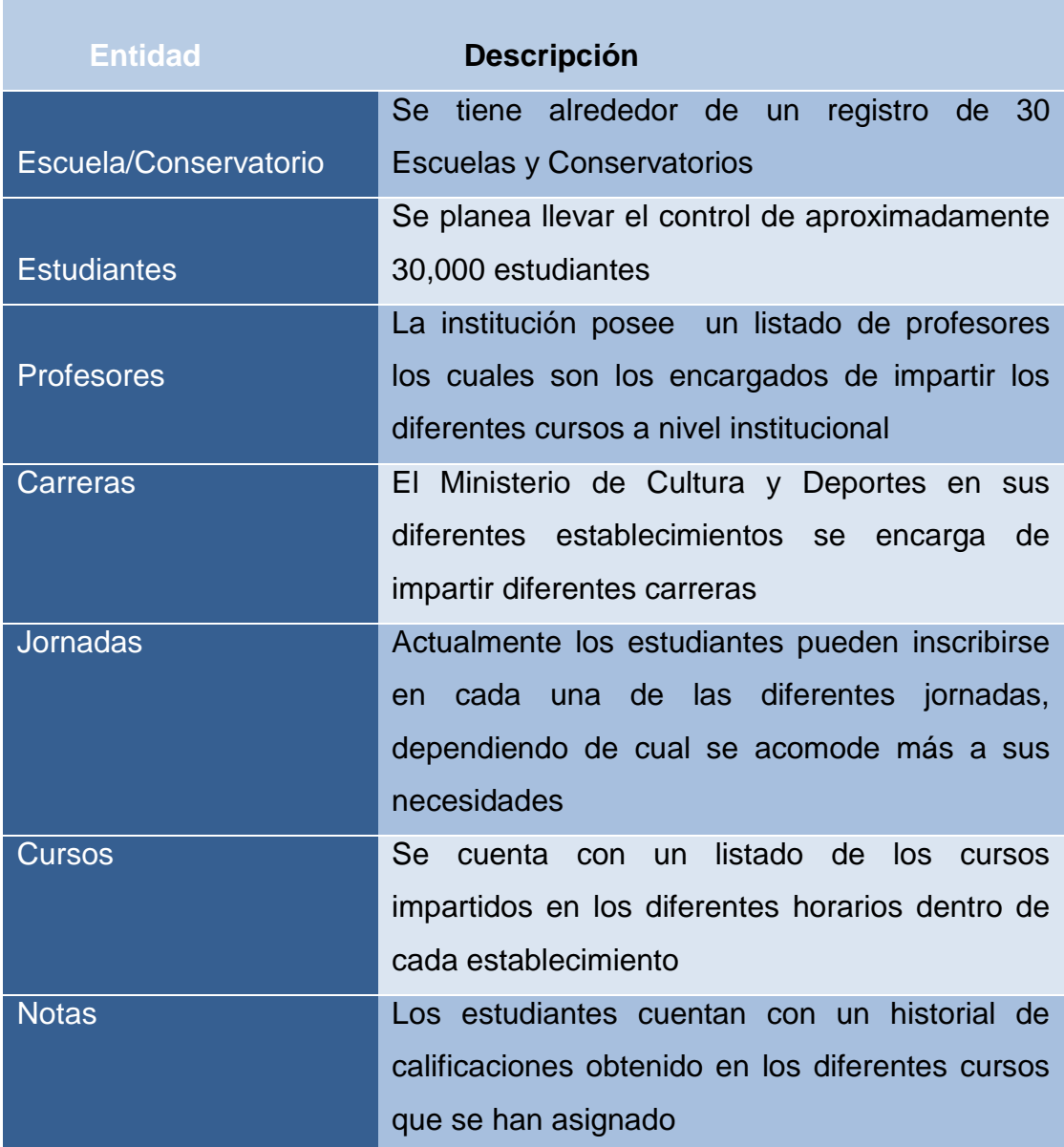

### **2.2. Investigación preliminar para la solución del proyecto**

Para realizar el proyecto se hizo una serie de investigaciones en diferentes áreas, ya que el proyecto involucraba diferentes departamentos e instituciones, no se contaba con infraestructura o un análisis previo para poder empezar el mismo, ni con un sistema de bases de datos, ni ambiente de desarrollo y producción, estos surgieron a lo largo del desarrollo del proyecto.

Antes de presentar los aspectos relevantes en la investigación se presentará un listado de inconvenientes que estaban presentes al iniciar el proyecto por no poseer un sistema de asignación:

- No existía un sitio al cual se pudiera accesar y tener toda la información sobre los estudiantes.
- No se tenía acceso a las notas de los estudiantes solamente hasta que se terminaba el ciclo académico.
- Para realizar las búsquedas relacionadas a información de estudiantes, escuelas, horarios, carreras y cursos se tenía que recurrir a los expedientes y realizar una búsqueda engorrosa.

# **2.2.1. Análisis FODA realizado para la elaboración del proyecto**

Para poder realizar el proyecto y asegurar el éxito del mismo fue necesario realizar el análisis de las fortalezas, debilidades, oportunidades y amenazas presentadas en el desarrollo del mismo, y de esta forma poder trazar los límites y alcances de manera más clara y concisa.

### **2.2.1.1. Análisis interno**

Se entrevistó a personas de la institución y a la vez se realizó una breve investigación de la misma para poder determinar de una forma clara cuales son las fortalezas y debilidades presentadas a nivel interno de la institución.

#### **2.2.1.1.1. Fortalezas**

Las fortalezas del proyecto y de la institución se observaron detalladamente, ya que por medio de estas se pueden lograr mejoras y dar valor agregado al proyecto.

- El Ministerio de Cultura y Deportes es una Institución con varios años de experiencia y sólido prestigio.
- Los usuarios están conscientes de la necesidad urgente de implementar un sistema de administración y asignación de cursos.
- La Institución cuenta con el presupuesto necesario para realizar el proyecto.

#### **2.2.1.1.2. Debilidades**

Una de las razones principales para estudiar las debilidades de una institución, es conocer las áreas que implican mayor riesgo, y por ende implementar planes de contingencia para desarrollar el proyecto de un manera exitosa.

- Dificultad en la asignación de tareas en el área de Tecnologías de la Información
- Dificultad de acceso a pruebas del servidor central

 Poca comunicación entre el área de Sistemas y el departamento de Formación Artística

### **2.2.1.2. Análisis externo**

El siguiente análisis se realizó observando de las oportunidades que se presentan actualmente, presentando un sistema de asignación online, y las amenazas en las cuales se incurren al realizar esta labor.

### **2.2.1.2.1. Oportunidades**

Es crucial conocer las oportunidades que se presentan al momento de realizar un proyecto dentro de una institución, esto le añade sentido a la realización del mismo.

- Agilizar los procesos internos de las escuelas y conservatorios del Ministerio de Cultura y Deportes, y de esta forma despertar el interés de más personas para ser parte de cada una de las diferentes instituciones.
- Mostrar a nivel internacional, ya que el Ministerio cuenta con estudiantes de diferentes países, el interés y trabajo que se posee por las artes a nivel nacional.
- Unificar los procesos de asignación, y de esta forma poseer una mejor coordinación entre las diferentes escuelas y conservatorios.

### **2.2.1.2.2. Amenazas**

A través de la investigación de amenazas, se busca reconocer los posibles factores que pueden afectar de una forma indirecta el desarrollo exitoso del proyecto, y promover una estrategia a implementarse para disminuir peligros.

- Cambio o rotación constante de las autoridades y el personal administrativo encargado del proyecto.
- Desorganización dentro de la empresa gubernamental.
- Resistencia al cambio algunas personas que utilizarán el sistema.

El análisis FODA nos brinda un panorama general para estar consientes de cuales son las implicaciones de realizar un producto o proyecto dentro de una institución en el tiempo previsto, no ocultando las debilidades ni amenazas, si no viendo una oportunidad de mejora por medio de la implementación de los planes de contingencia.

Este análisis se realizó antes de empezar el proyecto para estudiar su viabilidad, sus alcances, establecer metas claras y plantear de forma correcta los objetivos asegurando que los mismos serían alcanzados, evitando así riesgos y el fracaso total del producto.

Con este análisis se preveen los peligros que pueden surgir en el desarrollo del proyecto y se implementó un plan de contingencia que minimizó los riesgos, a la vez se analizó qué acciones o medidas tomar en caso de ocurrir algún problema.

### **2.2.2. Ciclo Iterativo Incremental**

El Ciclo Iterativo es un proceso de desarrollo de software, creado en respuesta a las debilidades del modelo tradicional de cascada, este modelo brinda una mayor flexibilidad y escalabilidad en el desarrollo del proyecto.

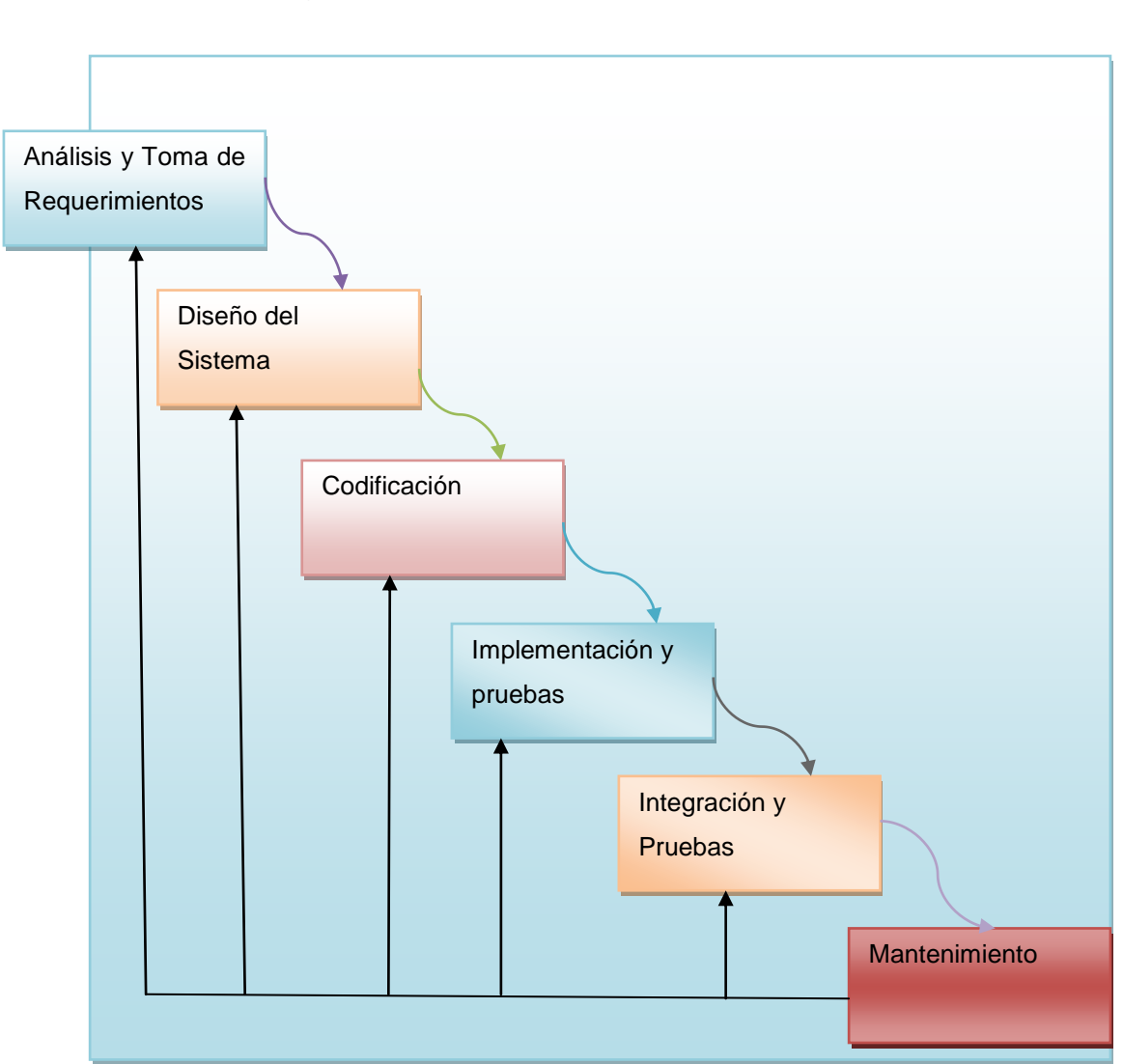

Figura 3. **Ciclo Iterativo Incremental**

La tarea consiste en poder crear un producto pequeño con el cual el usuario pueda interactuar, realizar pruebas y, en caso de ser necesario, correcciones del mismo, crear la retroalimentación y realizar las mejoras necesarias en cada fase. Se controla el sistema para ver su respuesta a los cambios, se procede a diseñar y trabajar en la siguiente fase integrada con la primera, realizar pruebas y nuevamente iniciar el ciclo.

#### **2.3. Presentación de la solución del proyecto**

La solución del proyecto presenta una arquitectura escalable la cual es fácil de modificar y a su vez entendible, permitiendo que el personal encargado en la Institución pueda dar soporte y mantenimiento al proyecto al finalizar el EPS.

A continuación se presenta el Modelo Entidad Relación creado para el sistema SAFORA, el cual contiene todas las tablas que conforman la base de datos del sistema, en estas se almacena toda la información necesaria para el correcto funcionamiento del proyecto. Este análisis se realizó con base en la documentación proporcionada por el personal de la entidad encargada del proyecto, se pudo observar los datos almacenados y la forma en como estos se interrelacionan, además se presentaron necesidades adicionales planteadas por las autoridades de la Institución, las cuales se reflejaron en la realización del modelo.

Este modelo fue analizado y certificado por las autoridades, verificando que cumpliera las necesidades presentadas y validando que era lo suficientemente robusto para almacenar la información requerida.

19

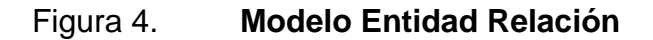

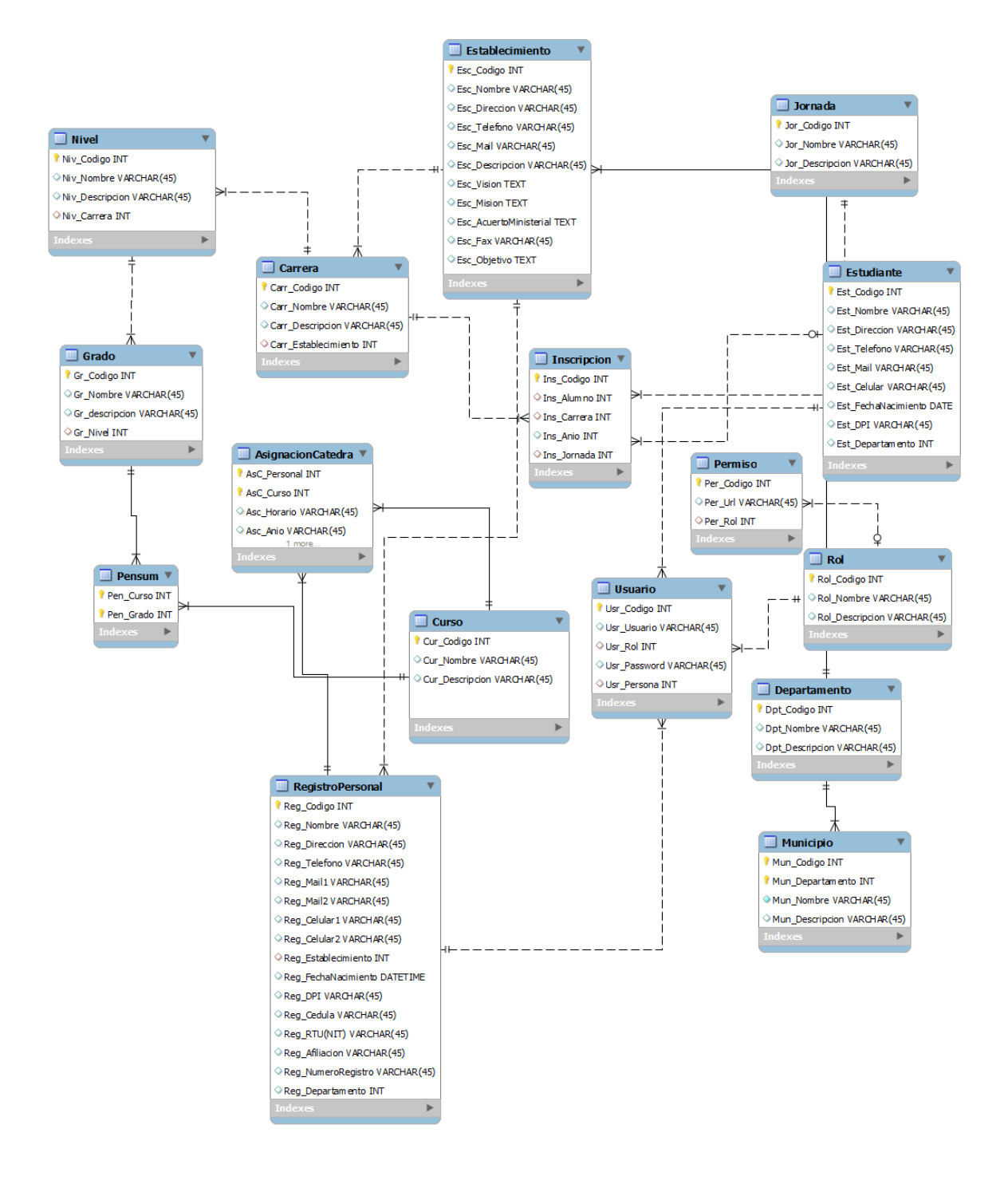

# Tabla III. **Asignación cátedra**

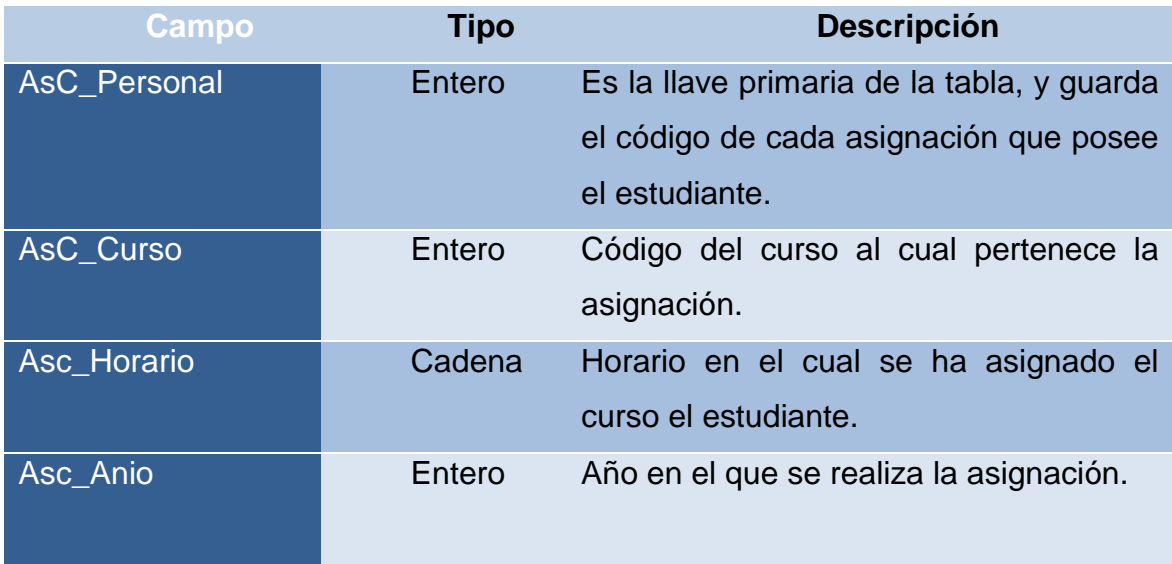

Fuente: elaboración propia.

Tabla IV. **Carrera**

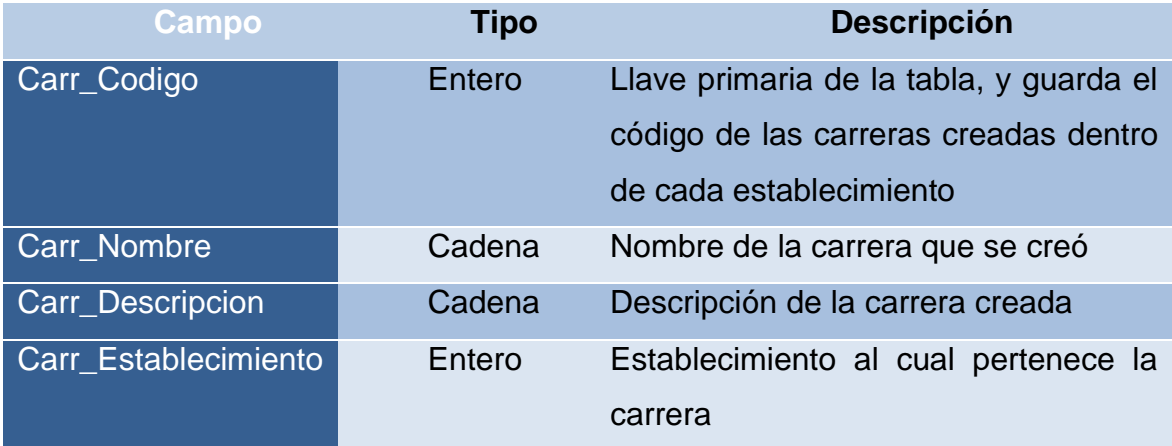

# Tabla V. **Curso**

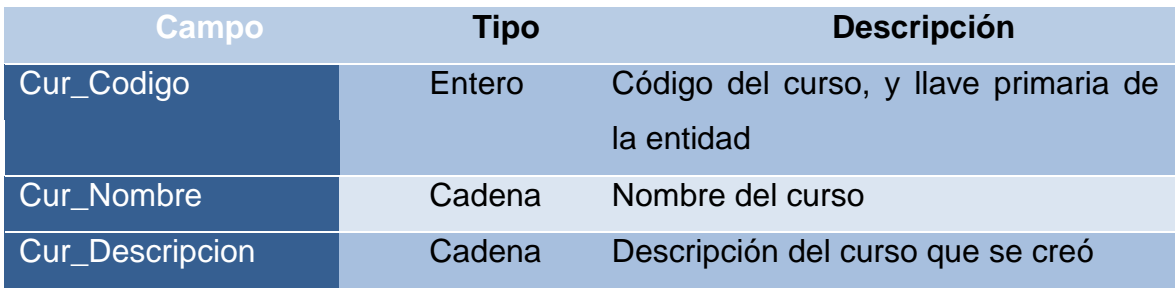

Fuente: elaboración propia.

# Tabla VI. **Establecimiento**

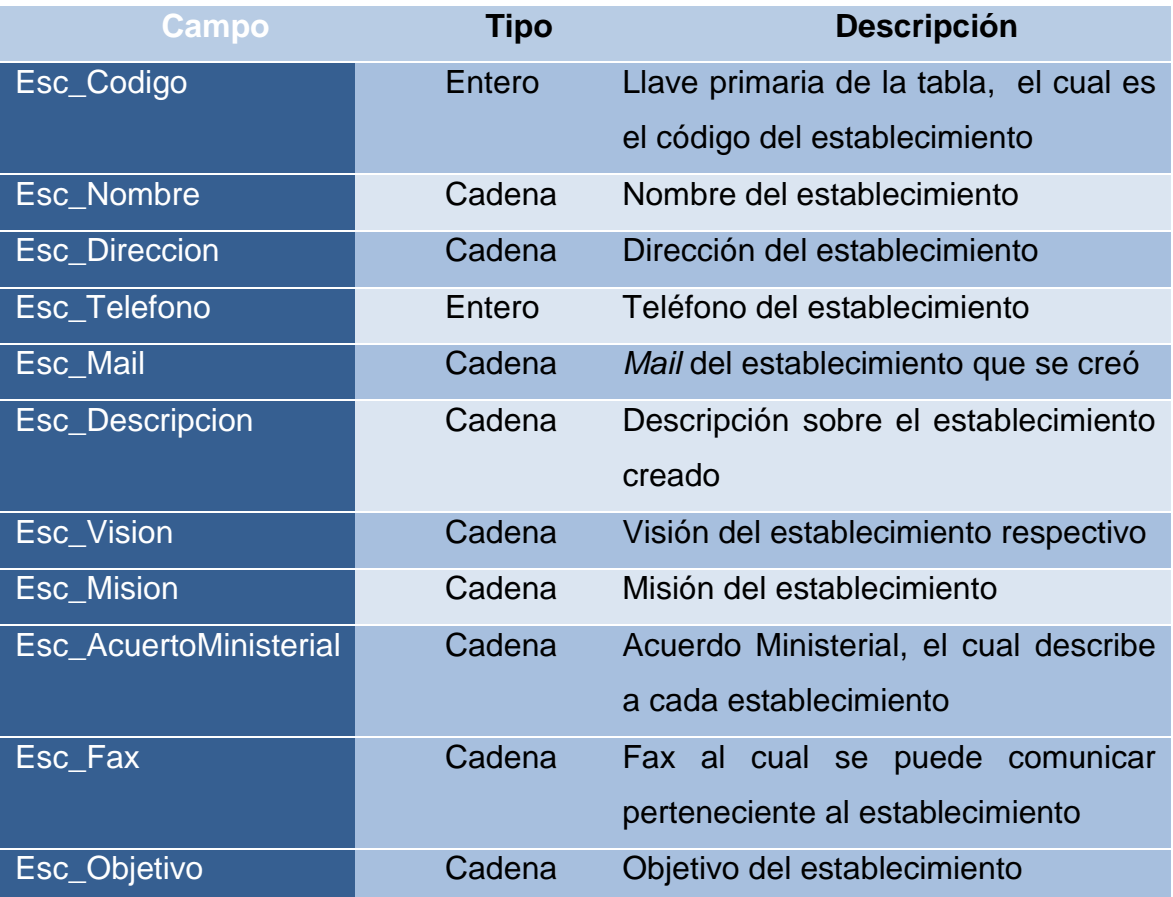

Continuación de la tabla VI.

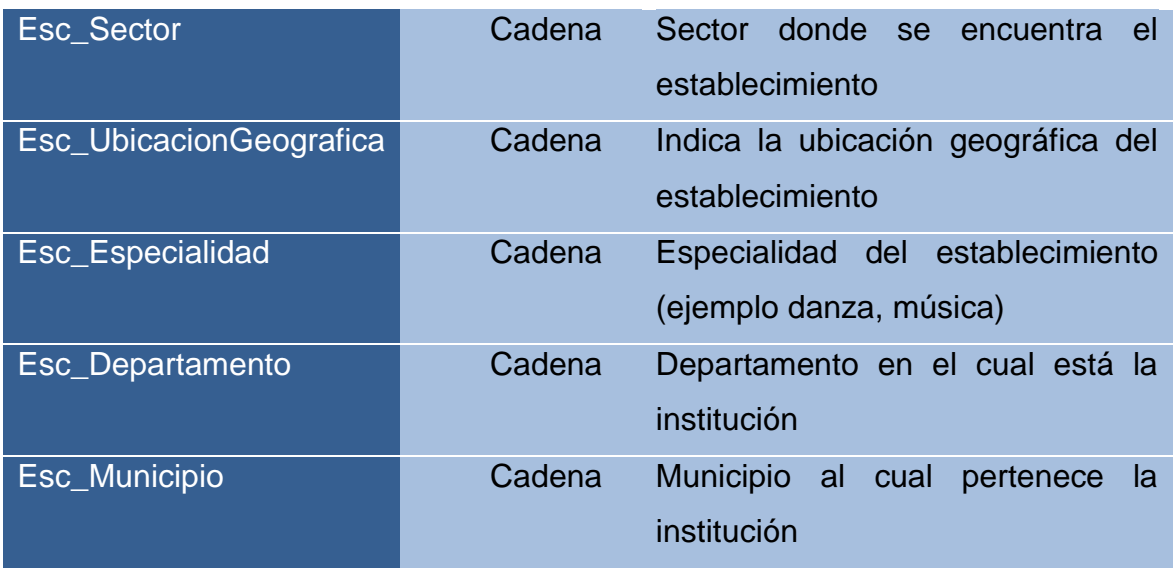

Fuente: elaboración propia.

## Tabla VII. **Estudiante**

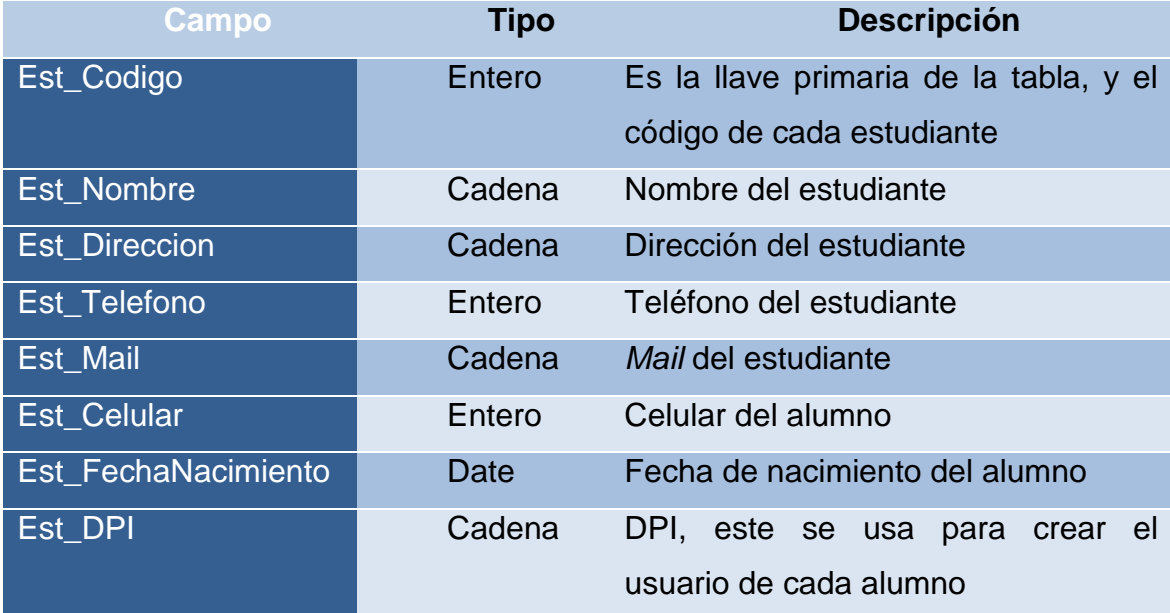

Continuación de la tabla VII.

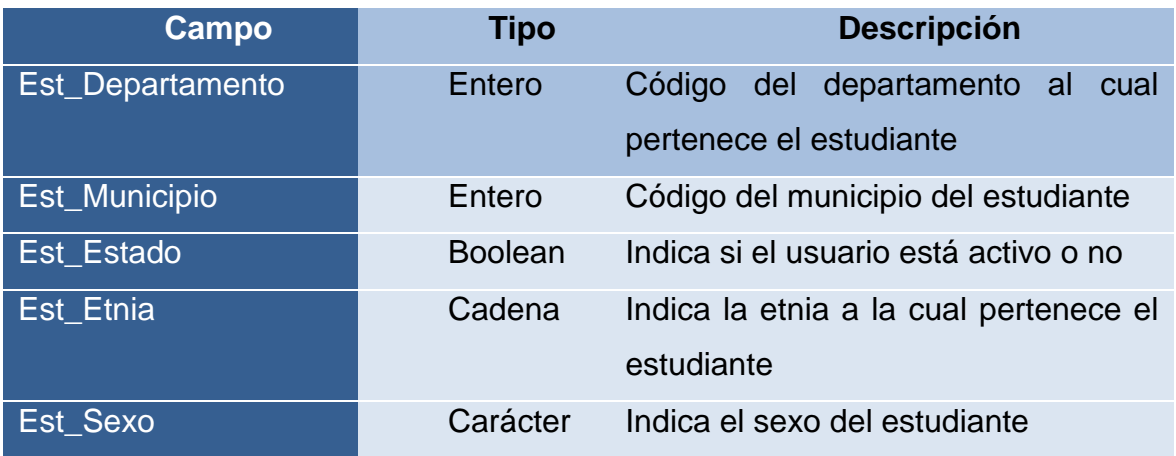

Fuente: elaboración propia.

Tabla VIII. **Grado**

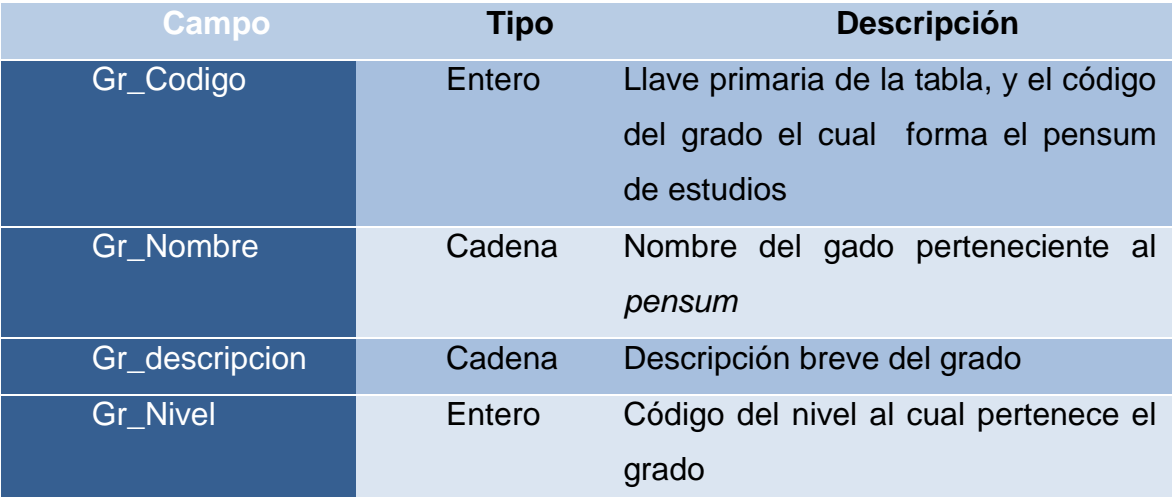

# Tabla IX. **Inscripción**

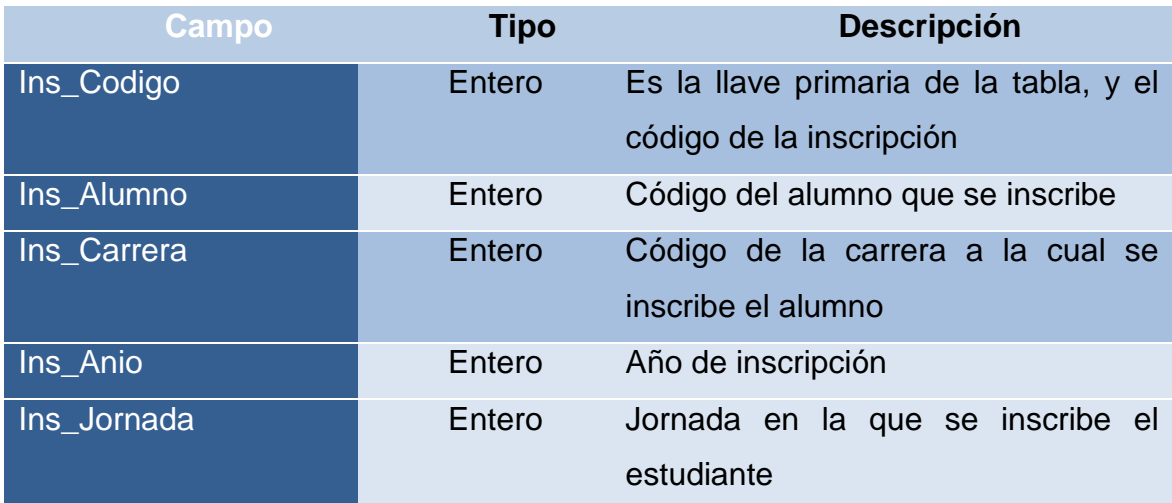

Fuente: elaboración propia.

Tabla X. **Jornada**

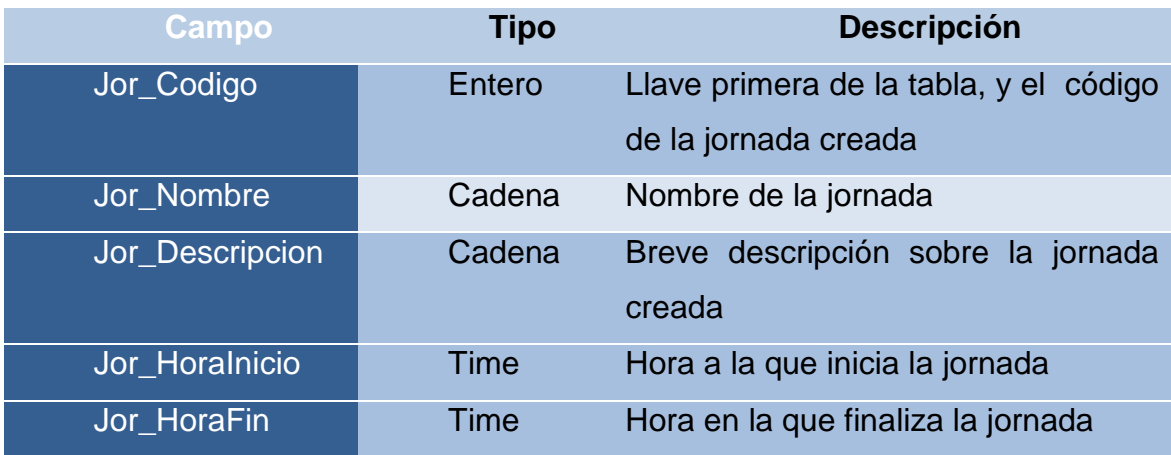

## Tabla XI. **Nivel**

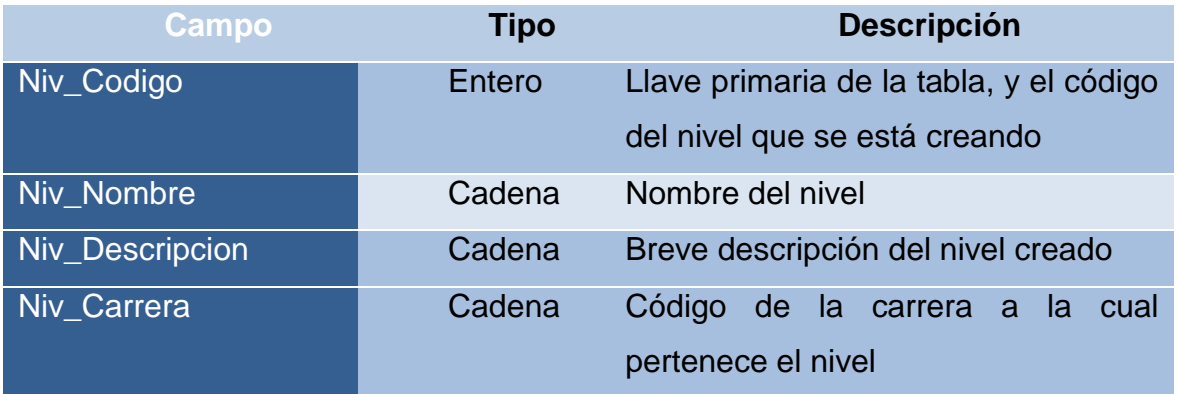

Fuente: elaboración propia.

# Tabla XII. *Pensum*

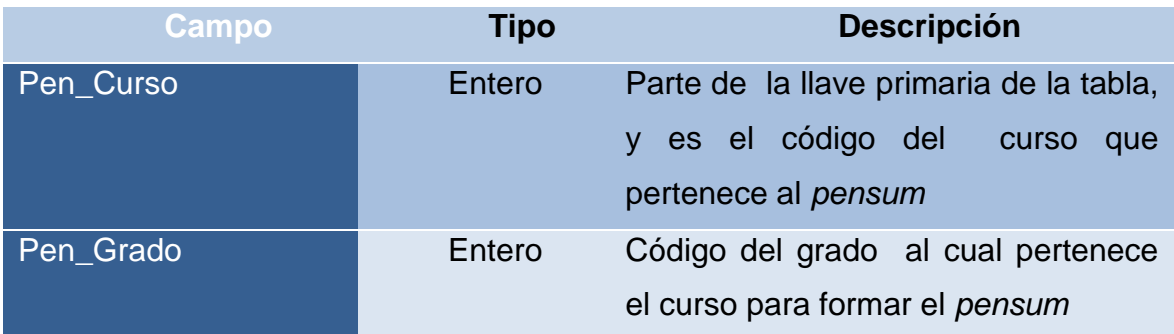

# Tabla XIII. **Permiso**

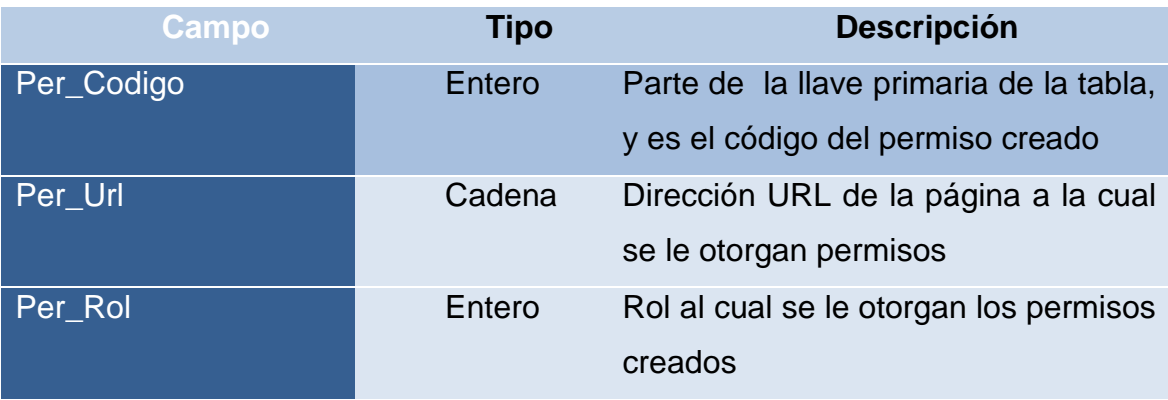

Fuente: elaboración propia.

# Tabla XIV. **Registro de personal**

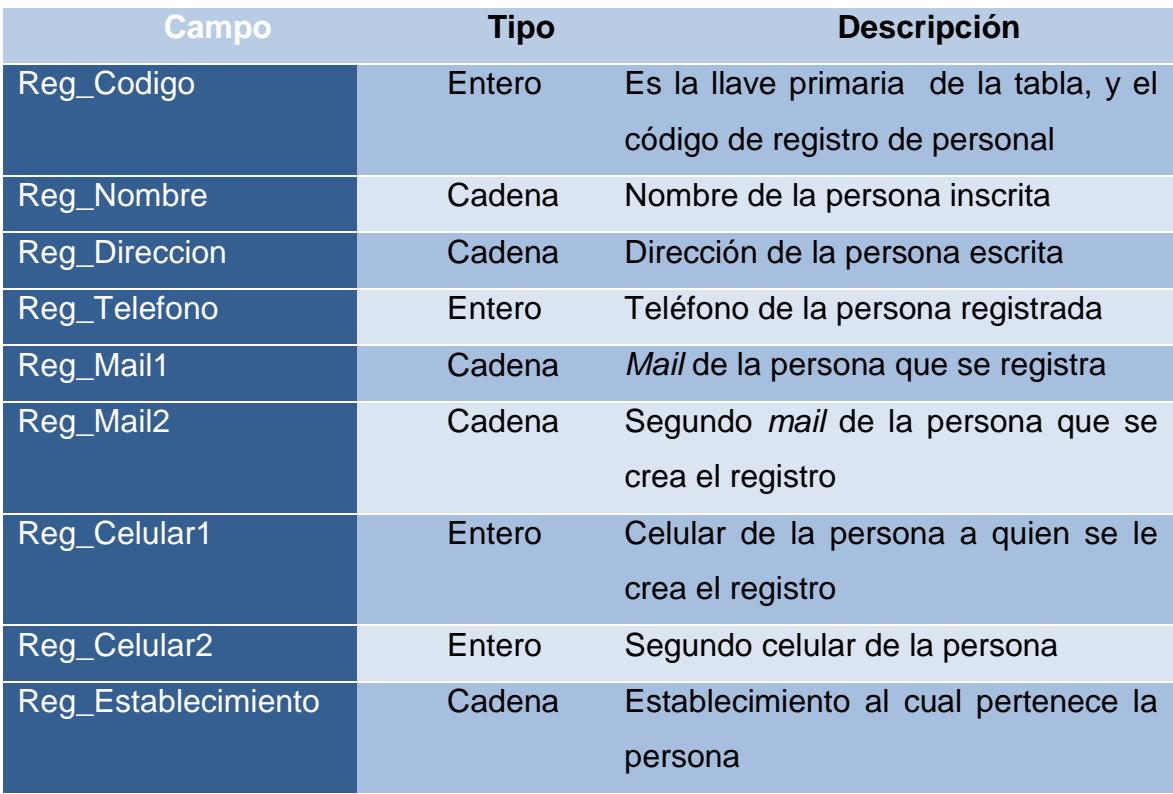

Continuación de la tabla XIV.

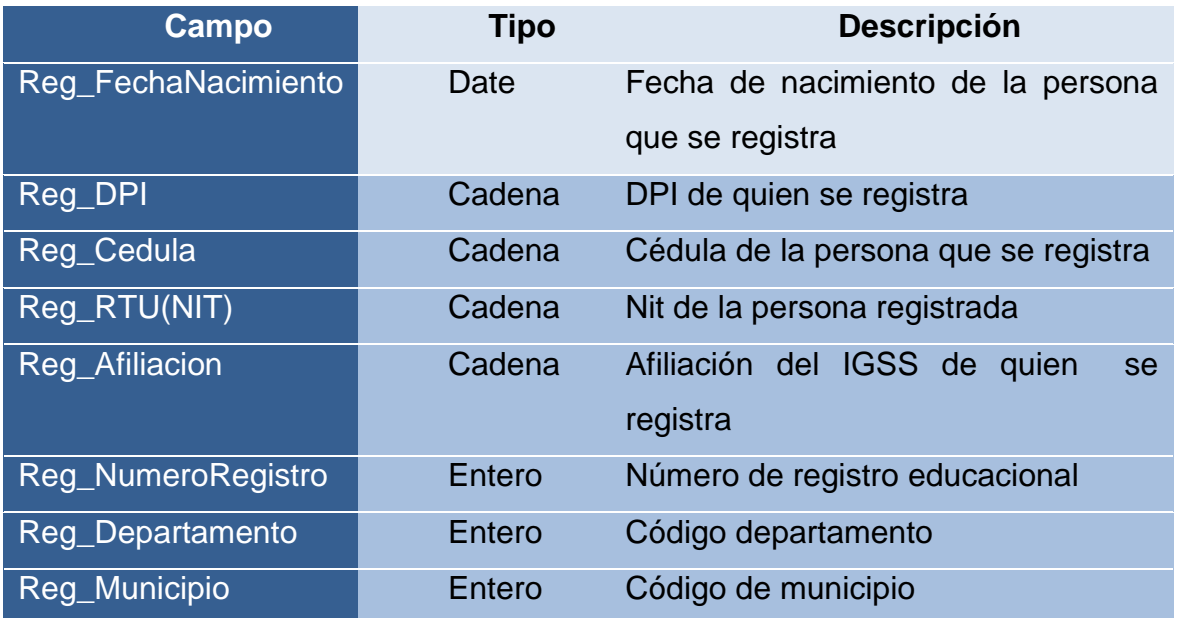

Fuente: elaboración propia.

Tabla XV. **Rol**

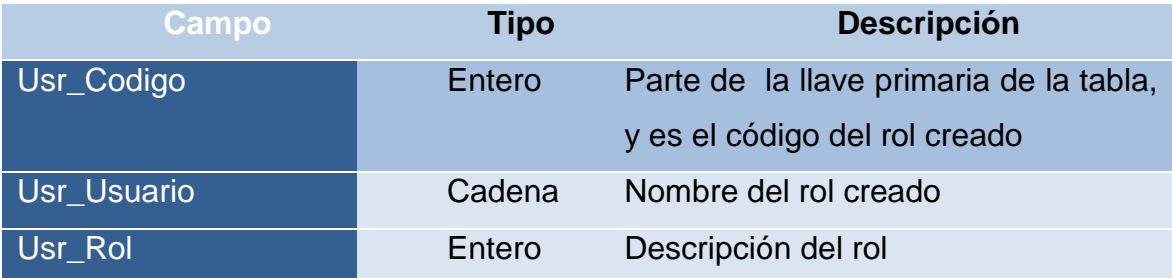

# Tabla XVI. **Usuario**

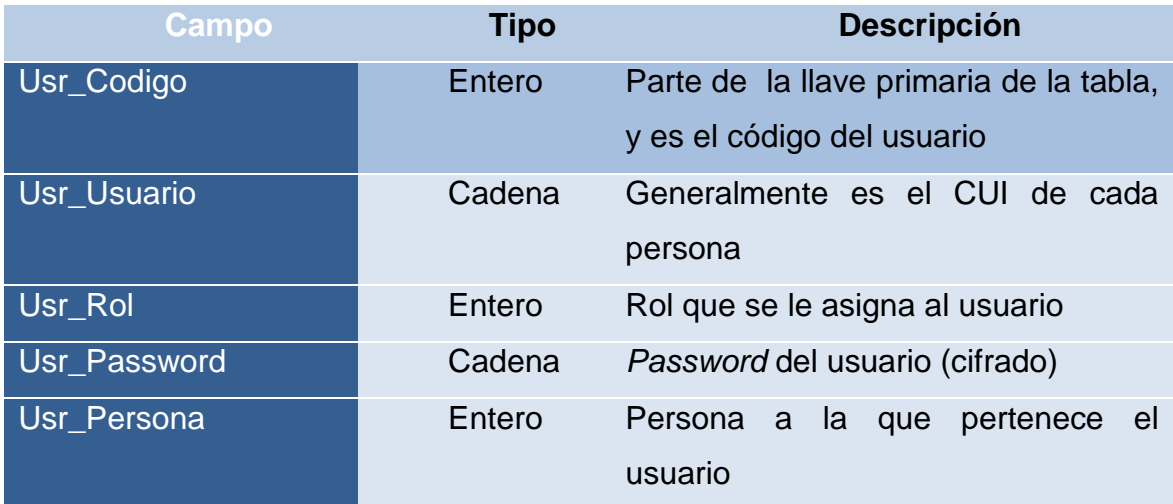

Fuente: elaboración propia.

# Tabla XVII. **Departamento**

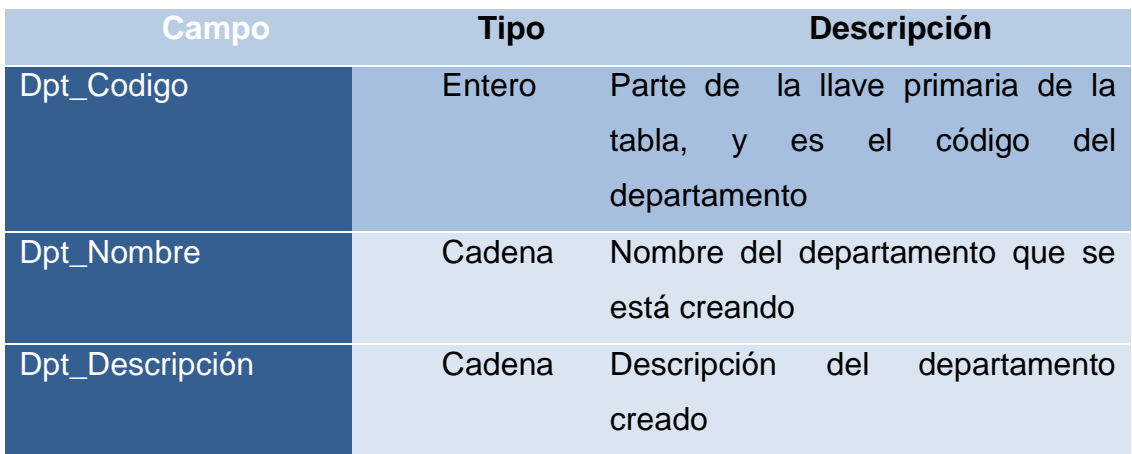

# Tabla XVIII. **Municipio**

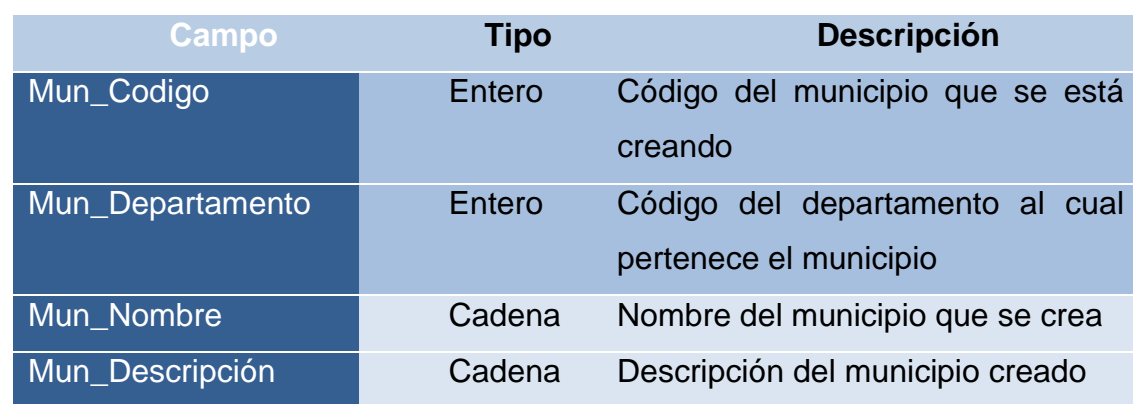

Fuente: elaboración propia.

Tabla XIX. **Unidad**

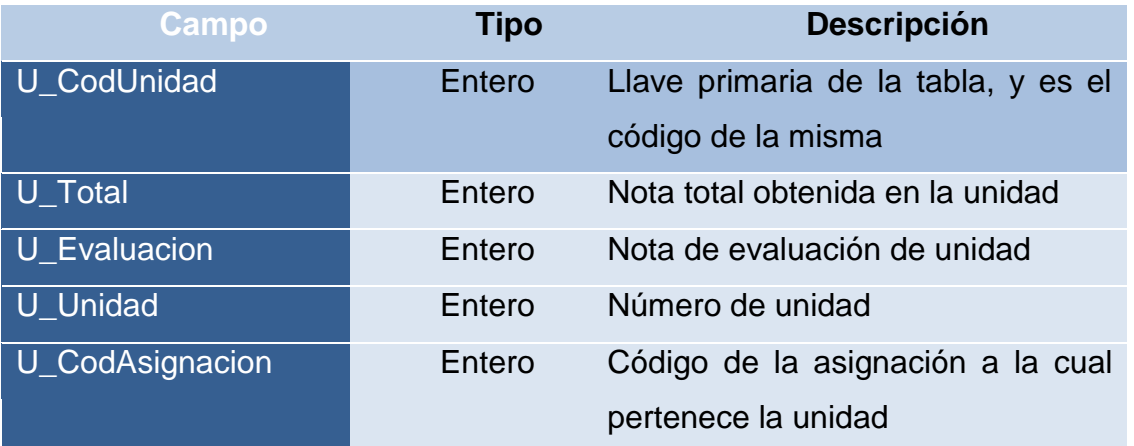

## Tabla XX. **Detalle unidad**

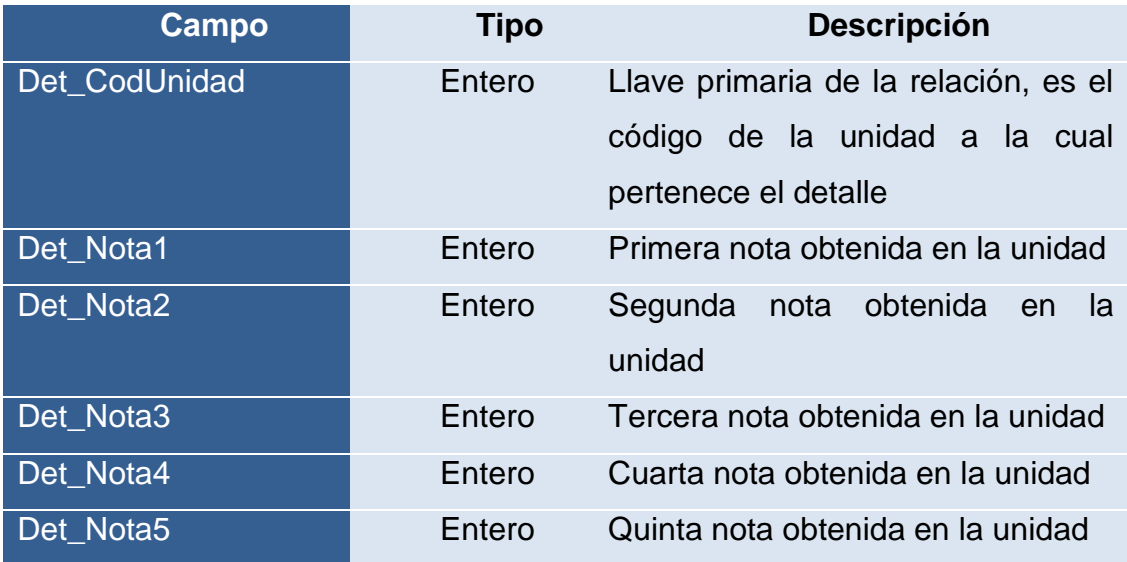

Fuente: elaboración propia.

Anotación: como máximo pueden haber solamente cinco notas por unidad.

### **2.3.1. Arquitectura Modelo Vista Controlador**

Este modelo es un patrón de arquitectura de software el cual se encarga de separar los datos, el modelo del negocio (lógica del negocio=objetos del negocio), y la vista la cual es la interfaz de usuario, a continuación se presenta una descripción más detallada de esta arquitectura implementada:

- Modelo: contiene el núcleo y la funcionalidad del sistema.
- Vista: es la presentación del modelo, es la interfaz, el área con la cual el usuario tendrá interacción.
- Controlador: es el que reacciona a la petición del cliente.

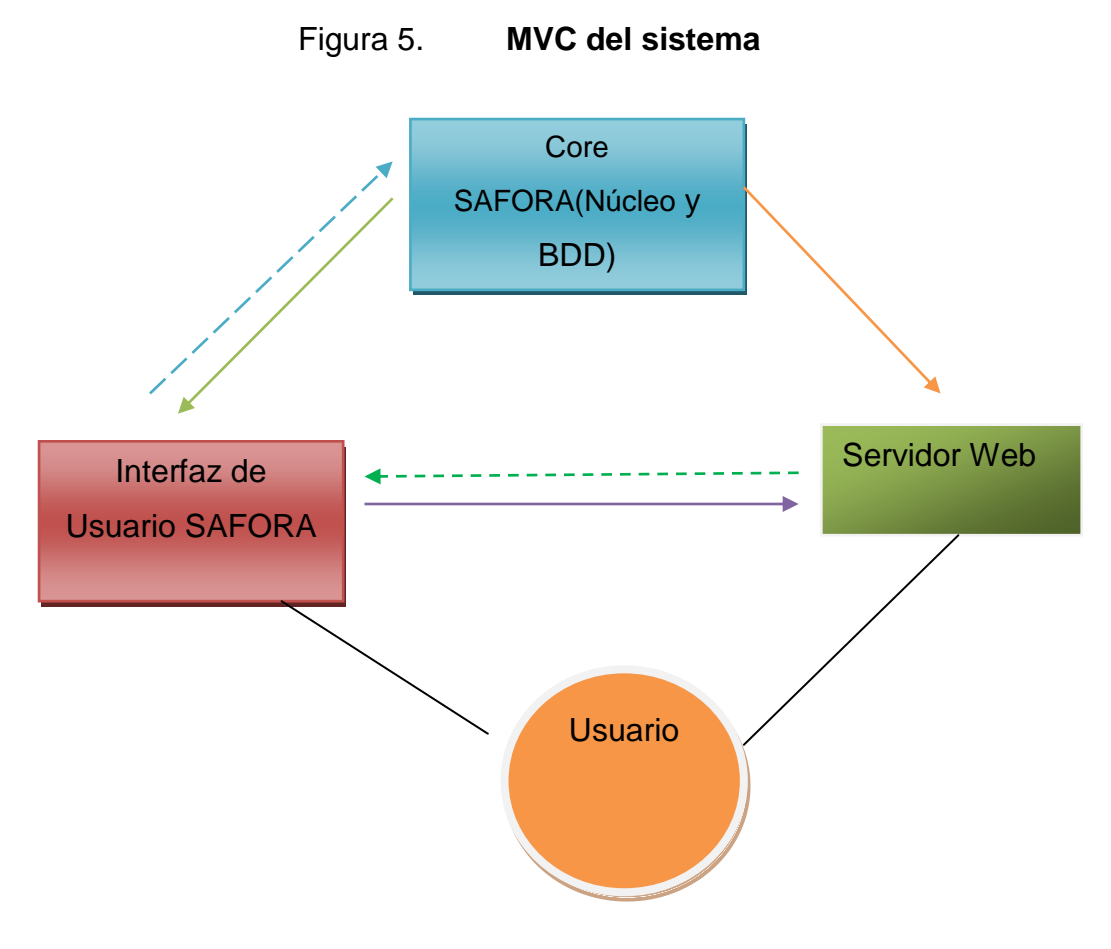

Fuente: elaboración propia.

### **2.3.2. Módulos a implementarse**

A continuación se presentan todos los módulos a implementados dentro del Sistema SAFORA, esta división se realizó con la ayuda del director de Formación Artística y en base a un análisis de los requerimientos funcionales del sistema.

## **2.3.2.1. Login**

En el módulo de Login se presenta una pantalla en la cual cada usuario del sistema SAFORA puede ingresar dependiendo del rol que le corresponde, ingresa su usuario y contraseña para obtener acceso a la pantalla de bienvenida.

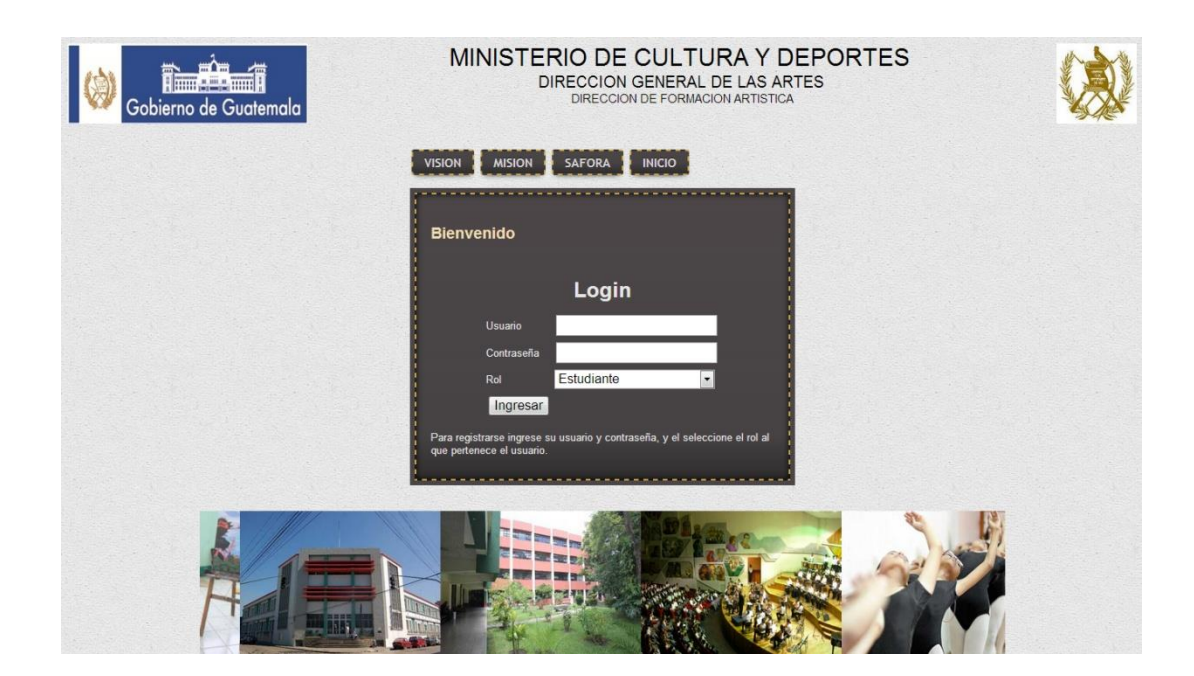

Figura 6. **Módulo login**

Fuente: elaboración propia.

Esta es la pantalla principal que se le presenta a los usuarios al ingresar al sistema SAFORA, esta pantalla fue probada en compatibilidad con los navegadores más utilizados como: *Firefox, Chrome, Internet Explorer*.

## **2.3.2.2. Módulo de usuarios**

El módulo de usuarios es visible solamente para los usuarios super administradores y administradores, en este módulo se crean todos los usuarios y el rol correspondiente para cada uno de ellos.

Figura 7. **Módulo de usuario** 

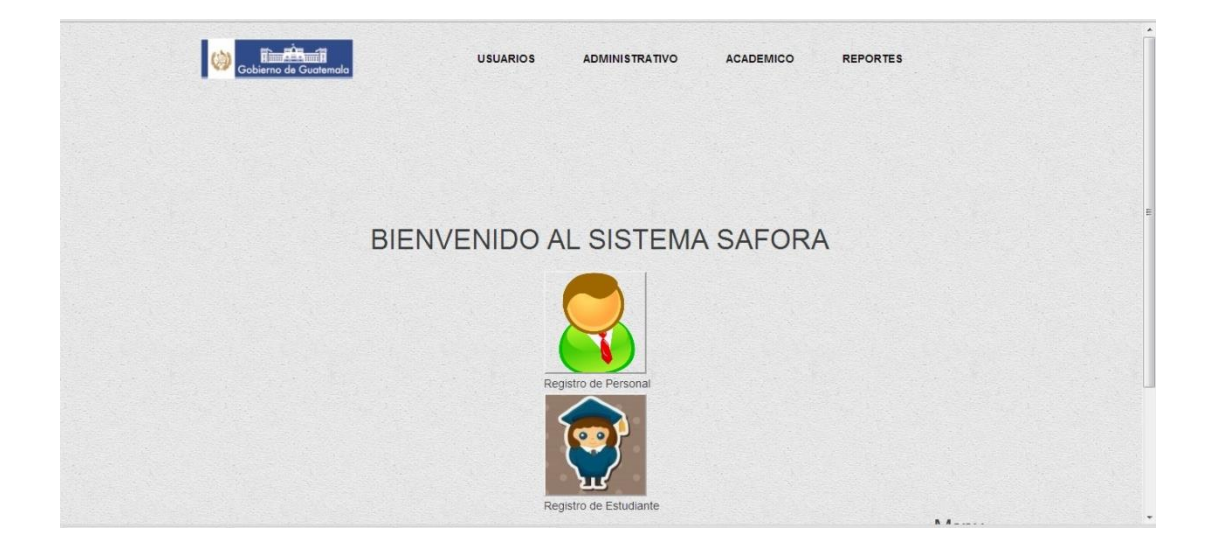

Fuente: elaboración propia.

Existen dos menús el de registro de personal en el cual se incluyen todas las personas administrativas de la institución y el registro de estudiante. Se entiende por personas administrativas el personal que labora dentro y fuera de la institución y son contratados por la misma.

## **2.3.2.3. Módulo administrativo**

Nuevamente se hace la aclaración que a este módulo del sistema solamente tiene acceso dos roles de usuarios los cuales son: el super administrador y el administrador.

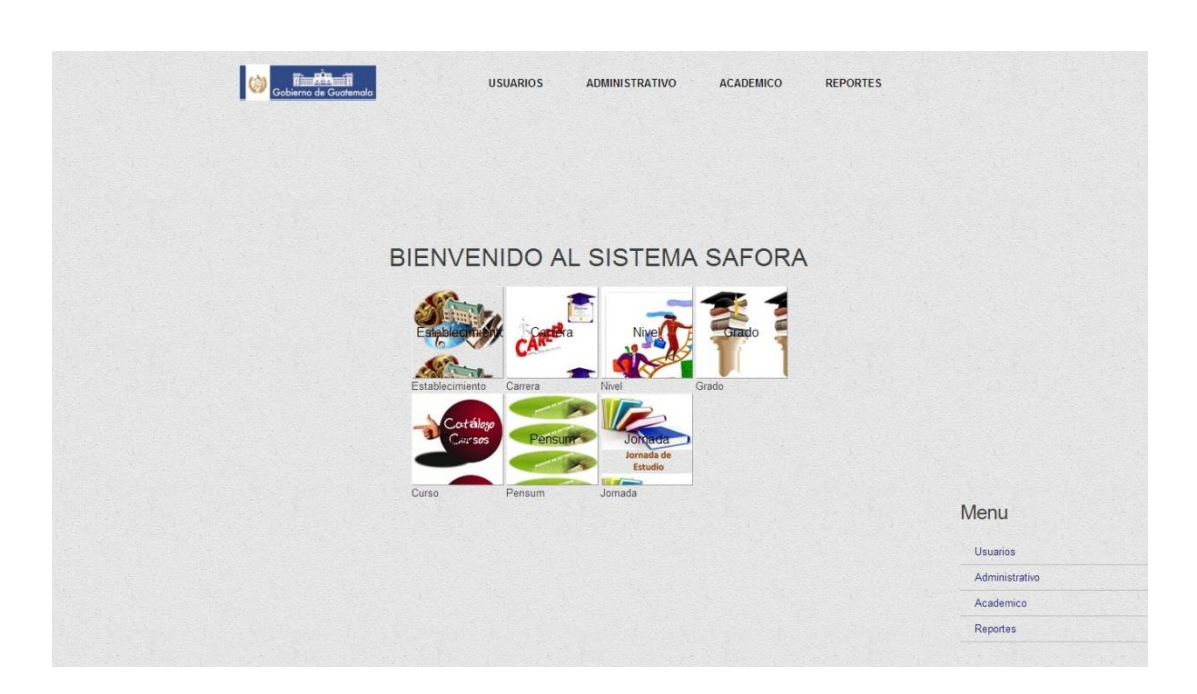

## Figura 8. **Bienvenido módulo administrador**

Fuente: elaboración propia.

Este módulo permite la administración de los establecimientos, carreras, niveles, grados, cursos, *pensum* y las jornadas del establecimiento. Esta es la columna vertebral del sistema ya que sin esta información sería imposible generar reportes, estadísticas y cuadros de notas.

### **2.3.2.4. Módulo académico**

El módulo académico se encuentra visible a los roles: super administrador, administrador y director. Este módulo es utilizado para la asignación de cátedras a los profesores, las inscripciones de los estudiantes y el ingreso de notas de los mismos.

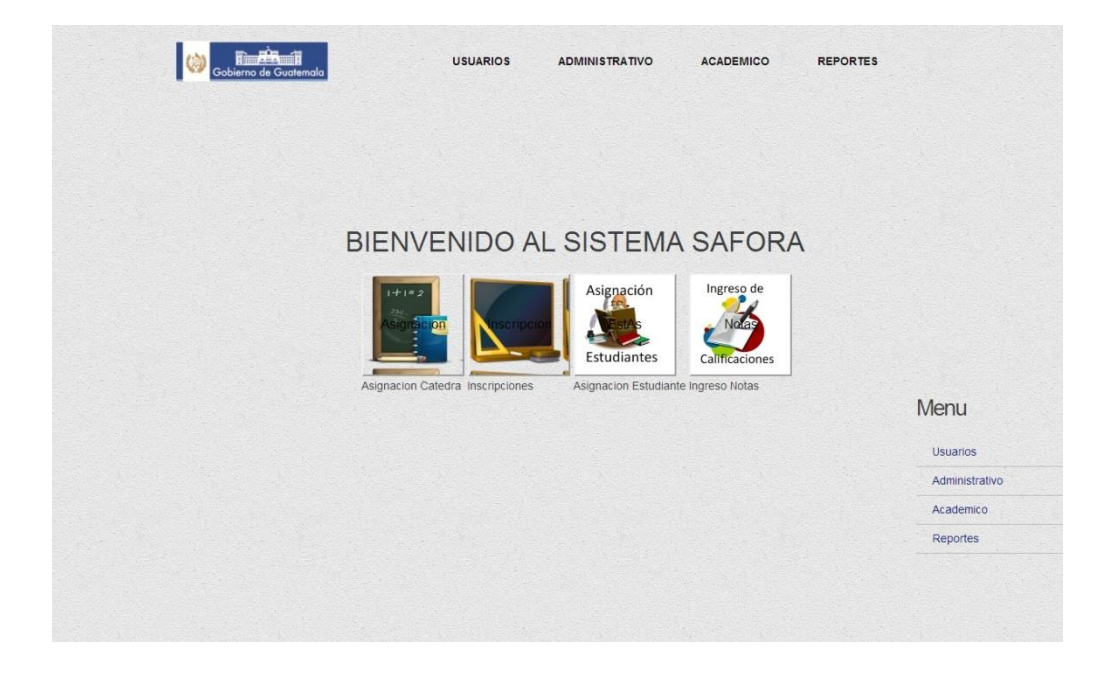

Figura 9. **Módulo académico** 

Fuente: elaboración propia.

En el módulo se presentan cuatro menús, asignaciones, inscripciones, el ingreso de las notas y la asignación de los estudiantes.

## **2.3.2.5. Módulo reportes**

Esta área esta visible a todos los roles excepto al rol estudiante, en este menú se presentan los principales reportes generados en el SAFORA, los cuales son utilizados para la elaboración de cuadros finales.

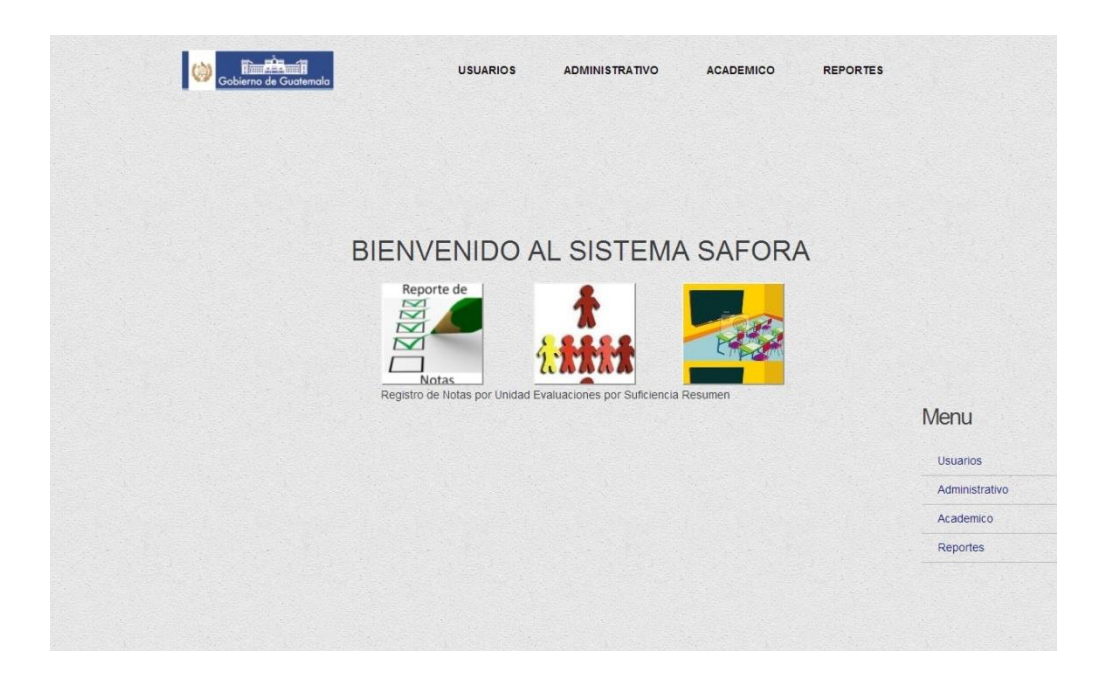

Figura 10. **Módulo reportes** 

Fuente: elaboración propia.

En esta sección de reportes se administra la generación de los estos, los cuales son solicitados para realizar el cuadre de notas al final del ciclo escolar y de unidad así como el resumen de resultados obtenidos en el año.

### **2.3.2.6. Ventana bienvenida**

Todos los roles del sistema SAFORA poseen una ventana de bienvenida como la que se presenta a continuación, la única variante que se presenta es la parte superior del menú de acuerdo a los permisos que posea el usuario.

Figura 11. **Ventana bienvenida** 

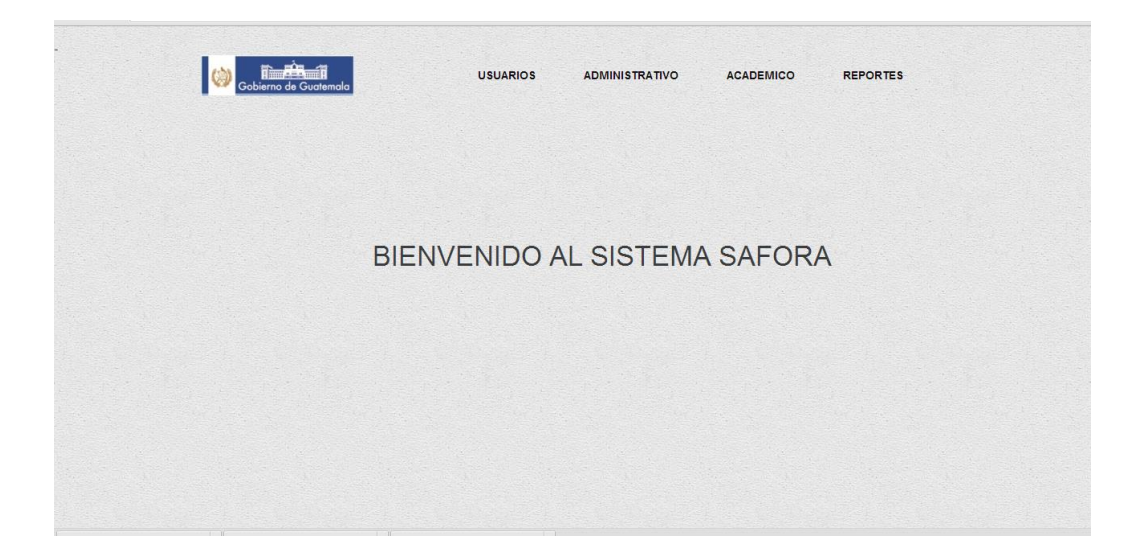

Fuente: elaboración propia.

En cada módulo es necesario ingresar los datos, es decir, es importante que la institución se encargue del ingreso correcto de toda la información que poseen para el correcto funcionamiento del sistema.

El área de bienvenida cambia dependiendo del rol del usuario que está ingresando al sistema, cada una de las pantallas de bienvenida cambia únicamente por el menú que se muestra a cada usuario.

### **2.3.3. Requerimientos Sistema SAFORA**

El siguiente análisis se ha realizado para el sistema SAFORA tomando en cuenta la cantidad de información que se posee actualmente, el crecimiento de la misma, cantidad de conexiones simultáneas mínimas que se desea, el procesamiento de operaciones diarias y a la vez la capacidad de responder a la demanda anual de crecimiento de información y tiempos de respuesta prudentes a las diferentes operaciones.

Es de suma importancia recalcar que los requerimientos del servidor son solamente tomando en cuenta el alojamiento del sistema SAFORA, si se buscara alojar nuevos sistemas, crear soluciones arquitectónicas como *StandBy* (por medio de la cual se puede asegurar la disponibilidad y el funcionamiento adecuado del sistema), entre otras, es necesario realizar otro análisis.

Ya que no existe infraestructura para alojar diversos servidores se puede utilizar:

- Un servidor de torre (en caso de existir estructura para servidores RACK, se recomienda mejor comprar un servidor tipo RACK)
- Almacenamiento: RAID 5
- Disco duro: 1 Terabyte
- Mínimo de RAM: 16 Gigabyte
- Procesador: Intel XEON Cuare Core 3.30 GHZ
- UPS: compatible
- Adicional necesario: teclado, *mouse*
- Ancho de banda: mínimo 3 Gigabyte

Es importante mencionar que todos estos requerimientos se han realizado tomando en cuenta que no hay estructura para servidores aunque es preferible comprar un servidor tipo RACK.

La marca del servidor queda a discreción de la institución.

## **2.4. Costos del proyecto**

Para elaborar el análisis de los costos del proyecto se tomó en cuenta contratar a dos trabajadores, un programador a medio tiempo y un supervisor del mismo, tomando como base el ámbito laboral guatemalteco.

## **2.4.1. Recursos**

Al iniciar el proyecto él único recurso que se poseía era el capital humano, el siguiente análisis de costos se realizó basándose únicamente desde el punto de vista *Outsorcing*, no se tomó en cuenta el costo que implica para la institución la compra de un servidor.
#### **2.4.2. Costos**

Costo de las actividades complementarias, es el costo de las actividades extras aportadas por cada estudiante, asumiendo un sueldo de un estudiante de sistemas en el área de desarrollo trabajando medio tiempo, y un profesional graduado (asesor), para brindar su apoyo en el proyecto.

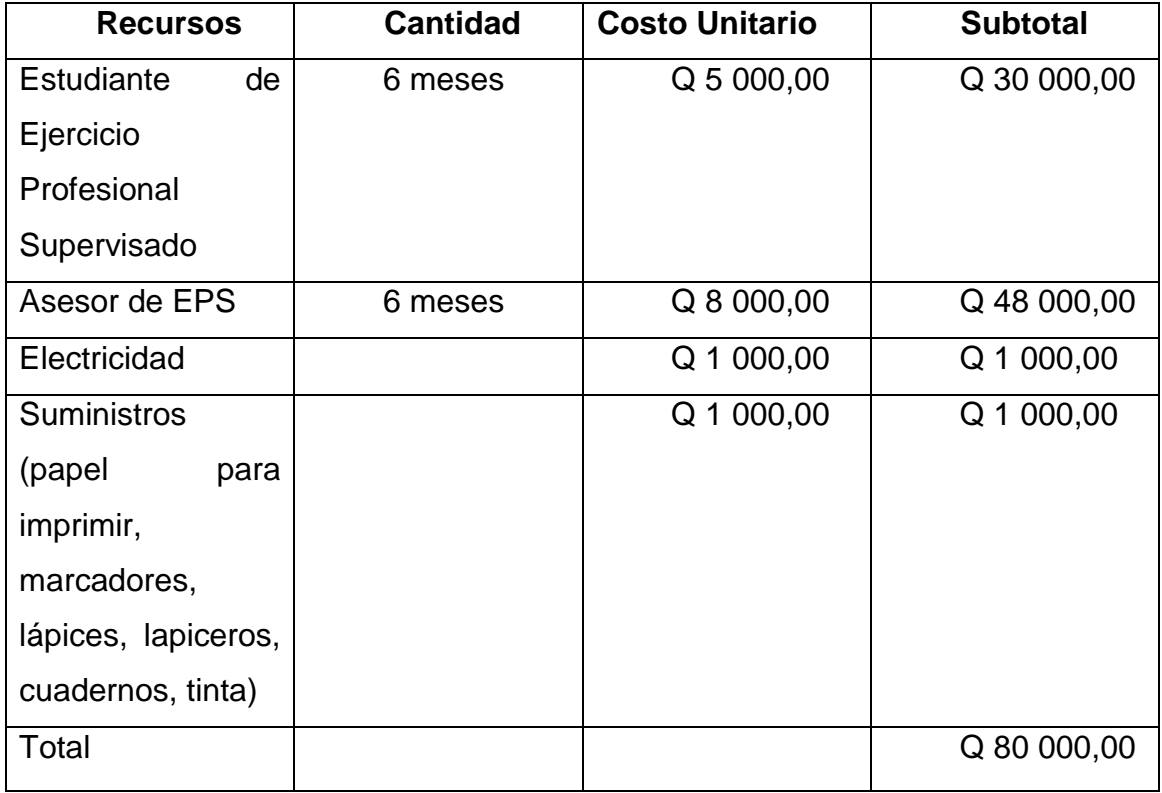

## Tabla XXI. **Costos de proyecto**

Fuente: elaboración propia.

## **2.5. Beneficios del proyecto**

Algunos de los beneficios de mayor relevancia obtenidos por la institución a través de la implementación del sistema SAFORA, se presentan en el listado a continuación:

- Automatización de procesos de extracción de información de los estudiantes de las Escuelas y Conservatorio del Ministerio de Cultura y Deportes.
- Automatización de procesos de ingreso de notas de cada estudiante.
- Rapidez y mejora de tiempos en el proceso de entrega de reportes a las autoridades del Ministerio al automatizar la generación de los mismos y el acceso inmediato de cada autoridad a cada reporte.
- Acceso actualizado e inmediato de todos los datos desde cualquier lugar con acceso a internet.
- Mayor orden y control de la información manejada en cada establecimiento que posee la institución.

## **2.6. Implementación del proyecto**

Se llevó a cabo la implementación del sistema SAFORA gracias al apoyo de la Institución la cual realizó el proceso de compra del Servidor, la instalación del sistema se desarrolló de la siguiente forma:

- Sistema operativo: Ubuntu Server
- Base de datos: PostgreSQL
- Contenedor del Servlet: Apache Tomcat
- Archivo generado: Archivo War

EL link donde se encuentra alojado el proyecto es el siguiente: <http://mcd.gob.gt/safora/>

Para mayor información del funcionamiento del sitio dirigirse a los Manuales de Usuario y Técnico presentados en el capítulo tres del presente informe.

# **3. FASE DE ENSEÑANZA APRENDIZAJE**

## **3.1. Capacitación realizada**

La capacitación se realizó con personas del Ministerio de Cultura y Deportes, entidades administrativas y personal del departamento del Informática. Se realizaron dos tipos de capacitaciones una general enfocada a los usuarios finales del sistema, y otra capacitación realizada a las personas del área de Informática para que puedan realizar el control adecuado del sistema, cambios, actualizaciones y manejo del sistema en general desde el punto de vista técnico.

## Tabla XXII. **Personal administrativo Ministerio de Cultura y Deportes septiembre 2013**

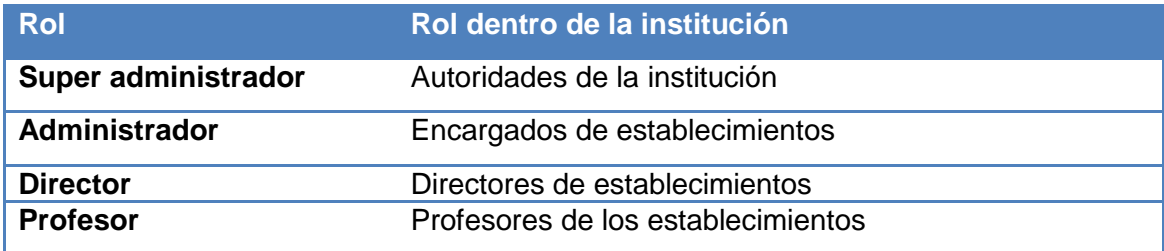

Fuente: elaboración propia.

Como se puede visualizar se capacitó al personal administrativo en cada diferente rol, para que todos tengan conocimiento del sistema SAFORA a profundidad.

# Tabla XXIII. **Personal Departamento de Informática Ministerio de Cultura y Deportes septiembre 2013**

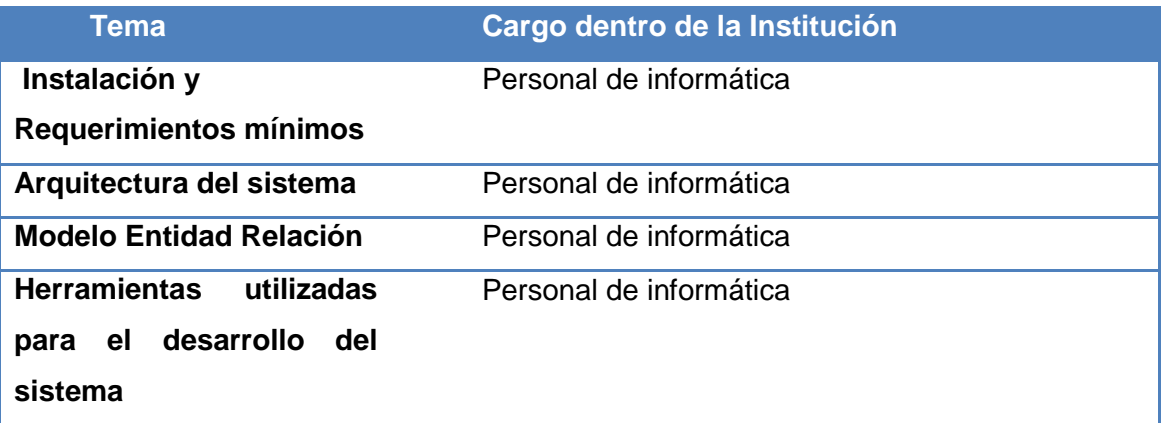

Fuente: elaboración propia.

A continuación de describen los cargos del personal capacitado del departamento de informática del Ministerio de Cultura y Deportes:

- Director Departamento de Informática
- Equipo de desarrollo
- Equipo técnico
- DBA
- Equipo de soporte en el área de redes

Como se puede observa en la tabla se capacitó al personal del departamento de Informática, para que tenga conocimiento del sistema y pueda manejar el mismo y realizar cambios en él.

#### **3.2. Material elaborado**

Se realizaron dos manuales para uso interno de la Institución, primero el Manual de Usuario del Sistema, en el cual se presentan cada uno de los módulos del sistema y la utilización de cada uno de ellos. También se elaboró un Manual Técnico, que contiene las especificaciones técnicas del sistema el cual fue proporcionado al personal de informática de la institución.

#### **3.2.1. Manual de usuario**

El presente manual, explica la funcionalidad de cada uno de los módulos desarrollados en el sistema SAFORA, los cuales son:

- Módulo ingreso
- Módulo de usuarios
- Módulo administrativo
- Módulo académico
- Módulo de reportes

Estas son las áreas de capacitación enfocadas al personal administrativo de la institución.

Para ingresar al sistema SAFORA se dirigió al siguiente enlace: [http://mcd.gob.gt/safora/,](http://mcd.gob.gt/safora/) se presenta una pantalla como la siguiente:

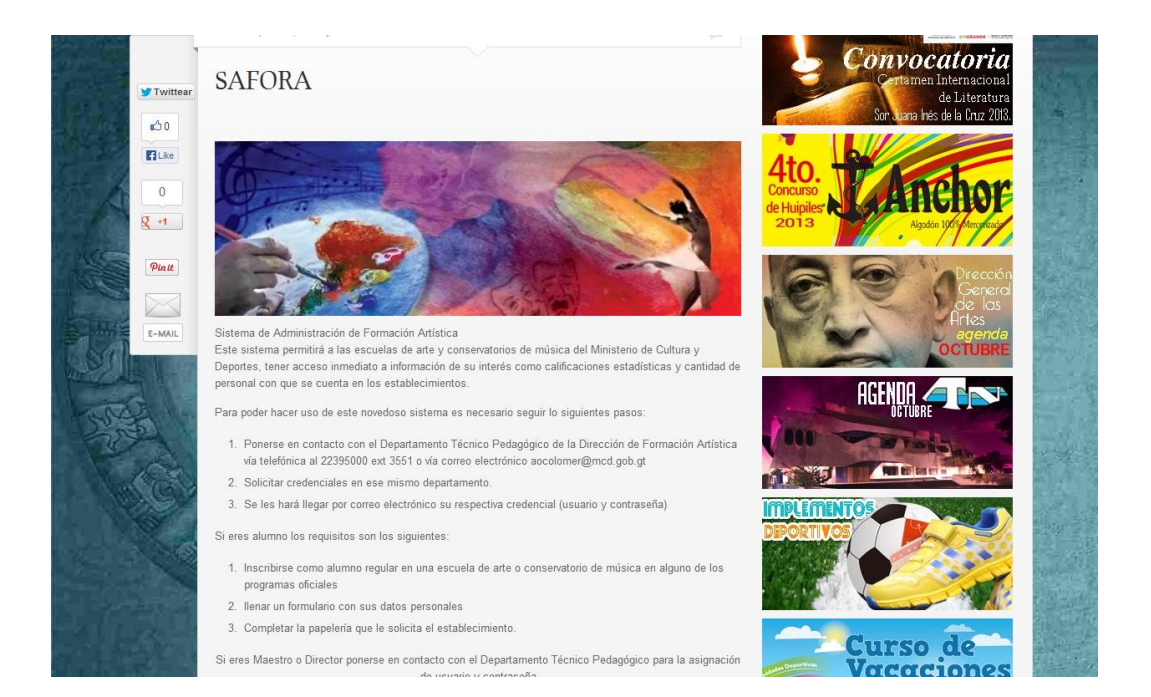

Figura 12. **Sistema SAFORA Online**

Fuente: elaboración propia.

Este link muestra el enlace el cual redirecciona al lugar donde se encuentra alojado el SAFORA.

El sistema está instalado en un servidor independiente para no generar estrés en la página del Ministerio y a la vez lograr repartir la carga generada por el programa en un servidor destinado solamente para los requerimientos que el sistema genere y de esta forma brindar un mejor tiempo de respuesta a los usuarios nuevos sin afectar las funciones actuales, en la parte de abajo aparece una imagen como la que se muestra en la siguiente figura:

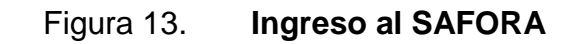

Si eres Maestro o Director ponerse en contacto con el Departamento Técnico Pedagógico para la asignación de usuario y contraseña

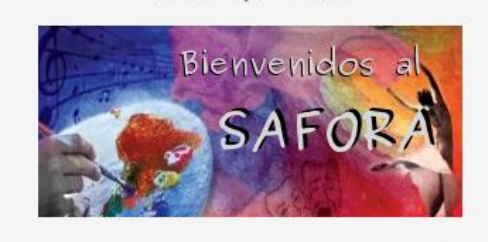

Puedes ingresar al sistema SAFORA haciendo clic aquí o en la imagen

Manual de uso de SAFORA

Fuente: elaboración propia.

También se puede ingresar a través del siguiente enlace: [http://200.6.239.180:8080/SAFORA/safora.jsp.](http://200.6.239.180:8080/SAFORA/safora.jsp)

Para descargar el manual de usuario se hace *click* en el enlace llamado: "Manual de uso SAFORA" que aparece en la parte de debajo de la imagen de ingreso.

#### **3.2.1.1. Módulo de ingreso**

El módulo de ingreso es la primera pantalla que aparece al entrar al sistema SAFORA. Se requiere poseer un usuario y una contraseña, si estas son erróneas el sistema es capaz de indicar si el problema es que el usuario no existe o la contraseña es la equivocada, este error se presenta en la parte debajo del *login*. También para ingresar al mismo se presenta una ayuda en la parte inferior de los campos y se presenta la siguiente pantalla:

## Figura 14. **Pantalla principal**

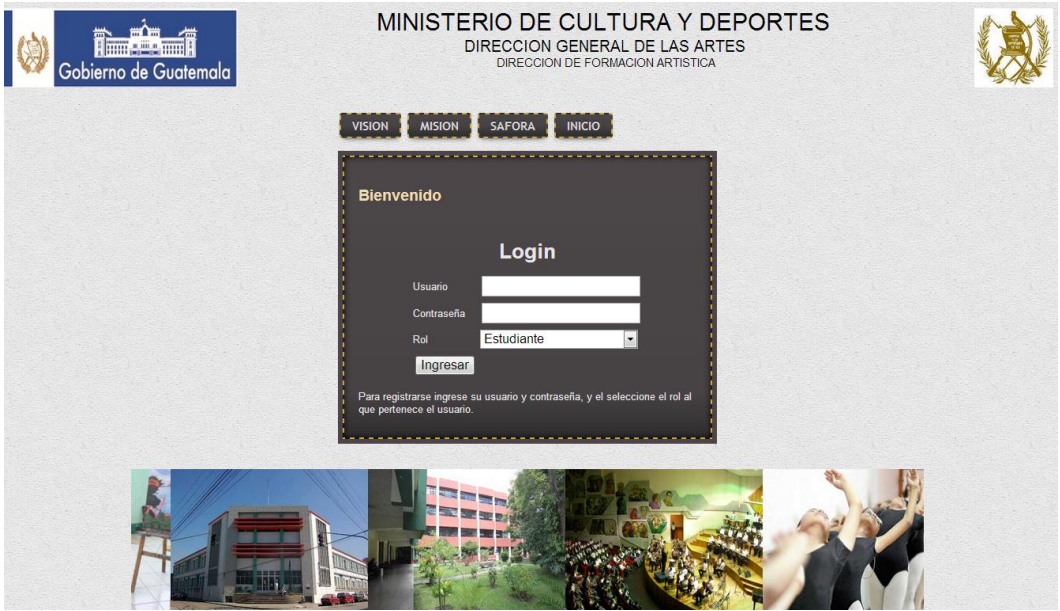

Fuente: elaboración propia.

En la pantalla principal, adicional a la ventana principal de ingreso, se puede apreciar diferentes vistas que pueden hacer más amigable la navegación del usuario por el sitio y ayudan a tener una mejor compresión del mismo, las pantallas son las siguientes:

La primera vista, es la pantalla de la visión, en esta vista se presenta la descripción de al visión de la institución.

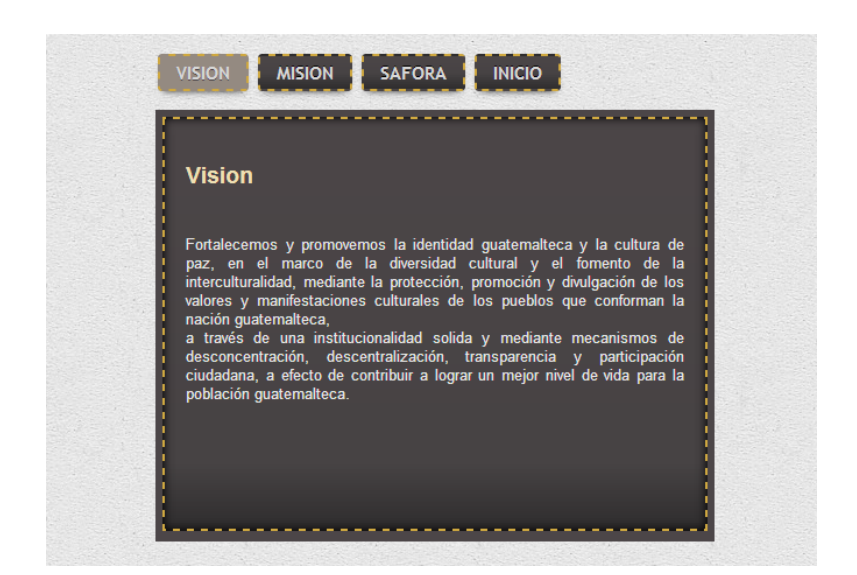

Figura 15. **Visión pantalla principal**

Fuente: elaboración propia.

Este texto fue extraído de la página principal del ministerio, y presenta la visón general de la institución, para las autoridades de la misma, es importante que cada uno de los usuarios del sistema SAFORA, tanto usuarios administrativos y estudiantes, conozcan la visión del Ministerio y trabajen en común acuerdo con la misma.

La siguiente ventana que se puede apreciar en la pantalla inicial, es la vista de la misión de la Institución, la cual fue proporcionada por las autoridades:

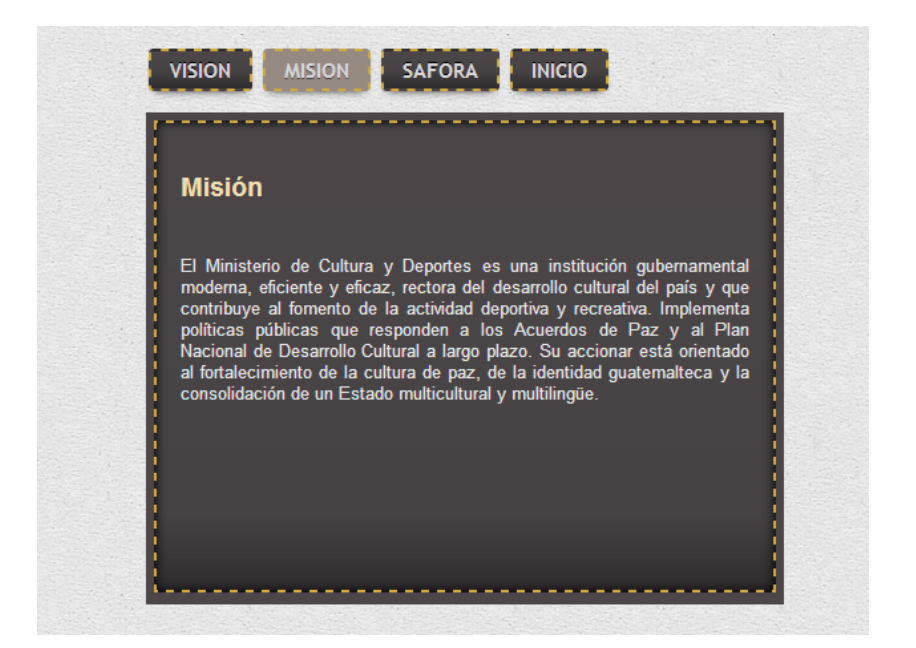

Figura 16. **Misión pantalla principal**

Fuente: elaboración propia.

Ambas pantallas se presentan con el fin de familiarizar a los usuarios con la meta y el objetivo principal de las academias y conservatorios del Ministerio de Cultura y Deportes de Guatemala.

Como siguiente punto, la tercera pestaña que se presenta en el menú de inicio es una breve explicación de lo que significa el sistema SAFORA.

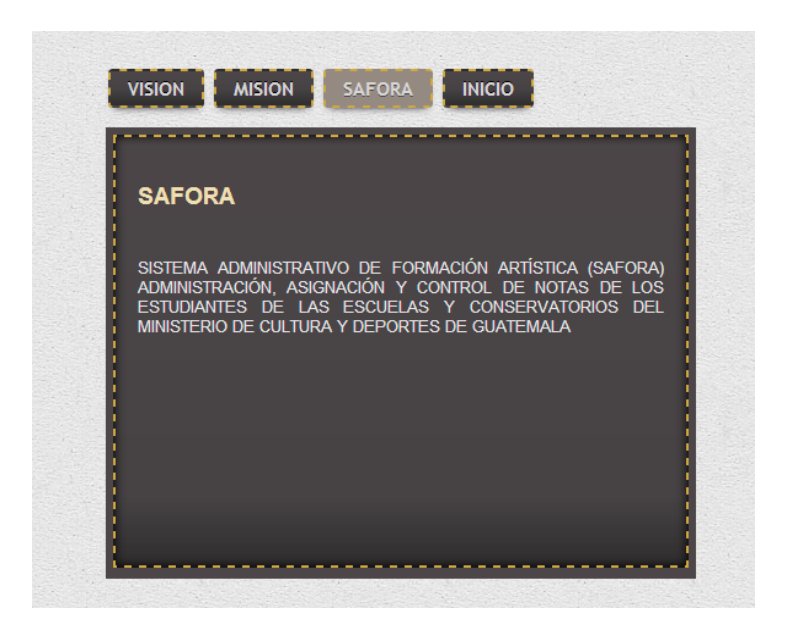

Figura 17. **SAFORA pantalla principal**

Fuente: elaboración propia.

Las anteriores ventanas son introductorias y le permiten al usuario familiarizarse con el sistema y la institución, creando un sitio más ameno que lleve impregnado el sello del Ministerio de Cultura y Deportes de Guatemala.

Para ingresar al sistema SAFORA se encuentra la opción de *login* o inicio, es necesario ingresar el usuario y la contraseña proporcionada por el Ministerio, y elegir el rol que se está desempeñando y con el cual desea ingresar:

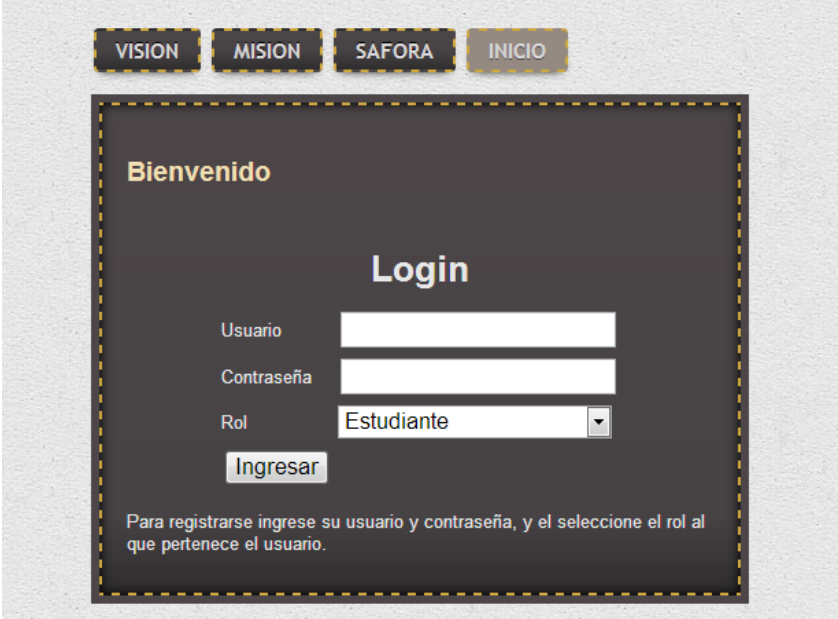

Figura 18. **Login pantalla principal**

Fuente: elaboración propia.

Los roles que se presentan al ingresar al sistema son los siguientes:

- Administrador
- Super administrador
- **Director**
- Profesor
- **Estudiante**

Cada usuario cuenta con sus respectivos permisos dentro de cada establecimiento al cual se encuentre asignado.

Si han ingresado un usuario inexistente el sistema enviará un mensaje, indicando que el usuario no existe. En el caso que el usuario no pertenezca al rol indicado, el sistema indicará el error y si la contraseña es errónea el sistema indicará que el usuario y la contraseña no coindicen. Si todos los datos son correctos se presenta la pantalla principal de bienvenida al sistema SAFORA.

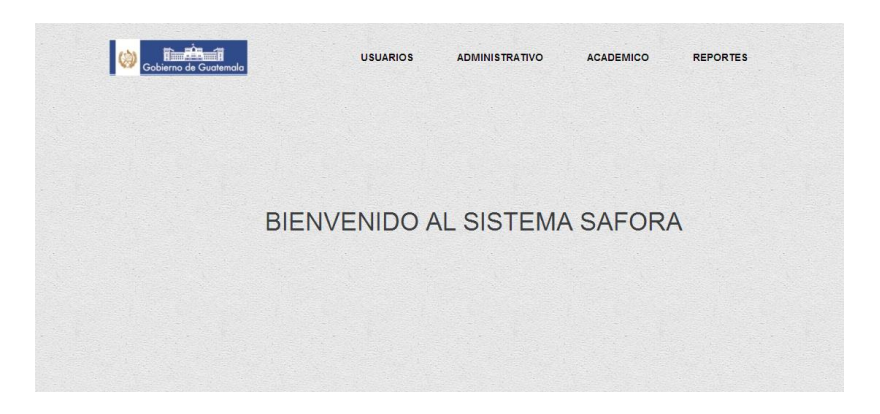

Figura 19. **Pantalla bienvenida**

Fuente: elaboración propia.

Los menús que se nos presentan son los siguientes:

- Menú usuario
- Menú administrativo
- Menú académico
- Menú reportes

## **3.2.1.2. Módulo de usuario**

El módulo de usuario se utiliza para la creación de los usuarios dentro del sistema, a este módulo sólo tiene acceso las personas con rol super administrador y administrador.

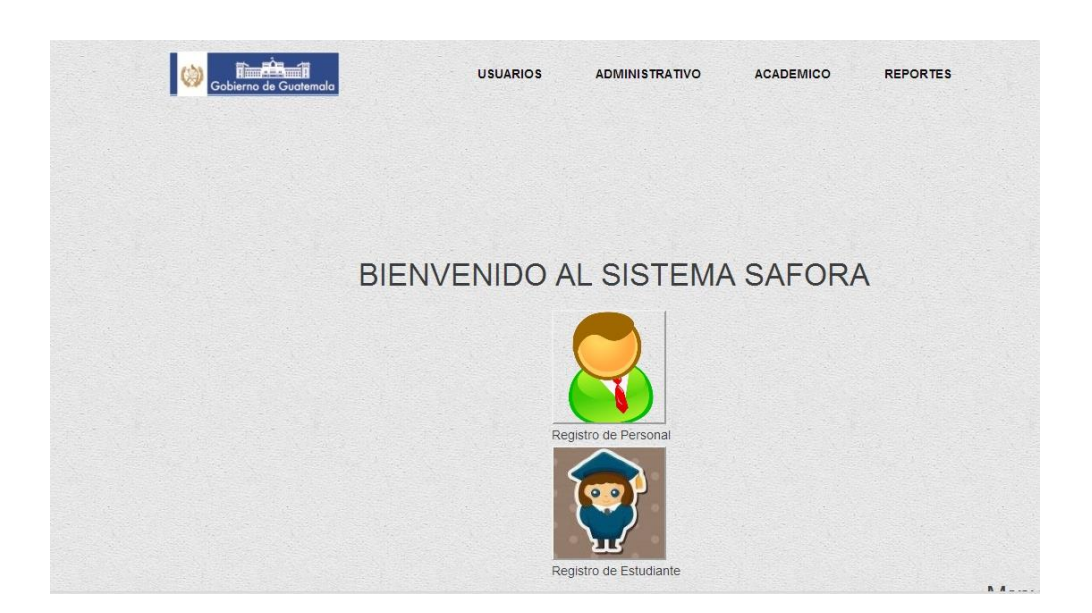

Figura 20. **Menú usuario**

Fuente: elaboración propia.

## **3.2.1.2.1. Registro de personal**

Como se mencionó con anterioridad, es importante llevar el registro de todas las personas que trabajan actualmente a favor de las academias y conservatorios, por lo mismo se creó este espacio en el cual no solamente se incluye el personal docente (profesores, directores) sino también el personal administrativo de la misma.

En esta opción se crea a todo el personal administrativo y docente de una institución, para ingresar a una persona dentro de la Intuición se nos presenta la siguiente pantalla:

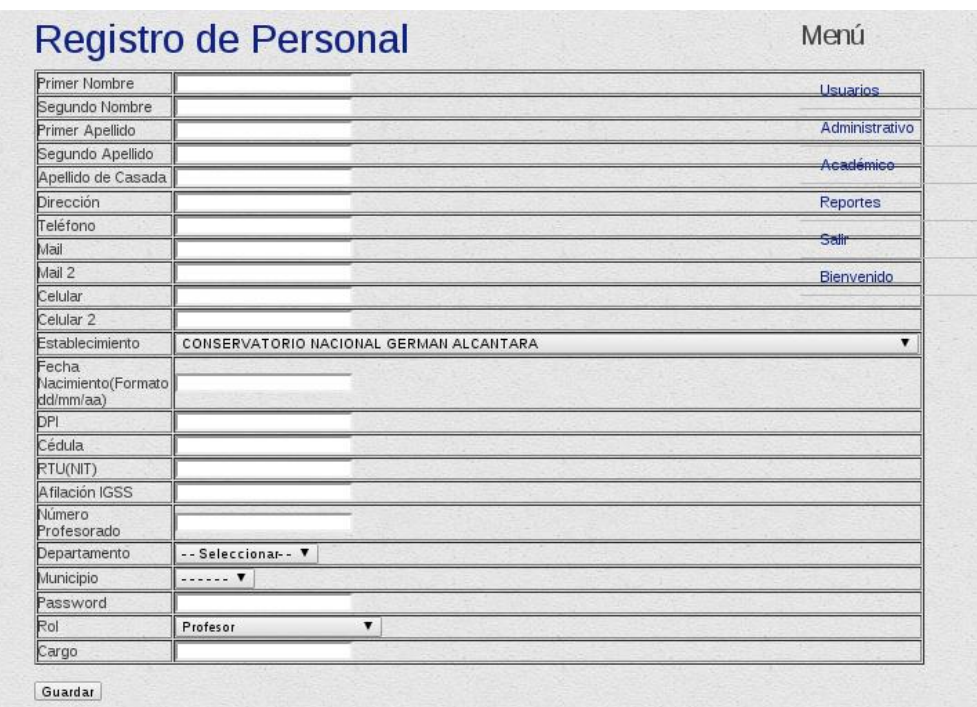

Figura 21. **Registro de personal**

Fuente: elaboración propia.

- El DPI de la persona funciona como usuario para ingresar al sistema.
- Todos los campos son obligatorios excepto segundo *mail*, segundo celular, apellido de casada, segundo apellido, segundo nombre.

 En caso que la persona que se está creando no posea DPI, el sistema generará un código opcional, el cual se utilizará temporalmente hasta que el usuario posea DPI, este código también será su usuario.

A continuación se tiene el área para modificar/eliminar una persona, al eliminar la persona se elimina el usuario. Esta opción se presenta cuando se desea modificar los datos de un usuario tales como la contraseña, el nombre del usuario entre otros. Es de suma importancia aclarar que para realizar modificaciones de DPI se utiliza esta ventana y automáticamente cambia el DPI de la persona y el usuario de la misma, para el ingreso al sistema.

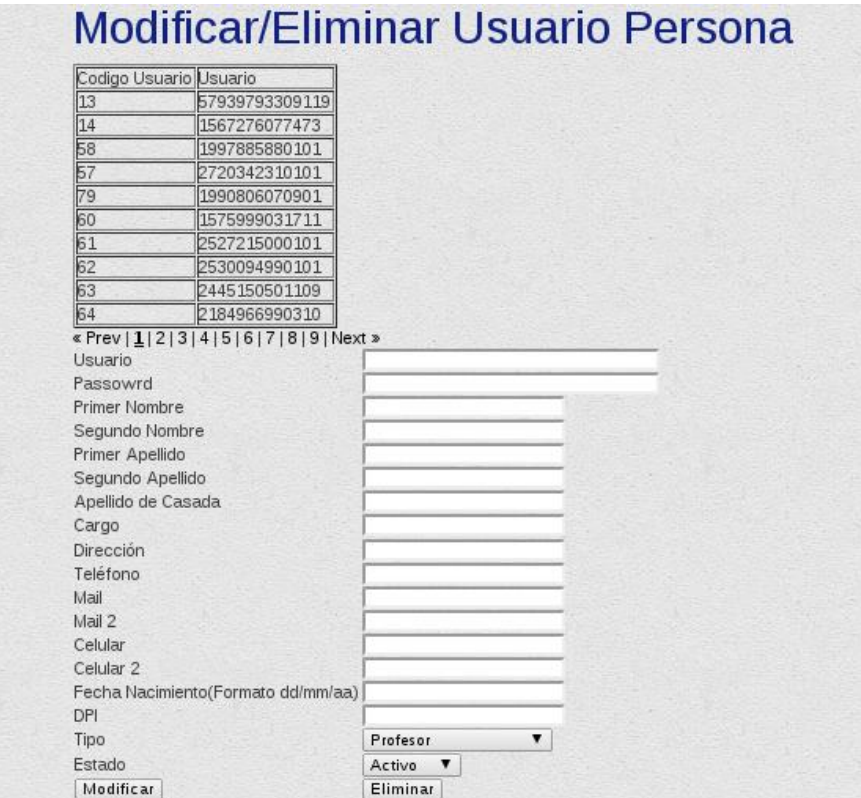

#### Figura 22. **Modificar/eliminar registro de personal**

Fuente: elaboración propia.

Si se quiere eliminar una persona, basta con ingresar el DPI y presionar la opción eliminar. Para modificar se ingresa el usuario que se desea modificar y se escriben los campos a los cuales se le harán los cambios, los datos que no se desea modificar se quedarán con la casilla vacía.

#### **3.2.1.2.2. Registro de alumnos**

Los usuarios que poseen acceso a este menú son los siguientes: super administrador, administrador y director, para registrar alumnos dentro del sistema se va a la segunda opción del sistema SAFORA en el menú usuarios.

En este menú se registraron todos los datos solicitados el día de la inscripción. El proceso a realizarse será: llenar un formulario proporcionado en las escuelas y conservatorios, llevarlo a la academia, escuela o conservatorio, y allí mismo se llevará a cabo el proceso de registro por parte de cada uno de los usuarios asignados a esta tarea.

Actualmente toda esta información se poseía en papeles y no se encontraba completa, creando dificultad al momento de generar los cierres de *pensum* del alumno ya que esto creaba retrasos para el mismo buscando papelería. Si no existía un dato, se procedía a detener el trámite hasta estar correctamente informados, el sistema no deja crear usuarios si los datos obligatorios no se encuentran ingresados.

A continuación se muestra la pantalla que se genera al ingresar primero en el menú usuarios y luego en la opción registro de estudiante, la cual se encuentra en la parte inferior de la pantalla usuarios. Esta pantalla cuenta con dos opciones, la primera es la parte de creación de usuarios y la segunda

59

opción es la de eliminar y modificar a estos. La primera parte se ve como la siguiente imagen:

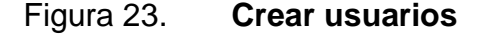

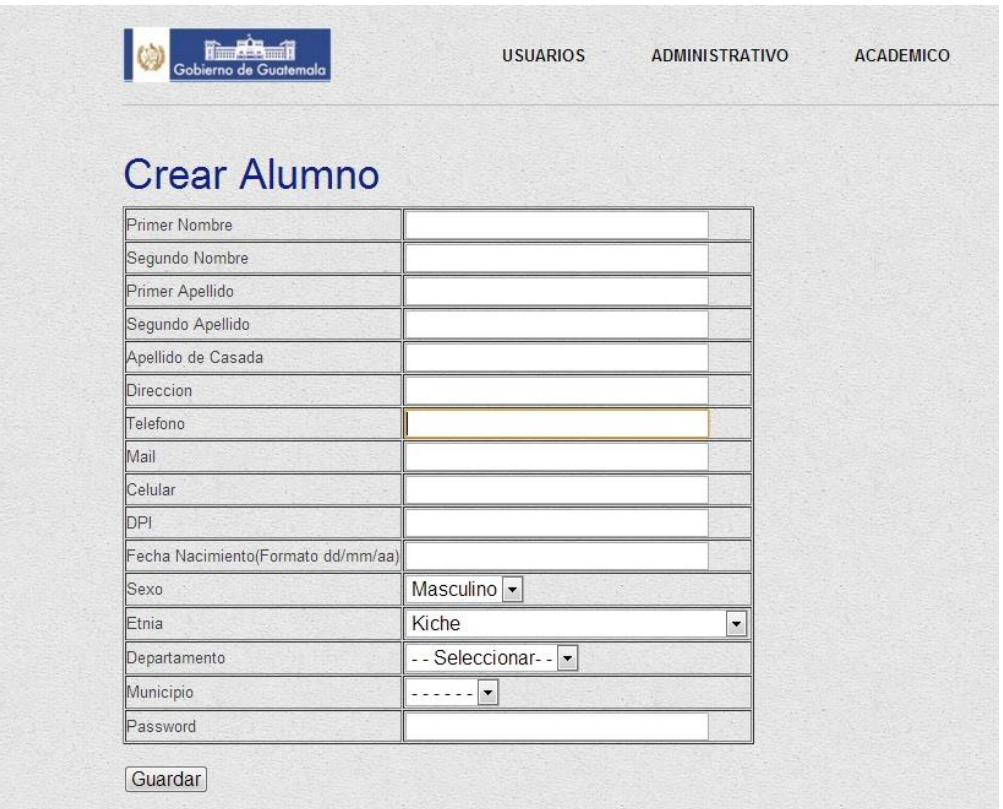

Fuente: elaboración propia.

Para crear alumnos solo se llenan los campos que se muestran en la imagen, todos los campos son obligatorios exceptuando segundo nombre, segundo apellido, apellido casada.

Para modificar los datos de los usuarios, se ingresa el DPI de los alumnos en la casilla usuario, ya que esta es nuestra guía, y se llena los campos que se desea modificar, en caso de no querer modificarlos, simplemente se dejan vacíos los mismos.

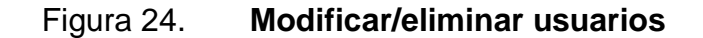

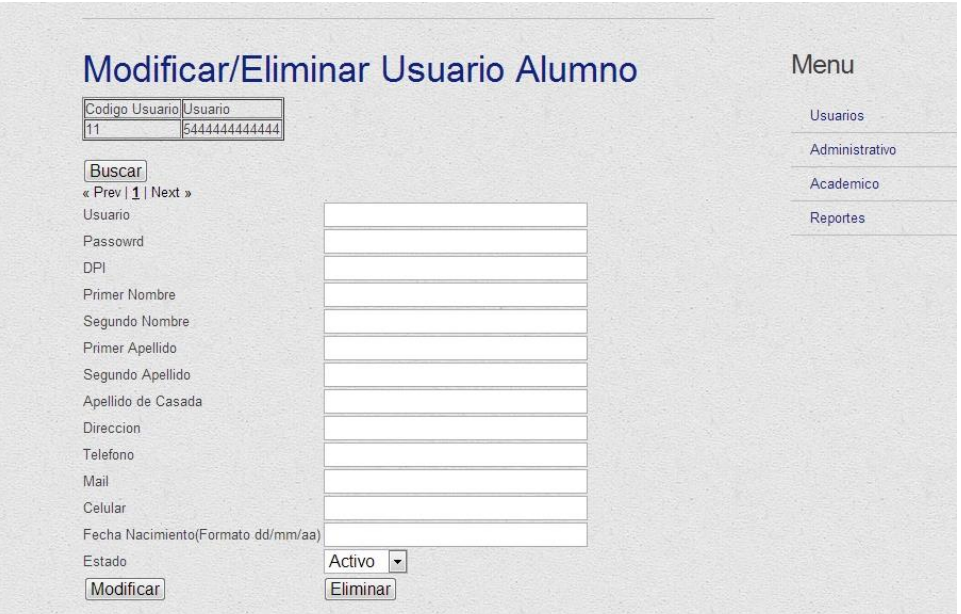

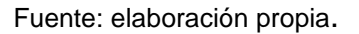

Dependiendo si se elije modificar o eliminar usuario, basta con ingresar el DPI, el cual se utiliza para el ingreso, y listo.

## **3.2.1.3. Módulo administrativo**

A este módulo solamente tienen acceso las personas con rol super administrador y administradores. El "Menú establecimiento" es solamente visible para el rol super administrador, los administradores no pueden ver esta opción. En este módulo se definen todas las tareas administrativas y la lógica del sistema para la correcta funcionalidad del mismo.

## Figura 25. **Menú administrativo**

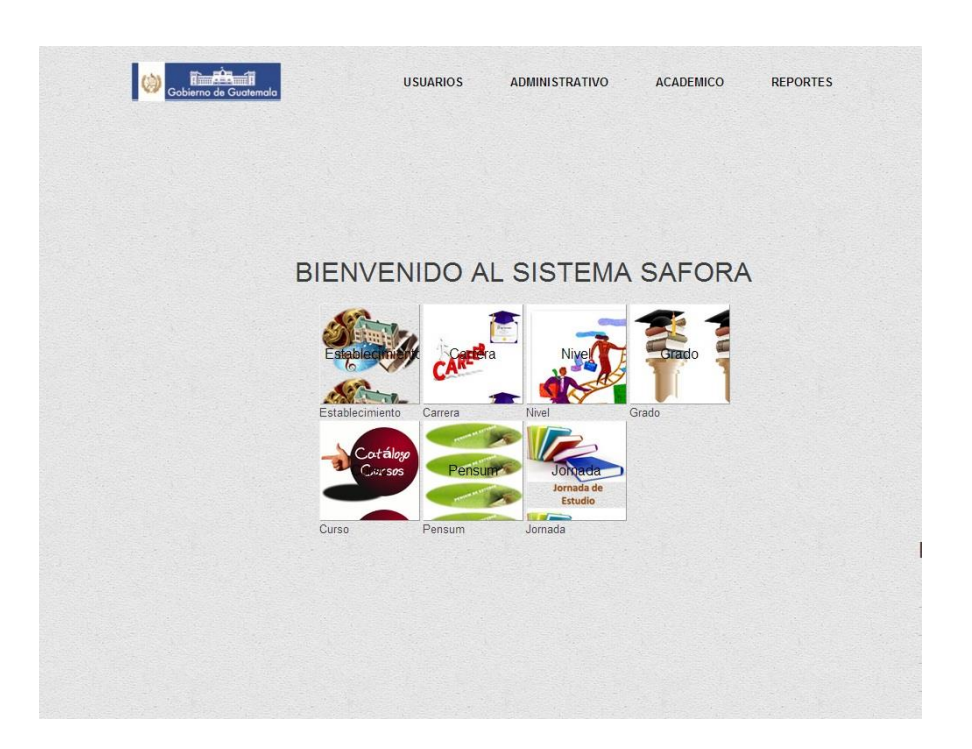

Fuente: elaboración propia.

Las opciones que se encuentran en este menú son:

- Menú establecimiento (visible solo para super administradores)
- Menú carrera
- Menú nivel
- Menú grado
- Menú curso
- Menú *pensum*
- Menú jornada

## **3.2.1.3.1. Establecimiento**

Se presenta la siguiente pantalla para ingresar el establecimiento, dentro del "Menú establecimiento", en esta pantalla se puede crear nuevos establecimientos.

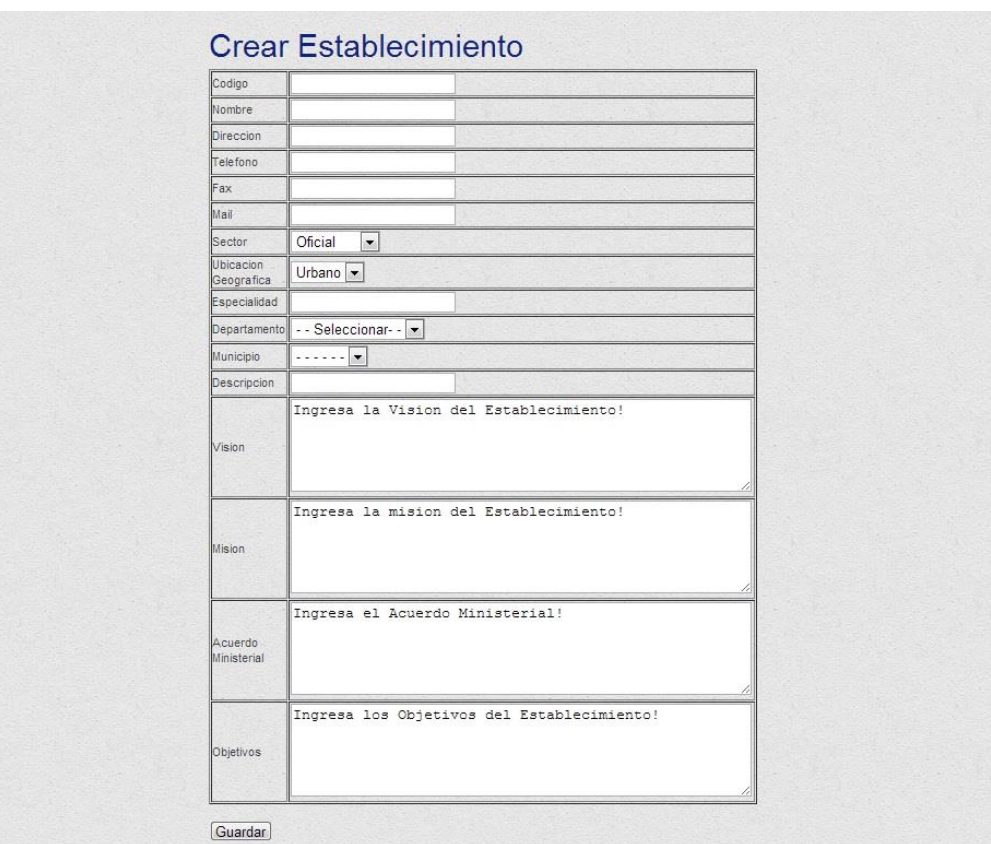

## Figura 26. **Ingresar establecimiento**

Fuente: elaboración propia.

Se ingresa los campos para crear un nuevo establecimiento, el único campo que no es obligatorio es el fax de la institución.

Para modificar los datos del establecimiento o eliminar alguno se presenta la opción modificar/eliminar, esta opción está válida solo para los super administradores, ya que un administrador no puede eliminar su propio establecimiento.

#### Figura 27. **Modificar/eliminar establecimiento**

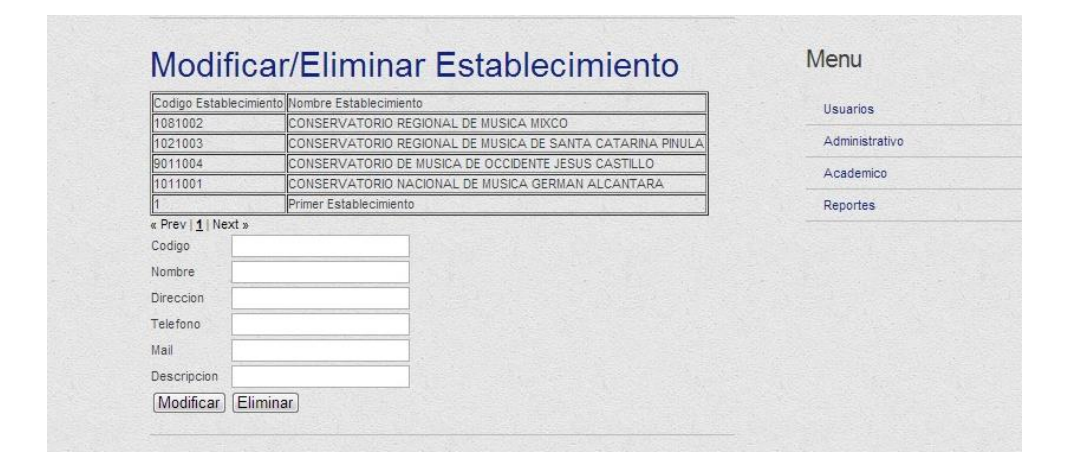

Fuente: elaboración propia.

#### **3.2.1.3.2. Menú carrera**

Cuando se crea una carrera es importante hacer la aclaración que solamente se está creando para el Establecimiento que se encuentra registrado en sesión en ese momento, es decir la carrera pertenece al establecimiento al cual pertenece el usuario creador de la misma.

Para ingresar una nueva carrera se va al "Menú carrera", se aclara que cada vez que se crea una nueva carrera, solamente se creará en el establecimiento al cual pertenece el usuario creador, se presenta una pantalla como esta:

## Figura 28. **Agregar carrera**

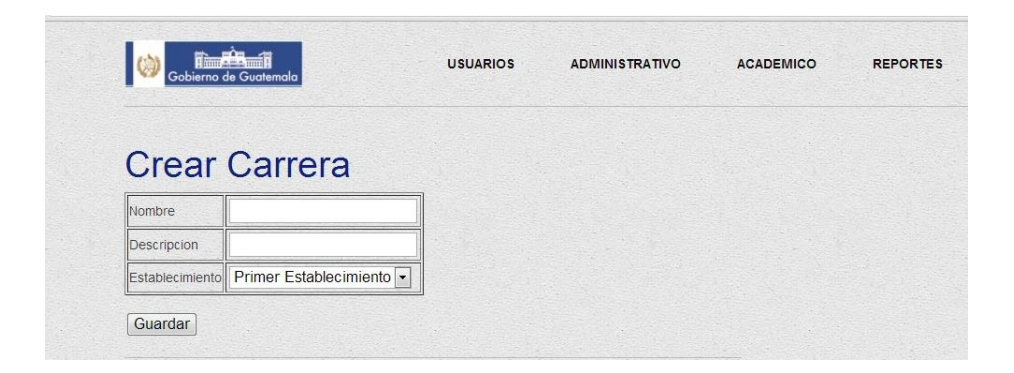

Fuente: elaboración propia.

Para agregar una nueva carrera se coloca el nombre de la carrera, la descripción de esta y el establecimiento seleccionado por *default* es el establecimiento al cual pertenece el usuario creador de la carrera.

Para hacer modificaciones sobre una carrera, se va a la parte de modificaciones del menú carrera.

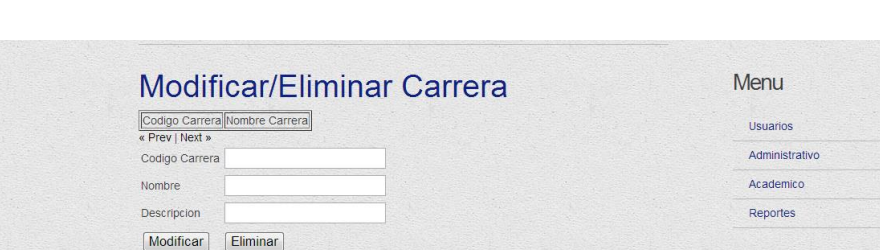

#### Figura 29. **Modificar/eliminar carrera**

Fuente: elaboración propia.

Para modificar una carrera simplemente se escribe el código de la carrera y se escribe el nuevo nombre o la nueva descripción que se asigne, para eliminar basta con ingresar el código de la carrera y la elegir la opción eliminar.

#### **3.2.1.3.3. Menú nivel**

En la figura 30 se muestra la pantalla para agregar un nuevo nivel dentro del *pensum*, el único campo que no es obligatorio es la descripción dado que solo especifica información complementaria.

Figura 30. **Crear nivel**

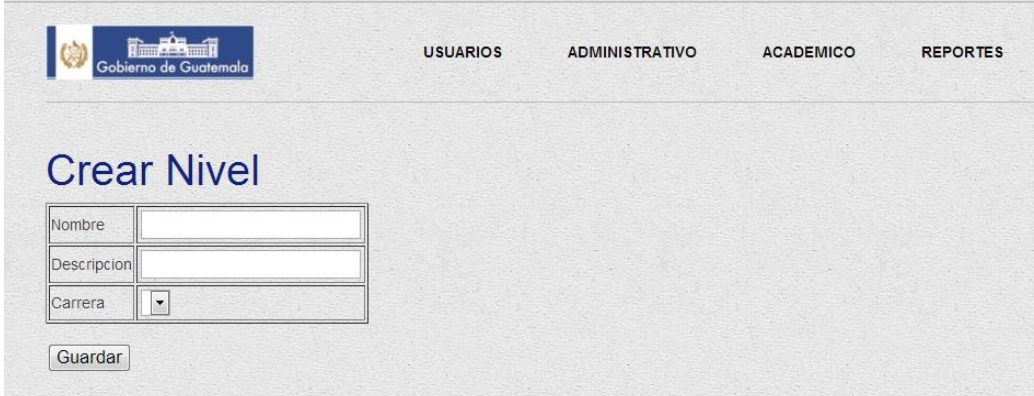

Fuente: elaboración propia.

Si se desea eliminar un nivel del *pensum*, simplemente, se indica al sistema el código del nivel y se elige esta opción, para modificar un nivel, se escribe el código del mismo y luego se escribe el nuevo nombre o descripción.

Los niveles son las entidades asociativas de grados, ya que cada grado pertenece a un nivel, y los niveles pertenecen a las diferentes carreras del Establecimiento. Es importante tener claro este concepto ya que el *pensum* de estudios de cada Organización, está estructurado de esta forma.

## Figura 31. **Modificar/eliminar nivel**

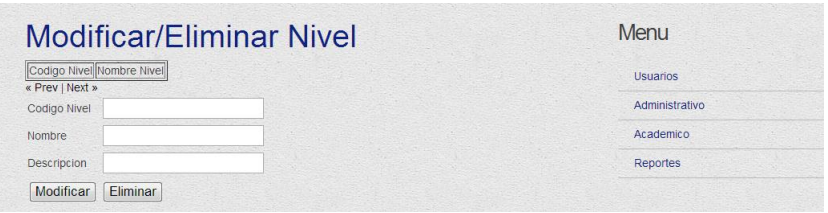

Fuente: elaboración propia.

## **3.2.1.3.4. Menú grado**

Para poder terminar de armar el *pensum* de estudios por carrera, es necesario que se crea grados a los cuales están asociados, y estos grados a su vez pertenecen a un nivel, la pantalla para los grados es la siguiente:

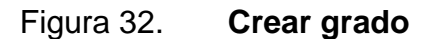

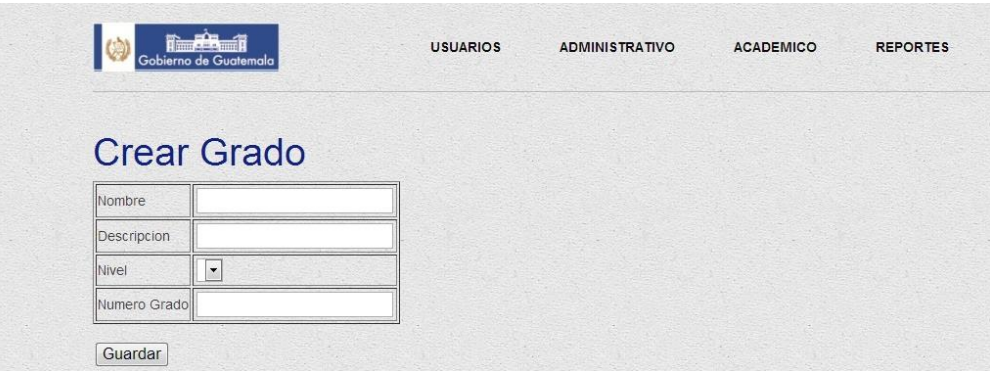

Fuente: elaboración propia.

Se ingresa el nombre del grado, la descripción del mismo y el nivel al cual pertenece el grado, además se debe indicar el número de grado que ocupa dentro del nivel, es decir, primero, segundo, tercero y así consecutivamente.

Para modificar o eliminar un grado se coloca el código de este y así se realizan los cambios.

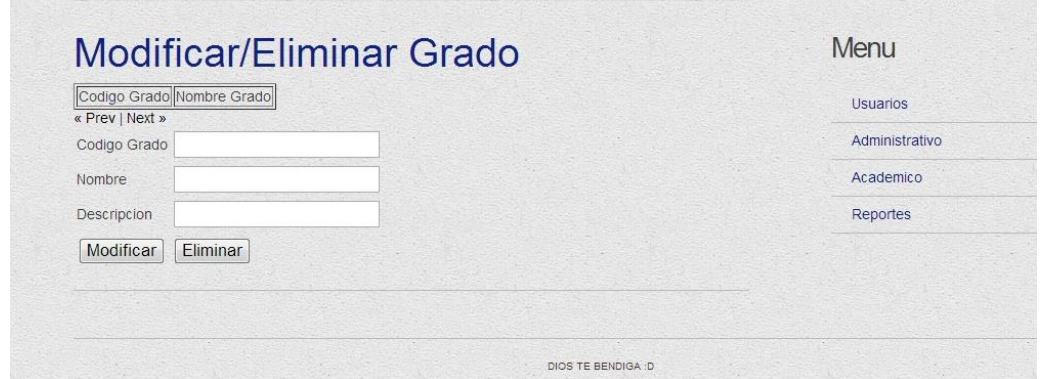

Figura 33. **Modificar/eliminar grado**

Fuente: elaboración propia.

#### **3.2.1.3.5. Menú curso**

Es necesario llevar el registro de todos los cursos existentes en las diferentes carreras, los cursos son dependientes del establecimiento al cual pertenece el usuario, es decir que todos los cursos creados por el usuario son asociados al establecimiento en el cual fue creado el usuario.

Cada curso es independiente de la carrera, grado y jornada hasta que se realice la asociación por medio de la entidad "*pensum"*, para agregar un curso aparece la siguiente imagen:

## Figura 34. **Agregar curso**

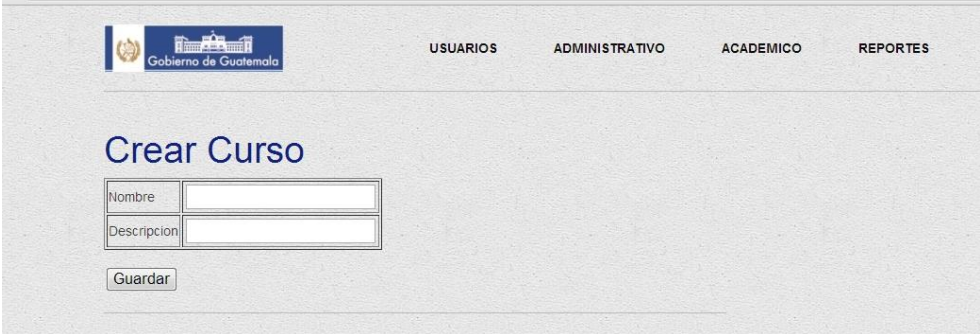

Fuente: elaboración propia.

Cada curso se ha de agregar con su respectivo nombre y descripción, el sistema automáticamente le creará un código al curso, si se quiere eliminar o modificar un curso se presenta la siguiente sección para este proceso.

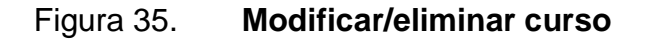

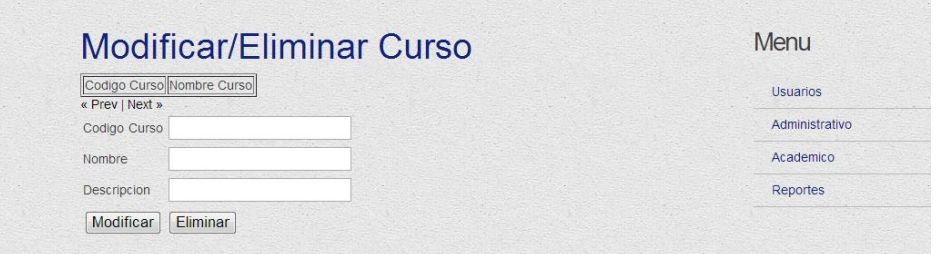

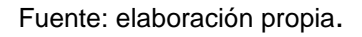

La mecánica para la eliminación y modificación de cursos es la misma que en las opciones anteriores, se agrega el código del curso, y a continuación lo elimina o modifica los diferentes campos.

#### **3.2.1.3.6. Menú** *pensum*

Para formar los diferentes *pensa* de las distintas carreras es necesario haber pasado el proceso de creación de carrera, niveles, grados y cursos para poder realizar la asociación de grados con cursos, la ventana para la creación de cursos es la siguiente:

#### Figura 36. **Agregar** *pensum*

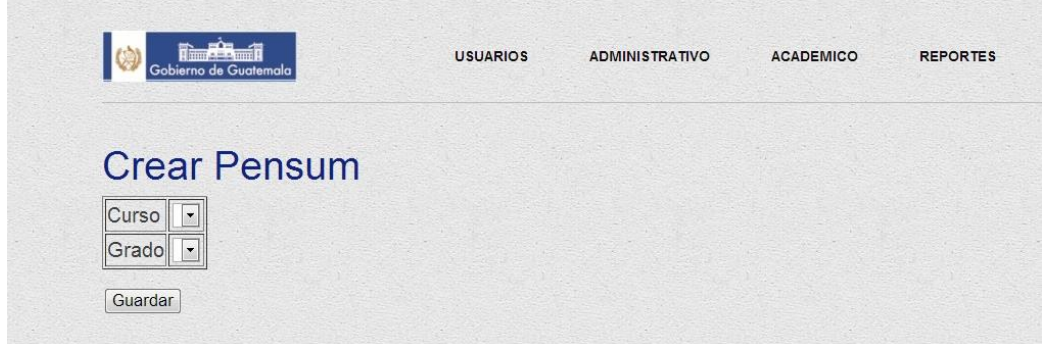

#### Fuente: elaboración propia.

Luego se realiza la asociación de curso y grado, y se tiene una relación nueva al curso. Como se menciona con anterioridad, un curso por sí solo no representa valor agregado hasta que se relaciona a un grado, el cual pertenece a un nivel que, a su vez, pertenece a una carrera. Hasta ese momento toma sentido la entidad *pensum* y curso, ya que un curso puede estar en varias carreras y diferentes niveles.

Si se desea eliminar algún *pensum*, se presenta la siguiente sección para este proceso, se ingresa el código del curso y el del grado para eliminarlo.

Figura 37. **Eliminar** *pensum*

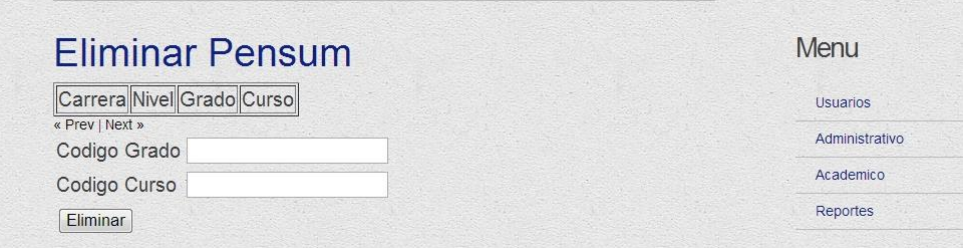

Fuente: elaboración propia.

**3.2.1.3.7. Menú jornada**

Estas son las jornadas en las que se impartiran los cursos en las carreras, nuevamente se hace la aclaración que es necesario crear jornadas por cada establecimiento. Para este proceso se ve esta ventana:

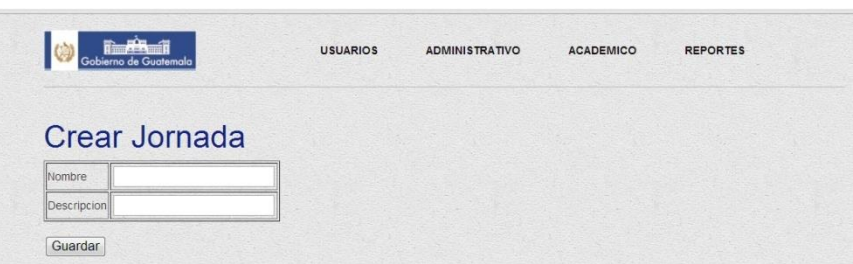

Figura 38. **Agregar jornada**

Fuente: elaboración propia.

Se agrega el nombre de la jornada y la descripción de la misma para crearla. Para modificar la jornada simplemente se indica el código (como referencia), el nombre y la descripción que se desea cambiar. Si quiere eliminarla solamente basta introducir el código y elegir la opción eliminar. Los códigos de las entidades no pueden modificarse.

Figura 39. **Eliminar jornada**

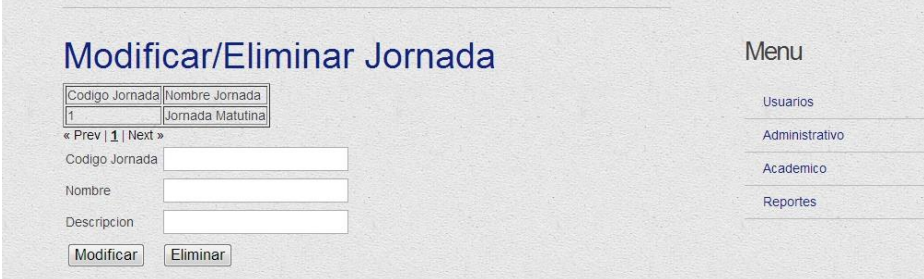

Fuente: elaboración propia.

#### **3.2.1.4. Módulo académico**

En este módulo se presentan todas las opciones de inscripción, asignación de cátedra a un profesor, asignación de cursos a un estudiante y el ingreso de notas de los mismos.

Esta parte representa toda la lógica relacional de los alumnos, maestros, notas y cursos, ya que en ella se lleva el control de las notas de los estudiantes y la asignación de los mismos a las diferentes cátedras, así como la impartición de cada curso por los profesores.

Este menú cuenta solamente, como ya se ha mencionado, con cuatro botones los cuales proveen la funcionalidad final de la aplicación y el motivo de la creación de la misma.

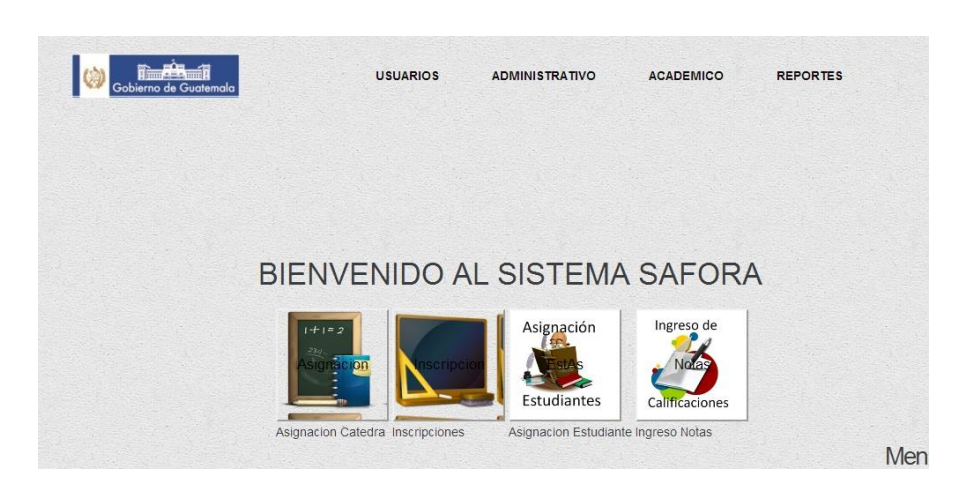

Figura 40. **Menú académico**

Fuente: elaboración propia.

Las personas con el rol de administradores, super administradores y directores tienen acceso a esta vista, las áreas de este menú son:

- Asignación cátedra
- **•** Inscripciones
- Asignación estudiante
- Ingreso de notas

### **3.2.1.4.1. Asignación cátedra**

Los diferentes profesores dentro de cada institucion académica poseen cursos que se les asignan para impartir las clases. Para asignar un curso a un catedrático nos aparece la siguiente pantalla:

Figura 41. **Crear asignación cátedra**

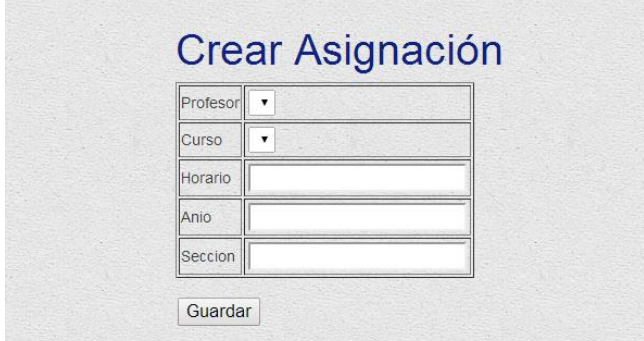

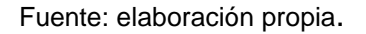

Se selecciona el catedrático que impartirá el curso dentro de la carrera de la escuela a la cual pertenece el usuario, se selecciona el curso, se ingresa el horario, el año y la sección que se le asignará al curso.

Cuando se ha creado correctamente la asignación aparece un mensaje de éxito, en caso contrario aparece un mensaje de error que muestra, a rasgos generales, sus características.

Para eliminar la asignación se elige el catedrático y el curso que se desea eliminar, se presenta una pantalla como la que se ve a continuación.

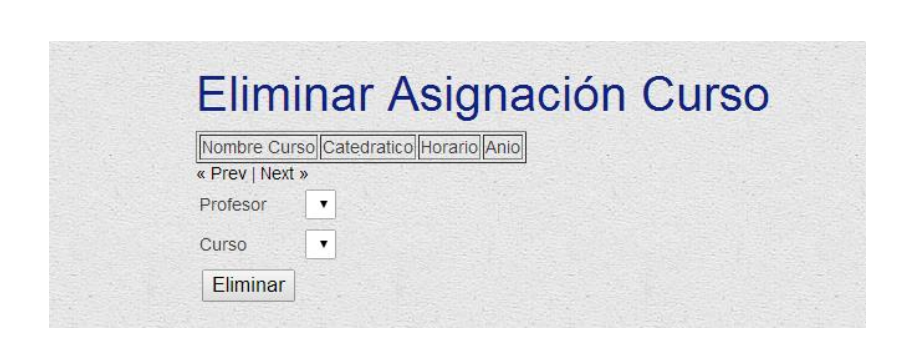

Figura 42. **Eliminar asignación cátedra**

Fuente: elaboración propia.

Si se ha eliminado exitosamente la asignación aparece un mensaje idicando que se ha realizado correctamente la acción.

## **3.2.1.4.2. Inscripciones**

Para inscribir alumnos dentro del sistema SAFORA, se recurre a la opción crear inscripción, se ingresa el código del alumno, la carrera a la cual se inscribe, la jornada en la cual llevará la carrera y el año de la misma.

Estas inscripciones se realizan anualmente, el *pensum* es cerrado y un estudiante puede registrarse una única vez anualmente a una carrera, puede tener varias asignaciones en diferentes carreras pero nunca repetir su asignación en la misma carrera.

Para crear las inscripciones se presenta una pantalla como la que se puede apreciar a continuación:

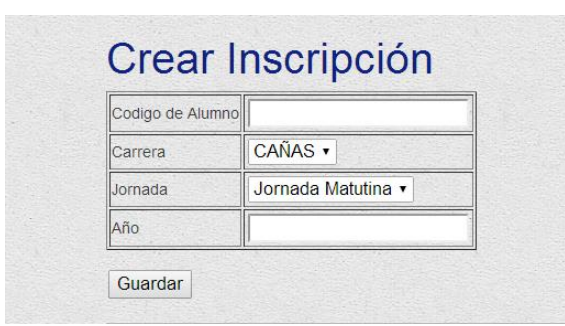

Figura 43. **Crear inscripción** 

Solamente se puede inscribir una vez en el año el alumno a una determinada carrera.

Si se desea modificar la inscripción en la parte debajo de la pantalla se presenta una ventana donde se ingresa el código del alumno el cual es el DPI del mismo, se selecciona la carrera, la jornada y el año, al igual para eliminar la asignación se llena estas casillas, se debe recordar que un alumno puede estar inscrito en una carrera solamente una vez anualmente.

Para modificar esta información se requiere la notificación al usuario Administrador para poder realizar la modificación, es decir se debe indicar la razón del cambio.

Fuente: elaboración propia.
A continuación se ve la pantalla de modificación, y a la vez aparece el listado de todas las inscripciones de este Establecimiento ese año, filtrados por usuario.

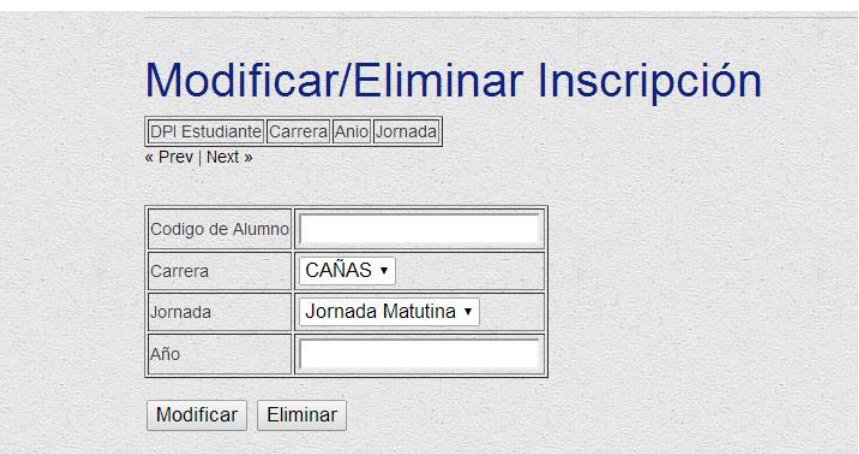

#### Figura 44. **Modificar/eliminar inscripción**

Fuente: elaboración propia.

Si se ha eliminado o modificado exitosamente la asignación aparece un mensaje idicando que se ha realizado exitosamente el proceso.

#### **3.2.1.4.3. Asignación estudiante**

Cada año los alumnos de las escuelas y conservatorios del Ministerio de Cultura y Deportes se presentan a la asignación curricular, de los cursos que se les presentan para ese año, se les presenta un pensum cerrado, el cual requiere que todos los cursos prerrequisitos de un año se hayan ganado, para poder asignarse los cursos del año siguiente.

Para asignar un alumno a un curso, se selecciona esta opción y se presenta la siguiente ventana:

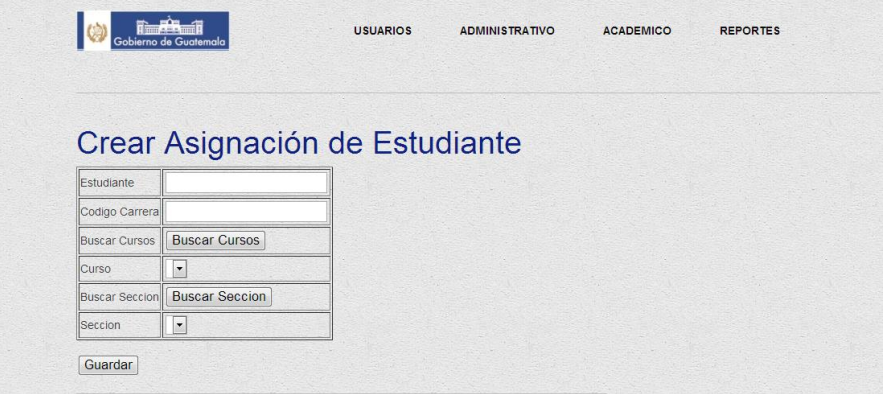

Figura 45. **Crear asignación estudiante**

Fuente: elaboración propia.

Se ingresa el CUI del alumno a inscribir, se elige la carrera y se buscan los cursos a los cuales se puede asignar el alumno dependiendo de la carrera. Una vez realizada esta búsqueda, se elige la sección a la cual se puede asignar y se hace *click* en la opción guardar. Si hay varios cursos se presentan en el combo de cursos, y se elige el curso correcto.

Si desea eliminar una asignación, en la parte de abajo de la pantalla hay una ventana donde se ingresa el código del alumno, el cual es su CUI, se ingresa el código del curso que se quiere desasignar y el año, finalmente se selecciona la opción eliminar.

Para eliminar una asignación es importante contar con los permisos necesarios para realizar esta tarea y con la autorización por escrito de las autoridades del Ministerio.

La pantalla que aparece para eliminar este registro es la siguiente, se debe recordar que no existe la opción modificar en este menú por requerimientos de las autoridades.

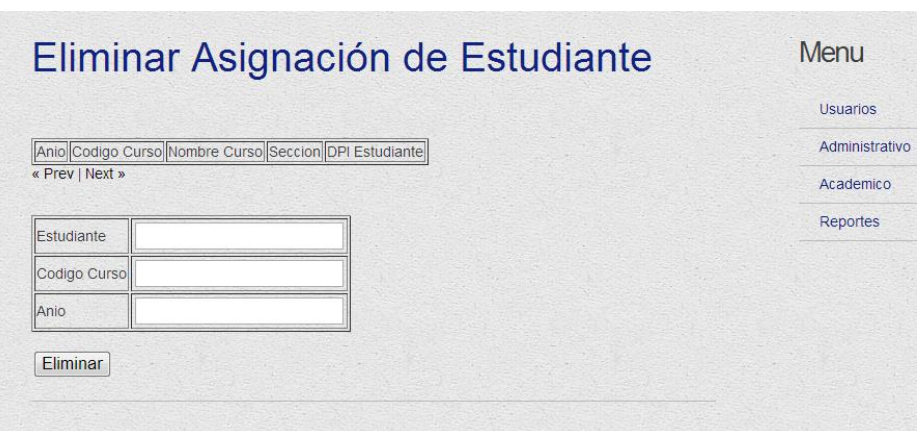

#### Figura 46. **Eliminar asignación**

Fuente: elaboración propia.

Si se ha eliminado o modificado exitosamente la asignación aparece un mensaje idicando que se ha realizado correctamente el proceso.

#### **3.2.1.4.4. Ingreso de notas**

A este menú se entra cuando se quiere ingresar los resultados obtenidos por parte de los aulmnos en las cátedras que se asignó, los profesores, aministradores y super administradores tienen acceso a estos menús. En esta pantalla aparece el código del curso que se está trabajando, y las notas de la uno a la cinco que son obligatorias por bimestre. También hay un registro de retrasada, nota final y por suficiencia, si fuera el caso que el alumno realizó este trámite para ganar el curso.

## Figura 47. **Ingreso de notas**

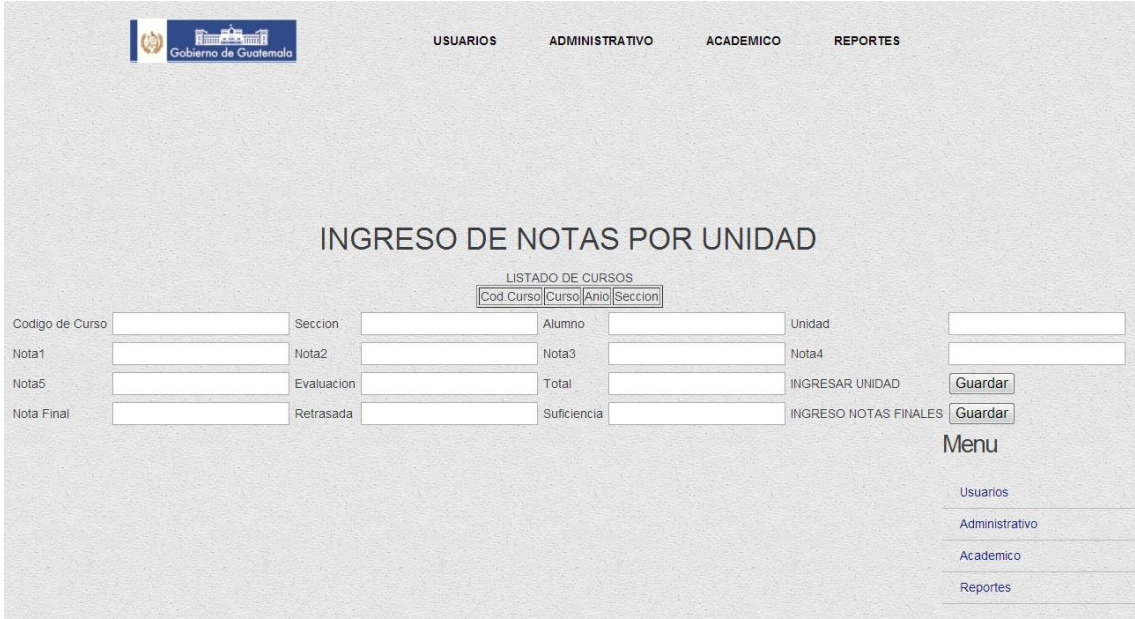

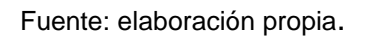

Para ingresar las notas, se indica la unidad que se está ingresando, se maneja de la siguiente forma:

- Primer unidad (1)
- Segunda unidad (2)
- Tercera unidad (3)
- $\bullet$  Unidad N = (N)

Se coloca el código del curso, la sección, el alumno, las notas y luego se selecciona guardar. Cabe mencionar que el sistema no posee ingresos por archivos, es decir todos los ingresos son manuales.

Para guardar la nota final, se llena la casilla nota final y se guarda la información. Si el alumno realizó examen por suficiencia, se llena esta casilla y se guarda. Si realizó un examen de retrasada se ingresa la nota en este espacio y se guarda. Siempre que se realice exitosamente el proceso, el sistema confirmará por medio de un mensaje de éxito.

### **3.2.1.5. Reportes**

En esta área se presentan tres tipos de reportes los cuales son necesarios para generar los cuadros finales anuales de notas y los cuadros de resumen. En esta opción aparece la siguiente ventana:

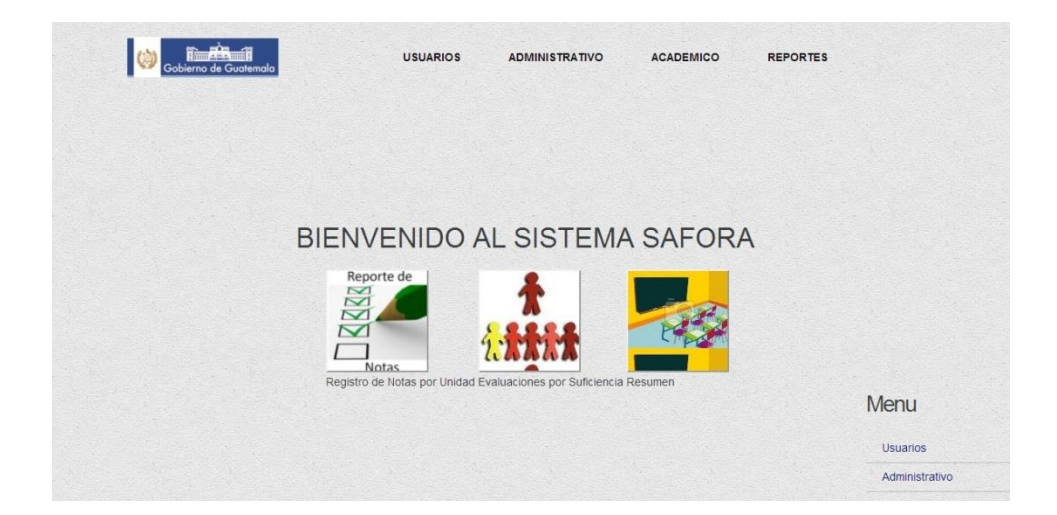

Figura 48. **Reportes**

Fuente: elaboración propia.

## **3.2.1.5.1. Registro de notas por unidad**

El primer reporte que se presenta es para poder tener acceso al resumen de todos los alumnos por cátedra y las notas que obtubieron en cada unidad, este reporte puede ser generado por maestros, directores, administradores y super administradores y la pantalla se ve como la siguiente:

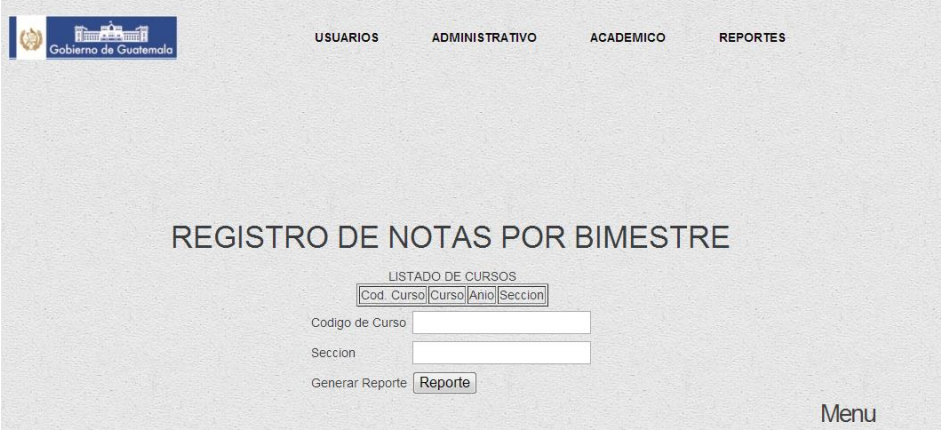

Figura 49. **Reporte por unidad** 

Fuente: elaboración propia.

Para generar el reporte simplemente se elige la opción "generar reporte", se presenta el archivo PDF en la pantalla y se elige la opción guardar, para descargarlo en nuestro ordenador.

## **3.2.1.5.2. Evaluaciones por suficiencia**

Para tener el reporte de todos los alumnos que realizaron examen por suficiencia de cursos, simplemente se elige la opción "generar reporte", se elige la caerrera, el grado y la jornada del mismo .

Figura 50. **Evaluaciones por suficiencia** 

:

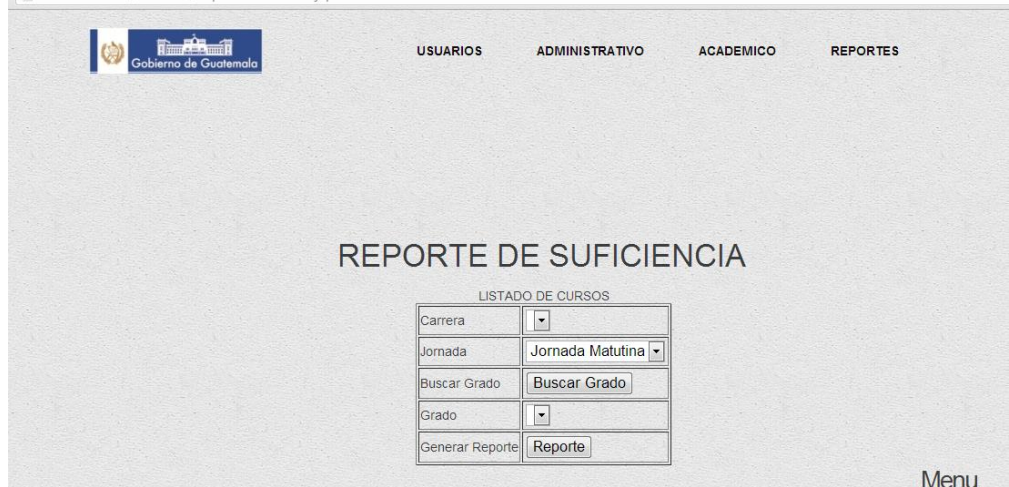

Fuente: elaboración propia.

Se presenta el archivo PDF en la pantalla y se elige la opción guardar para descargarlo en un ordenador.

#### **3.2.1.5.3. Resumen**

Para tener el reporte de resumen de todos los alumnos que ganaron y reprobaron los cursos, con detalle por etnia, género y sección en el establecimiento, simplemente se presiona la opción "generar reporte" y en el escritorio, en la carpeta reportes nos aparece el mismo:

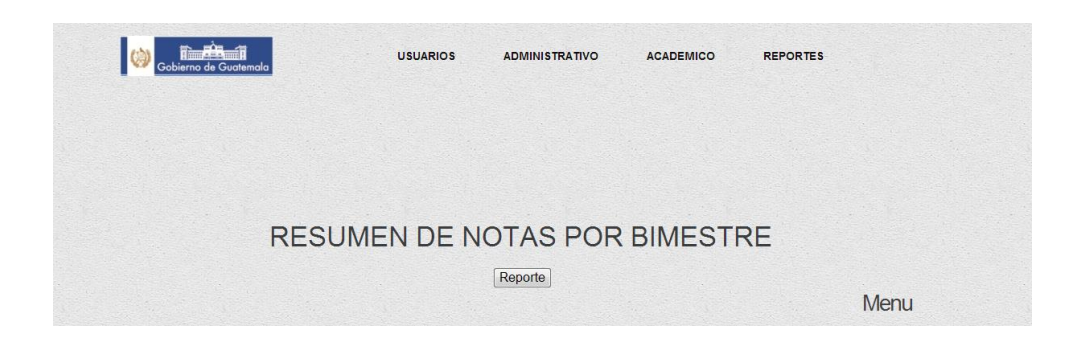

Figura 51. **Resumen** 

Fuente: elaboración propia.

#### **3.2.2. Manual técnico**

Se desarrolló un manual técnico el cual le permite al personal de Informática tener el conocimiento de cómo instalar la aplicación y los requerimientos técnicos de esta. El manual se proporcionó durante la capacitación del personal del área de Informática para la presentación e instalación del SISTEMA SAFORA a nivel técnico. Se compone de las siguientes áreas de capacitación:

- Sistema multiplataforma
- Instalación Apache Tomcat
- Instalación y configuración del DBMS PostreSQL
- Restauración de la base de datos
- Instalación y configuración de iReport
- Instalación del archivo .war en apacheTomcat

#### **3.2.2.1. JSP**

JSP son las siglas para definir JavaServer Pages, es una tecnología creada por Java la cual se utiliza para generar páginas web manejadas por *servlets*. Utiliza el concepto de los *servlets* para el manejo interno de la funcionalidad a realizarse al responder a ciertos eventos. Las JSP pueden mezclar código HTML, javascript, jquery sin ningún problema, brindando una gran versatilidad y facilidad al momento de realizar cambios.

### **3.2.2.2. Aplicación WEB multiplataforma**

Una de las ventajas de trabajar con JSP es que es multiplataforma, es decir el archivo .war generado con el código que ha de instalarse para utilizar el sistema SAFORA puede ser instalado en cualquier Sistema Operativo que posea un servidor Apache Tomcat para correr el sitio Web.

#### **3.2.2.3. Instalación del sistema operativo**

Por ser una aplicación multiplataforma, queda a discreción la instalación del sistema operativo, para el presente proyecto se instaló una versión de Ubuntu Server 12.04. Para obtener la imagen se puede ir a la página oficial de Ubuntu: [http://www.ubuntu.com/download/server.](http://www.ubuntu.com/download/server)

#### **3.2.2.4. Instalación de Apache Tomcat**

Para la instalación del Servidor Apache Tomcat sobre el cual correrá nuestro archivo .war, el cual contiene el código ejecutable del sistema SAFORA, se deben seguir las siguientes instrucciones:

- Si se realiza la instalación de Ubuntu Server, se elige en las opciones de instalación del sistema operativo que se desea agregar, el Apache Tomcat, el *server* de base de datos y ya se tiene el servidor instalado.
- Para otras distribuciones como Windows, o máquinas con entorno gráfico de distribuciones Linux, es necesario descargar desde la web de Oracle el JDK de java para que pueda ejecutarse correctamente la instalación de Tomcat. Para ello se va al sitio web en el cual está alojado, <http://www.oracle.com/technetwork/java/index.html> y se busca el programa dependiendo del sistema operativo.
- Se registra la variable de entorno del JDK en nuestro Sistema Operativo, esta ubicación dependerá del sistema que se esta manejando.
- Una vez realizado esto, se descarga el código de Apache Tomcat, de la página principal de Apache [http://httpd.apache.org/download.cgi.](http://httpd.apache.org/download.cgi) Para los sitemas Windows es un archivo .exe el que se descarga para realizar la instalación, y para los sistemas Linux es una carpeta que contiene el código a ejecutarse desde consola para la instalación correcta.
- Es necesario registrar la variable de entorno del directorio CATALINA\_HOME dentro del sistema, para que este reconozca el directorio donde fue instalado nuestro servidor Apache.
- Se inicia el servidor Apache y ya está listo para ejecutar los archivos .war.

86

### **3.2.2.5. Instalación de PostgreSQL**

La base de datos utilizada fue PostgreSQL, es necesario cumplir cada uno de los pasos descritos a continuación para asegurar el funcionamiento correcto del sistema, ya que el mismo depende de la base de datos.

- La instalación de PostgreSQL es bastante sencilla para los diferentes Sistemas Operativos. Si se realiza la instalación en Ubuntu Server se puede indicar desde la instalación del Sistema Operativo que se agregue el servidor de PostgreSQL a la instalción.
- Se cuenta con un sistema Windows u otra distribución con entorno gráfico, se dirige a la página oficial de PostgreSQL y se descarga el archivo ejecutable .exe para la versión de Windows en la cual se desea hacer la instalación. Una vez descargado, se ejecuta el archivo y se sigue el *wizard* de instalación no olvidando crear el super usuario que tendrá el control absoluto del DBMS. Todas las descargas pueden realizarse desde el siguiente link [http://www.postgresql.org/download/.](http://www.postgresql.org/download/)
- Para la instalación de PostgreSQL en sistemas Linux, dependiendo de la versión se ejecuta desde la consola el comando de instalación, en algunos casos es apt-get-install o yum install seguido de la versión de PostgreSQL a instalarse.
- A continuación se crea un super usuario en PostgreSQL y listo.
- Es recomendable para realizar la administración desde máquinas remotas, instalar PGAdmin como cliente en una máquina conectada a la red de la base de datos.

#### **3.2.2.6. Restauración de la base de datos**

Para restaurar la base de datos que contiene la información básica que necesita el sistema SAFORA para poder implementarse, se cuenta con un archivo .*backup,* en este caso se llama Safora.backup, es necesario alojarlo en una ubicación que sea fácil de acceder para la restauración, luego de esto se sigue las siguientes instrucciones:

- Primero se inicia el DBMS con el super administrador, a continuación se procede a crear un TableSpace en cual irá alojada la base de datos con su respectivo *schema*, usuario y permisos. El nombre del TableSpace será SAFORA y se crea con el siguiente comando: CREATE TABLE SPACE SAFORA LOCATION 'url location'. La parte de *location* es la ubicación en directorio sobre la cual se aloja el TableSpace, se puede cambiar si así se desea.
- Ahora se restaura la base de datos indicando el archivo en donde se encuentra la base de datos: pg\_restore –i –U postgres –d SAFORA –v '/home/safora/Safora.backup'.
- Esta base de datos posee un *schema* llamado SAFORA y un usuario principal para conectarse a la misma, por seguridad las credenciales de conexión no se especifican en este documento.

88

## **3.2.2.7. Instalación y configuración de iReport**

Para poder modificar y agregar reportes desde el código fuente, lo cual se debe realizar desde una máquina cliente, es necesario realizar la siguiente instalación, si no se modificará nada más se puede simplemente omitir este paso y proceder a subir el archivo .war.

- Primero se debe instalar Netbeans desde la página [https://netbeans.org/community/releases/69/install\\_es.html.](https://netbeans.org/community/releases/69/install_es.html)
- Una vez instalado se procede a descargar el generador de iReport llamado Jasper de la página [JasperForge.org.](http://jasperforge.org/)
- Para la versión de Windows se descarga un archivo ejecutable y se sigue el wizard para realizar la instalación.
- Para la versión de Linux se descarga el iReport.tar.gz de la página [http://community.jaspersoft.com/project/ireport-designer.](http://community.jaspersoft.com/project/ireport-designer)
- Se extrae el archivo y lo se compila desde consola.
- A continuación se preparan las bibliotecas necesarias, las cuales se pueden encontrar dentro de la carpeta donde se ha instalado nuestro iReport
	- o jasperreports-3.7.0.jar
	- o commons-digester-1.7.jar
	- o commons-logging-1.1.jar
	- o commons-collections-3.2.1.jar
- o commons-beanutils-1.8.0.jar
- o groovy-all-1.5.5.jar
- $\circ$  iText-2.1.0.jar
- Se agregan las librerías al proyecto y se puede seguir trabajando, es de suma importancia saber que estas librerías ya se encuentran agregadas y que se realiza esta explicación solo como conocimiento general para cualquier futura implementación

#### **3.2.2.8. Configuraciones finales**

Es necesario indicarle a PostgreSQL que el *listener* de la Base de Datos debe poder escuchar y aceptar todas las conexiones recibidas ya que es un sitio web. Para esto, desde Ubuntu Server, se modifica el archivo postgesql.conf, cuya ubicación puede verse al teclear el comando dentro de la base de datos *show config\_file*, para esto se agrega la línea: *listen\_addresses='\*'*

Para el archivo pg\_hba.conf se modifica las siguientes líneas:

*local all all trust host all all 127.0.0.1 255.255.255.255 trust host all all ::1 ffff:ffff:ffff:ffff:ffff:ffff:ffff:ffff trust*

Con esto se indica que se aceptan todas las conexiones que soliciten conectividad.

Para la configuración final de Apache se configura el archivo: /etc/tomcat6/tomcat-users.xml y se agregan las líneas:

90

```
<tomcat-users>
<role rolename="manager-gui"/>
<user username="usuario" password="contrasena" roles="manager-gui"/>
</tomcat-users>
```
Con esto están listas las configuraciones necesarias para poder acceder remotamente desde un cliente Apache para la instalación del archivo war y se puede aceptar desde internet las conexiones a la base de datos.

### **3.2.2.9. Instalación archivo.war Apache Tomcat**

Apache Tomcat es el servidor el cual contiene la aplicación, este contiene toda la estructura requerida para el funcionamiento de cada uno de los elementos del sistema. A continuación se presenta una guía básica de la instalación de este servidor.

- Primero se abre la página inicial del Apache Tomcat, se ingresa al Tomcat Manager, inmediatamente se pregunta el usuario y la contraseña, la cual se ingresa en el archivo de configuración en el caso de Ubuntu Server o en la instalación con el asistente.
- Para ingresar al Apache Manager es necesario colocar la dirección IP donde está instalada el server, el puerto e ingresar al Manager, a continuación se da un ejemplo de esto:

172.16.20.100:8080/manager/html

 Se muestra un formulario y en el mismo se elige la opción "desplegar" que aparece al final del mismo, se presenta una ventana como la que se verá a continuación. En el caso de no poseer una interfaz gráfica en el servidor, se puede instalar una en un cliente que acceda al servidor principal, esto fue lo que se realizó para el presente proyecto. Si se realiza esta acción o se cuenta con un servidor con interfaz gráfica aparecerá una ventana de navegación, la cual es la misma que la presentada a continuación y es la ventana desde la cual se realiza la instalación del archivo .war:

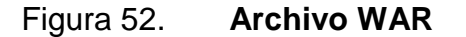

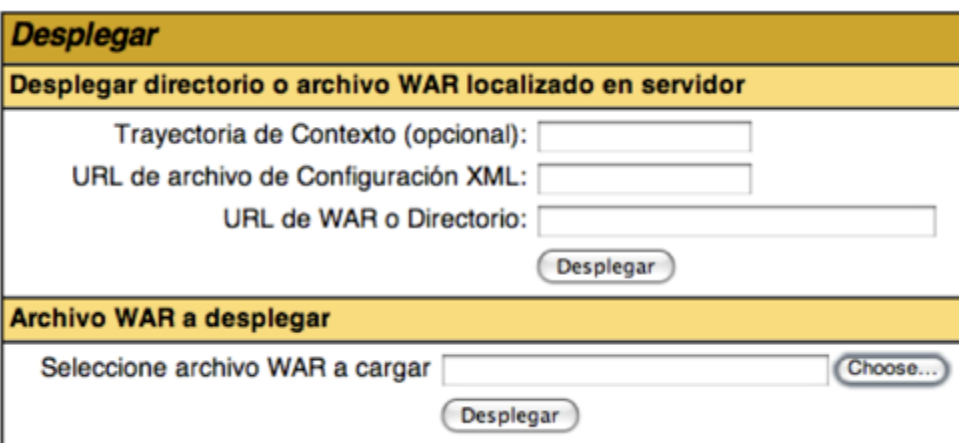

Fuente: elaboración propia.

Se selecciona la ubicación del archivo .war y se elige la opción "desplegar", con ello ya se tiene el sitio listo para ejecutarse, desde cualquier lugar.

## **CONCLUSIONES**

- 1. Con la implementación del sistema SAFORA se agilizó y logró que el proceso de inscripción se realizara cumpliendo todos los requisitos que la Institución requiere.
- 2. Como resultado del desarrollo del sistema SAFORA, el Ministerio de Cultura y Deportes puede llevar un adecuado control de las notas de los estudiantes pertenecientes a cada escuela y conservatorio de las diferentes carreras impartidas por la Institución.
- 3. Con la implementación de los módulos de usuarios, administrativo, académico y de reportes, se agiliza el proceso de gestión y control de la información de la Institución y la elaboración de los cuadros finales.
- 4. Se agilizó las búsquedas de los datos de los estudiantes y personal administrativo, se obligó a tener un mayor orden y control de la información almacenada por la institución.
- 5. Se provee a los usuarios acceso a la información de forma remota, segura y confiable brindándoles resultados actualizados, dependiendo únicamente de la frecuencia de actualización de la información en el sistema.
- 6. Con la capacitación del personal de Informática como equipo de soporte y mantenimiento y la capacitación del personal administrativo en su rol de usuario final se logró una adecuada utilización del sistema,

asegurando el correcto funcionamiento, modificación y actualización del mismo.

7. Se presentó una plataforma segura a los usuarios, definiendo la estructura del sistema, creando una arquitectura escalable y flexible, haciendo un análisis para el diseño del Modelo Entidad Relación de la base de datos, utilizando técnicas de seguridad, implementación y pruebas para asegurar el correcto funcionamiento de cada uno de los módulos y la integración armoniosa de los mismos en el sistema.

## **RECOMENDACIONES**

- 1. Gestionar e implementar un plan de contingencia y mantenimiento que permita un mejor desempeño del sistema ante las peticiones de acceso a la información provista por este.
- 2. El personal administrativo, debe monitorear el avance y los resultados obtenidos a partir de la implementación del sistema.
- 3. Establecer el método por el cual se asegurará el respaldo de los datos que se encuentran en el servidor ante cualquier falla.
- 4. El personal de sistemas debe estudiar profundamente el programa desarrollado, para poder responder a la demanda puesta por los usuarios.
- 5. Para asegurar una navegación segura se debe comprar un certificado de seguridad.

# **BIBLIOGRAFÍA**

- 1. Dirección de Sistemas Informáticos Ministerio de Cultura y Deportes, *El Ministerio*. [en línea]. Resumen el Ministerio de Cultura y Deportes. Disponible en: [http://mcd.gob.gt/category/el\\_ministerio/.](http://mcd.gob.gt/category/el_ministerio/) [consulta: abril de 2013.]
- 2. The Apache Software Foundation, *Tomcat Setup*. [en línea]. Setup Apache Tomcat. Disponible en: [http://tomcat.apache.org/tomcat-](http://tomcat.apache.org/tomcat-8.0-doc/setup.html)[8.0-doc/setup.html.](http://tomcat.apache.org/tomcat-8.0-doc/setup.html) [consulta: junio de 2013.]
- 3. Lanza Códigos. *Reportes en java con JasperReports e iReport*. [en línea]. Jasper Report e iReport 5.01 Netbeans. Disponible en: [http://lanzacodigos.blogspot.com/2010/10/reportes-en-java-con](http://lanzacodigos.blogspot.com/2010/10/reportes-en-java-con-jasperreports-y.html)[jasperreports-y.html.](http://lanzacodigos.blogspot.com/2010/10/reportes-en-java-con-jasperreports-y.html) [consulta: julio de 2013.]
- *4.* Netbeans.Org*, The Netbeans E-Commerce Tutorial-Preparing the Page Views and Controller Servlet*. [en línea]. JSP Page Commerce. Disponible en: [https://netbeans.org/kb/docs/javaee/ecommerce/page-views](https://netbeans.org/kb/docs/javaee/ecommerce/page-views-controller.html)[controller.html.](https://netbeans.org/kb/docs/javaee/ecommerce/page-views-controller.html) [consulta: mayo de 2013.]
- 5. Rojas Richard, Boucchechtero Israel. *Ciclos de Vida de Ingeniería de Software*. [en línea]. Investigación Ciclos de Vida de Ingeniería de Software. **Disponible** en: [http://carolina.terna.net/ingsw2/Datos/Cascada-ModeloV.doc.](http://carolina.terna.net/ingsw2/Datos/Cascada-ModeloV.doc) 1, 2 p. [consulta: 10 febrero de 2013.]